**ACS150**

sotomasvon.com l  $rac{1}{2}$ 

**User's Manual ACS150 Drives (0.37...4 kW, 0.5...5 HP)** 

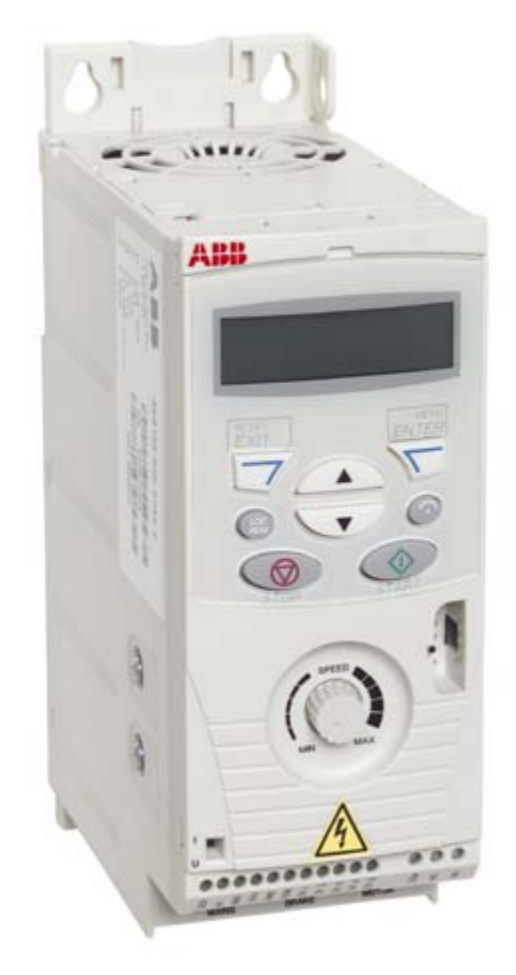

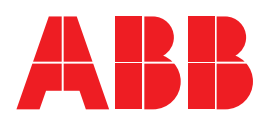

# ACS150 Drives  $0.37...4$  kW  $0.5...5$  HP

**Userís Manual**

3AFE68576032 Rev A EN EFFECTIVE: 7.12.2005

© 2005 ABB Oy. All Rights Reserved.

efesotomasyon.com

<span id="page-4-4"></span><span id="page-4-1"></span><span id="page-4-0"></span>The chapter contains the safety instructions which you must follow when installing, operating and servicing the drive. If ignored, physical injury or death may follow, or damage may occur to the drive, motor or driven equipment. Read the safety instructions before you work on the drive.

# <span id="page-4-2"></span>**Use of warning symbols**

There are two types of safety warnings throughout this manual:

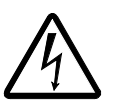

**Danger; electricity** warns of high voltage which can cause physical injury and/or damage to the equipment.

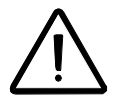

**General danger** warns about conditions, other than those caused by electricity, which can result in physical injury and/or damage to the equipment.

# <span id="page-4-3"></span>**Installation and maintenance work**

These warnings are intended for all who work on the drive, motor cable or motor.

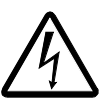

**WARNING!** Ignoring the following instructions can cause physical injury or death, or damage to the equipment.

### **Only qualified electricians are allowed to install and maintain the drive!**

Never work on the drive, motor cable or motor when input power is applied. After disconnecting the input power, always wait for 5 minutes to let the intermediate circuit capacitors discharge before you start working on the drive, motor or motor cable.

Always ensure by measuring with a multimeter (impedance at least 1 Mohm) that: 1. There is no voltage between the drive input phases U1, V1 and W1 and the ground.

- 2. There is no voltage between terminals BRK+ and BRK- and the ground.
- Do not work on the control cables when power is applied to the drive or to the external control circuits. Externally supplied control circuits may carry dangerous voltage even when the input power of the drive is switched off.
- Do not make any insulation or voltage withstand tests on the drive.

#### **Note:**

Even when the motor is stopped, dangerous voltage is present at the power circuit terminals U1, V1, W1 and U2, V2, W2 and BRK+ and BRK-.

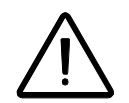

**WARNING!** Ignoring the following instructions can cause physical injury or death, or damage to the equipment.

- The drive is not field repairable. Never attempt to repair a malfunctioning drive; contact your local ABB representative or Authorized Service Center for replacement.
- Make sure that dust from drilling does not enter the drive during the installation. Electrically conductive dust inside the drive may cause damage or lead to malfunction.
- Ensure sufficient cooling.

# <span id="page-5-0"></span>**Operation and start-up**

These warnings are intended for all who plan the operation, start up or operate the drive.

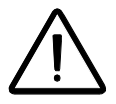

**WARNING!** Ignoring the following instructions can cause physical injury or death, or damage to the equipment.

- Before adjusting the drive and putting it into service, make sure that the motor and all driven equipment are suitable for operation throughout the speed range provided by the drive. The drive can be adjusted to operate the motor at speeds above and below the speed provided by connecting the motor directly to the power line.
- Do not activate automatic fault reset functions if dangerous situations can occur. When activated, these functions will reset the drive and resume operation after a fault.
- Do not control the motor with an AC contactor or disconnecting device (disconnecting means); use instead the control panel start and stop keys  $\circledcirc$ ) and  $\mathcal{R}$  or external commands (I/O). The maximum allowed number of charging cycles of the DC capacitors (i.e. power-ups by applying power) is two per minute and the maximum total number of chargings is 15 000.

#### **Note:**

- If an external source for start command is selected and it is ON, the drive will start immediately after an input voltage break or fault reset unless the drive is configured for 3-wire (a pulse) start/stop.
- When the control location is not set to local (LOC not shown in the display), the stop key on the control panel will not stop the drive. To stop the drive using the control panel, press the LOC/REM key (and then the stop key  $\circled{2}$ ).

# <span id="page-6-0"></span>**Table of contents**

# *[Safety](#page-4-0)*

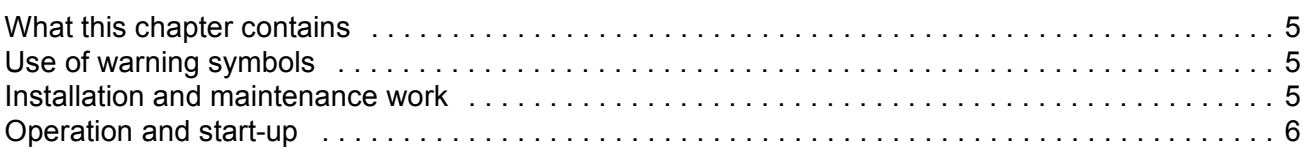

## *[Table of contents](#page-6-0)*

#### *[About the manual](#page-10-0)*

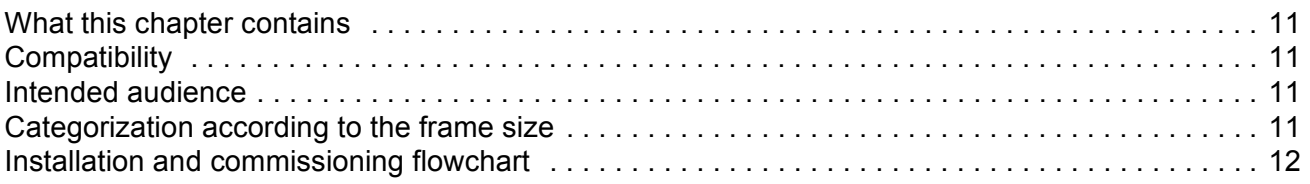

## *[Hardware description](#page-12-0)*

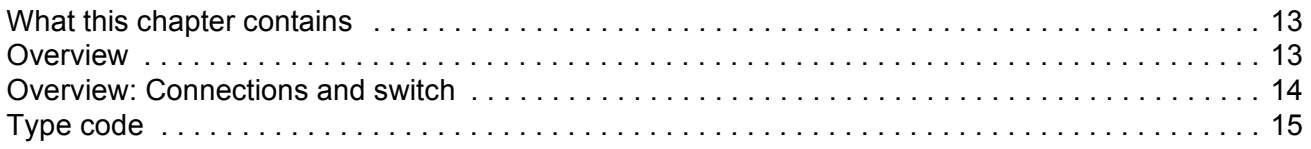

### *[Mechanical installation](#page-16-0)*

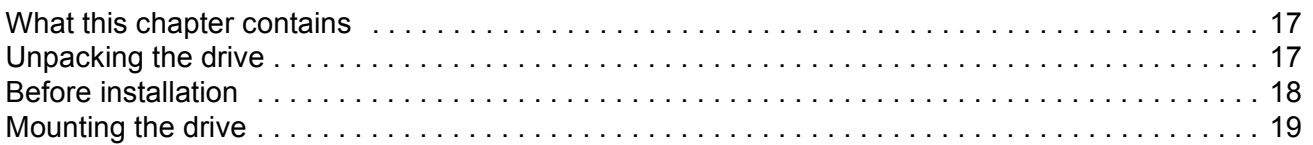

## *[Planning electrical installation](#page-20-0)*

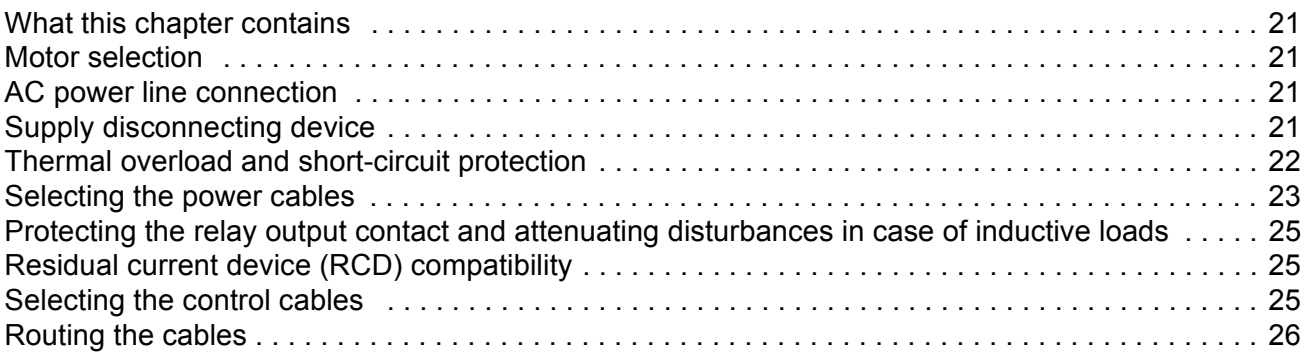

### *[Electrical installation](#page-28-0)*

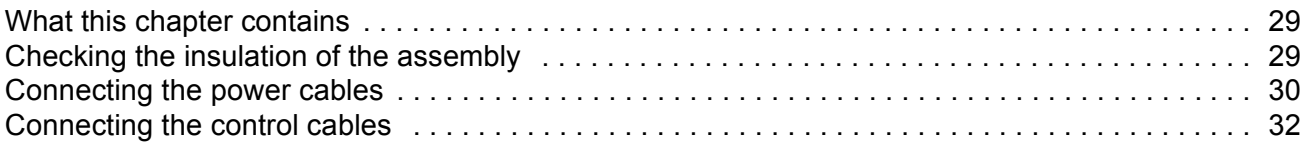

## *[Installation checklist](#page-34-0)*

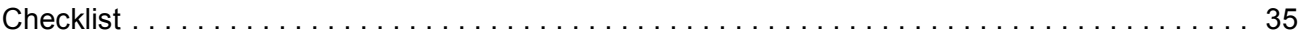

## *[Start-up and control with I/O](#page-36-0)*

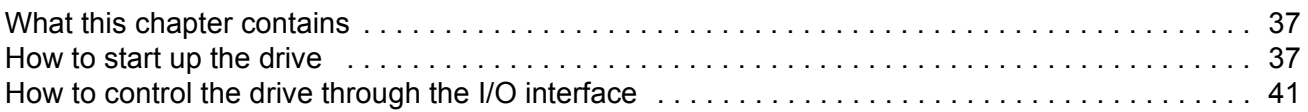

# *[Control panel](#page-42-0)*

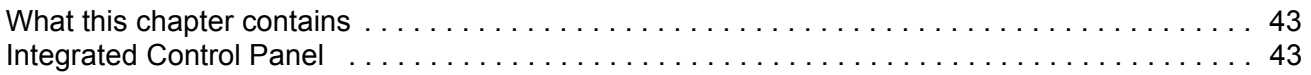

## *[Application macros](#page-54-0)*

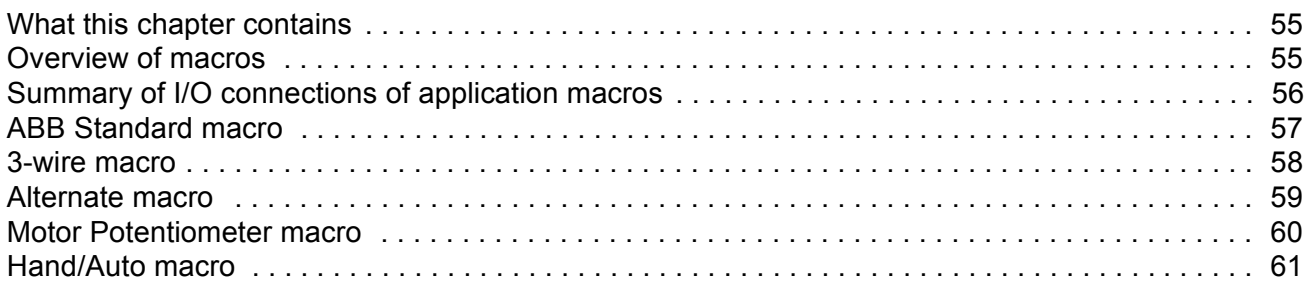

### *[Actual signals and parameters](#page-62-0)*

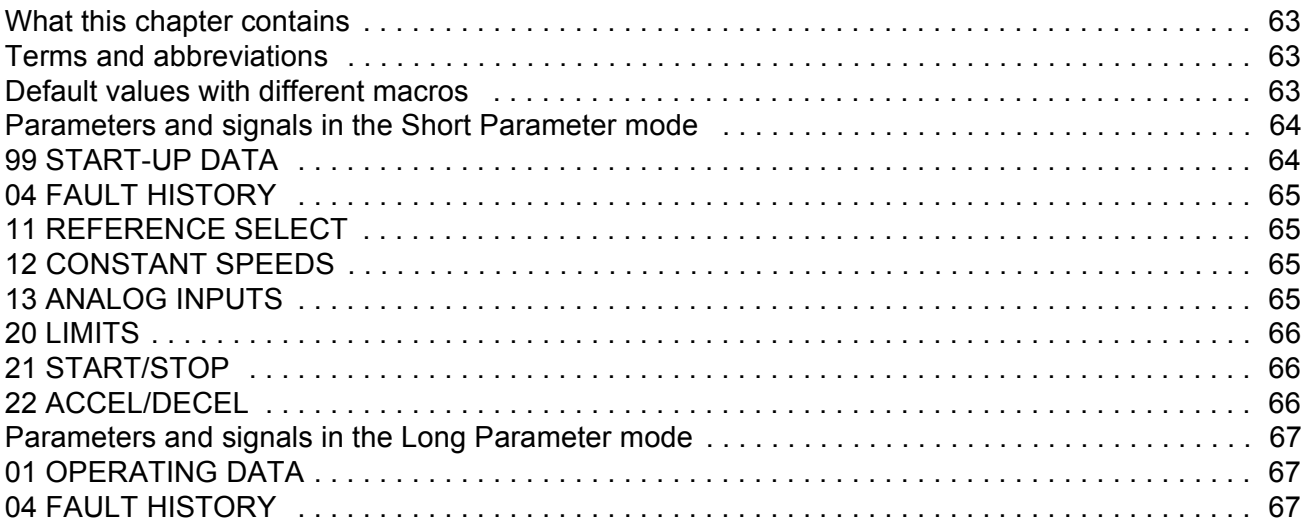

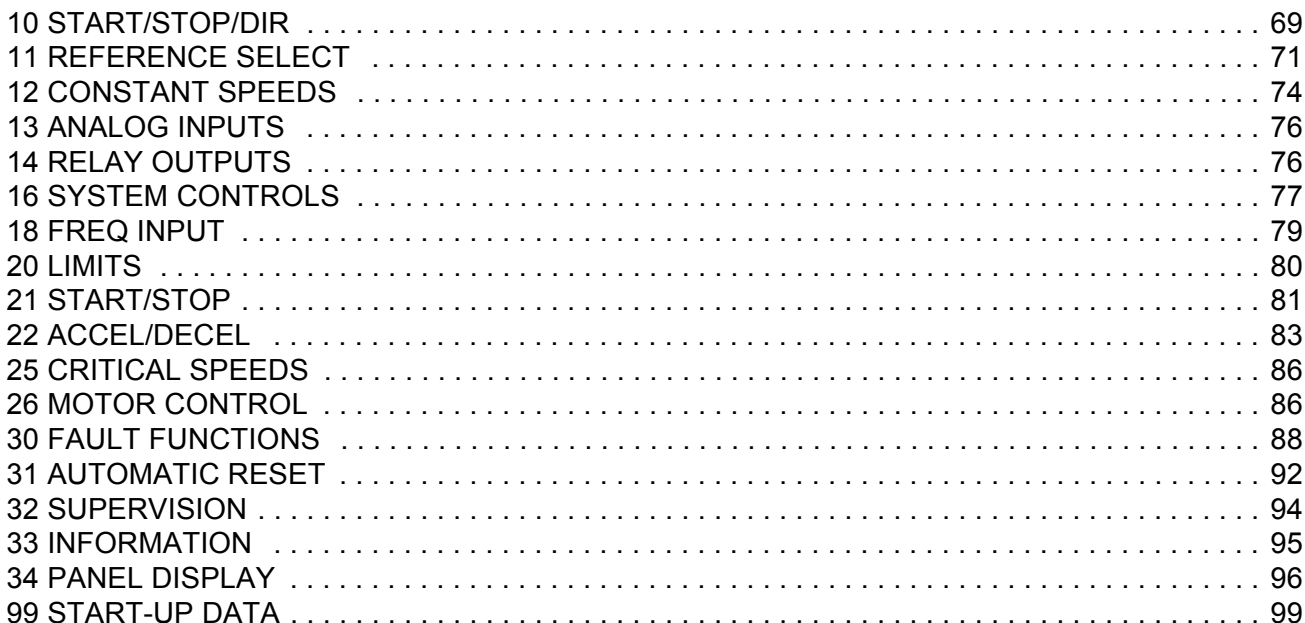

# **Fault tracing**

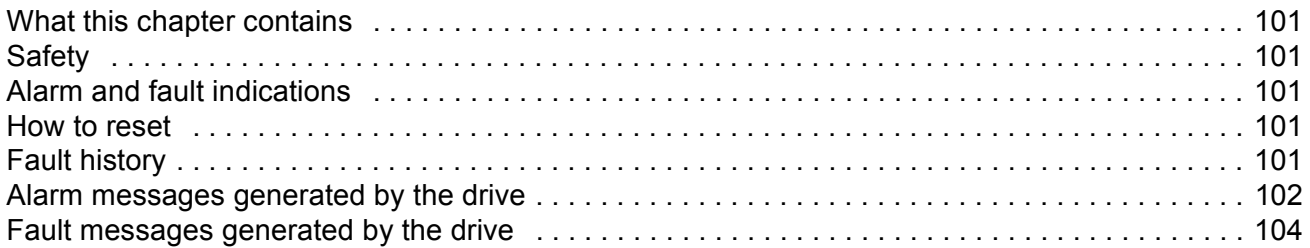

## **Maintenance**

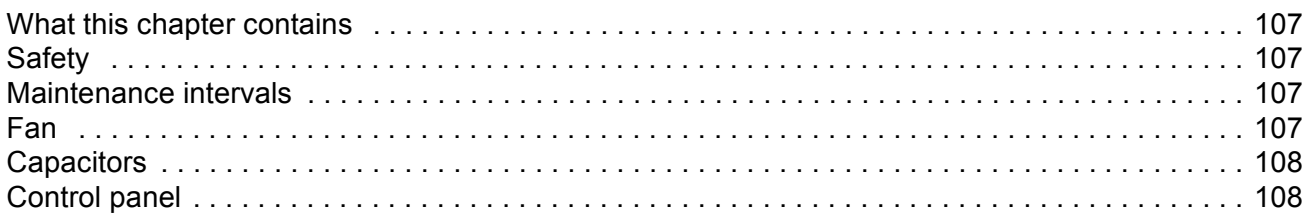

# **Technical data**

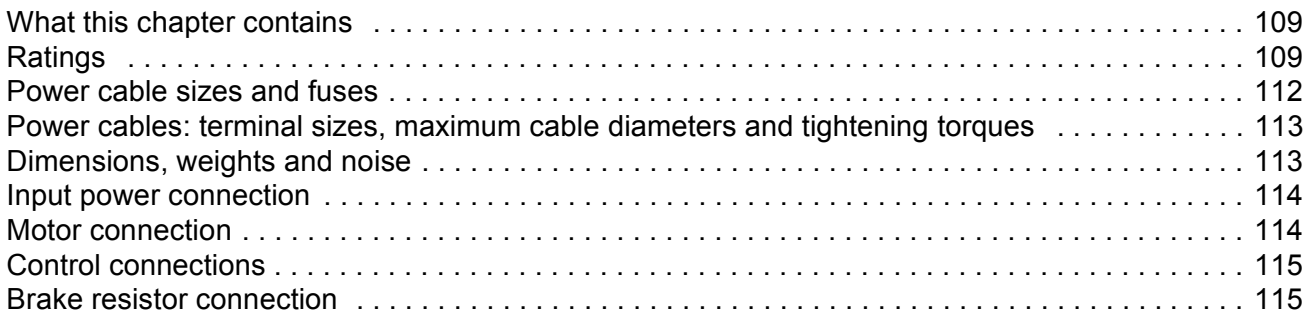

# [Efficiency . . . . . . . . . . . . . . . . . . . . . . . . . . . . . . . . . . . . . . . . . . . . . . . . . . . . . . . . . . . . . . . . . . . 115](#page-114-2) [Cooling . . . . . . . . . . . . . . . . . . . . . . . . . . . . . . . . . . . . . . . . . . . . . . . . . . . . . . . . . . . . . . . . . . . . . 115](#page-114-3)

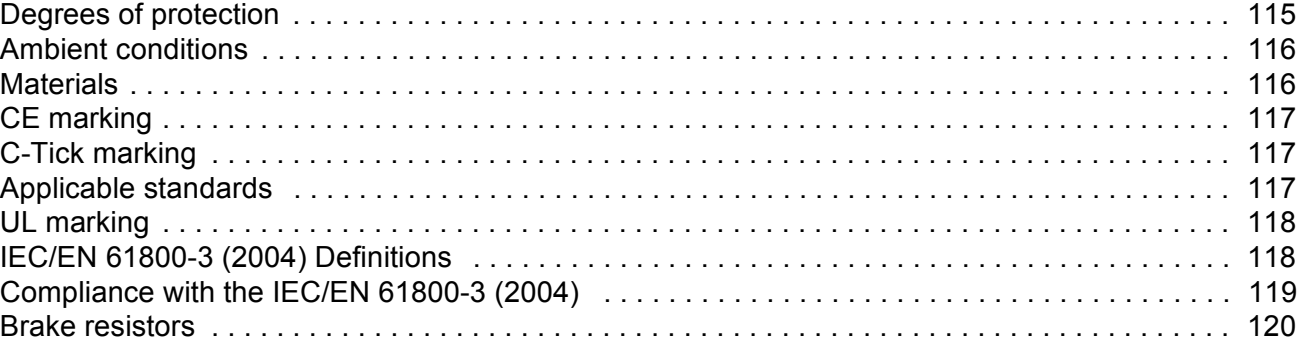

# *[Dimensions](#page-122-0)*

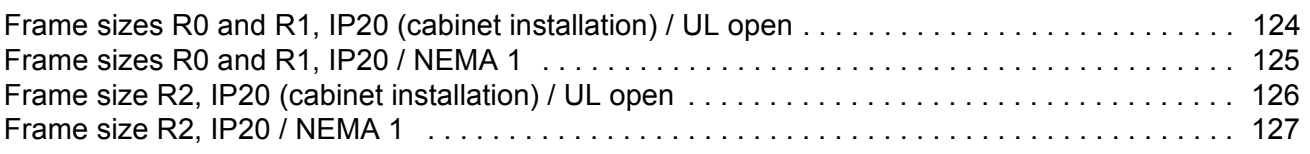

<span id="page-10-0"></span>The chapter describes the intended audience, compatibility and contents of this manual. It contains a flowchart of steps for checking the delivery and installing and commissioning the drive. The flowchart refers to chapters/sections in this manual.

## <span id="page-10-2"></span><span id="page-10-1"></span>**Compatibility**

The manual is compatible with the ACS150 drive firmware version 1.30b or later. See parameter *[3301](#page-94-1)* FW VERSION.

## <span id="page-10-3"></span>**Intended audience**

This manual is intended for persons who plan the installation, install, commission, use and service the drive. Read the manual before working on the drive. The reader is expected to know the fundamentals of electricity, wiring, electrical components and electrical schematic symbols.

This manual is written for readers worldwide. Both SI and imperial units are shown. Special US instructions for installations in the United States are given.

## <span id="page-10-4"></span>**Categorization according to the frame size**

The ACS150 is manufactured in frame sizes R0...R2. Some instructions, technical data and dimensional drawings which only concern certain frame sizes are marked with the symbol of the frame size (R0...R2). To identify the frame size of your drive, see the rating table on page *[109](#page-108-4)* in chapter *[Technical data](#page-108-3)*.

# <span id="page-11-0"></span>**Installation and commissioning flowchart**

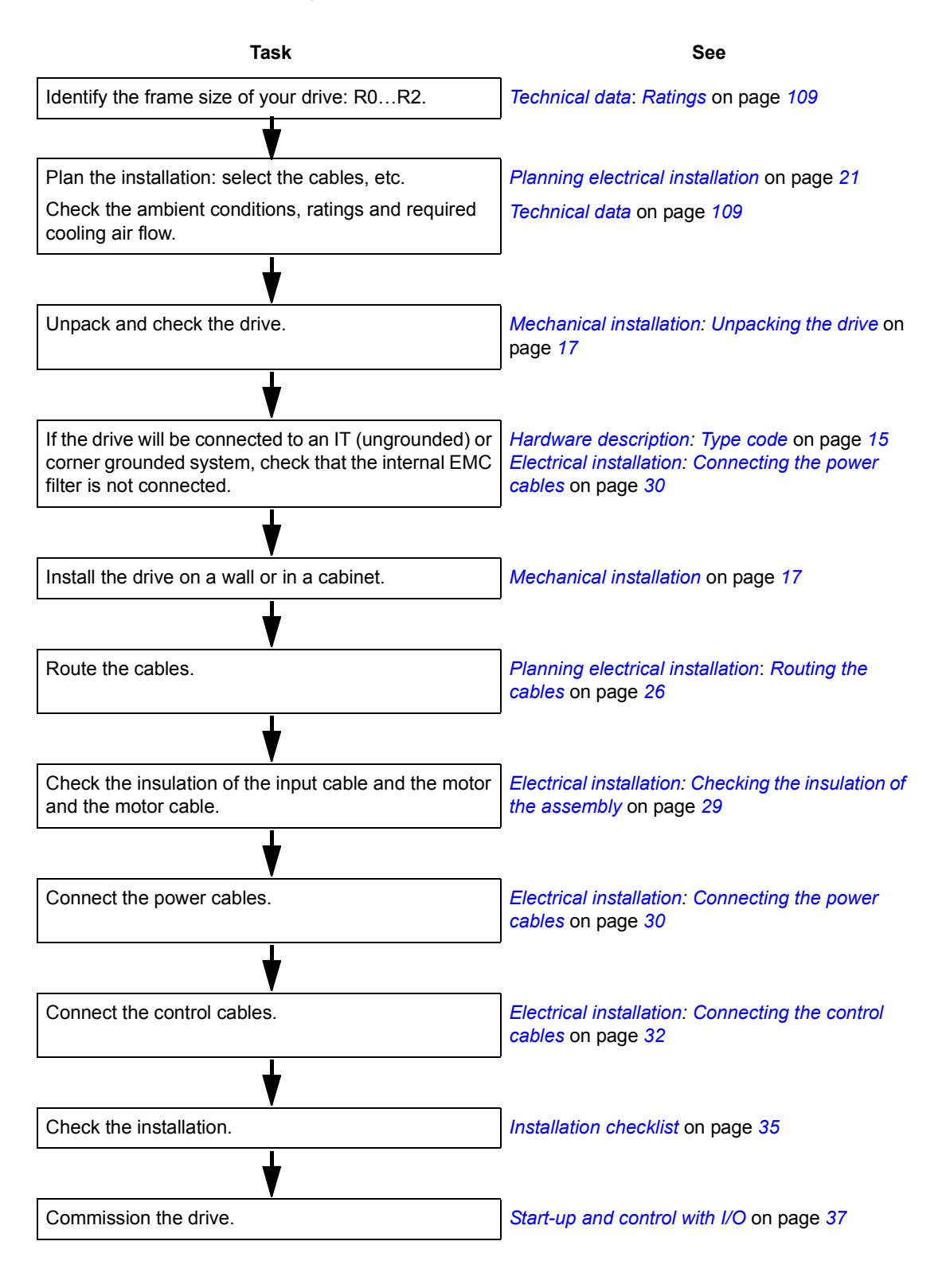

<span id="page-12-3"></span><span id="page-12-0"></span>The chapter describes the construction and type code information in short.

# <span id="page-12-2"></span><span id="page-12-1"></span>**Overview**

The ACS150 is a wall or cabinet mountable drive for controlling AC motors. The construction of frame sizes R0...R2 varies to some extent.

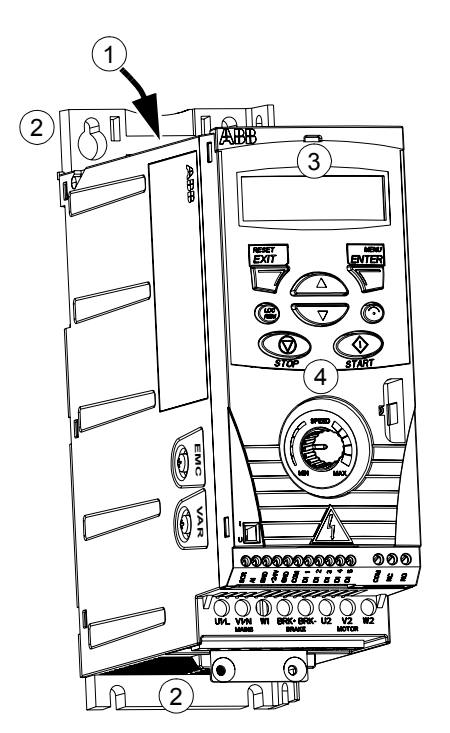

*Without plates (R0 and R1) With plates (R0 and R1)*

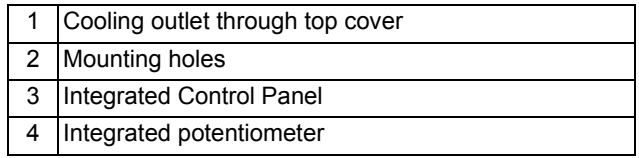

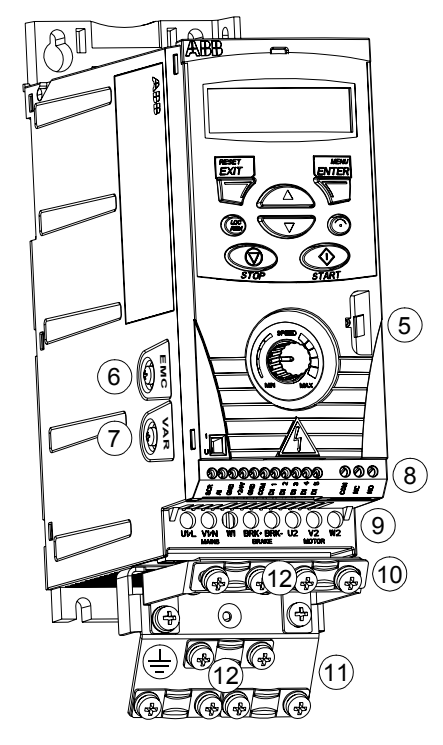

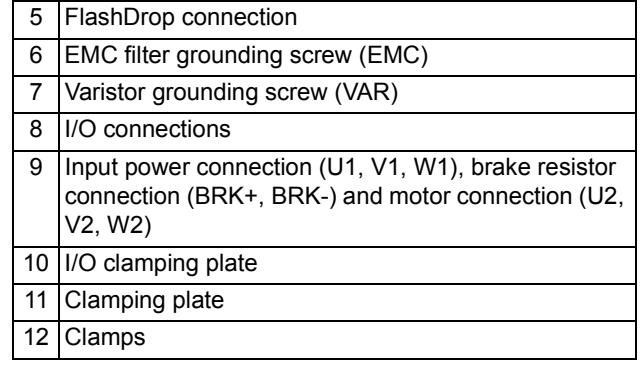

*13*

efesotomasyon.com

# <span id="page-13-0"></span>**Overview: Connections and switch**

The diagram shows the connections and switch of the ACS150.

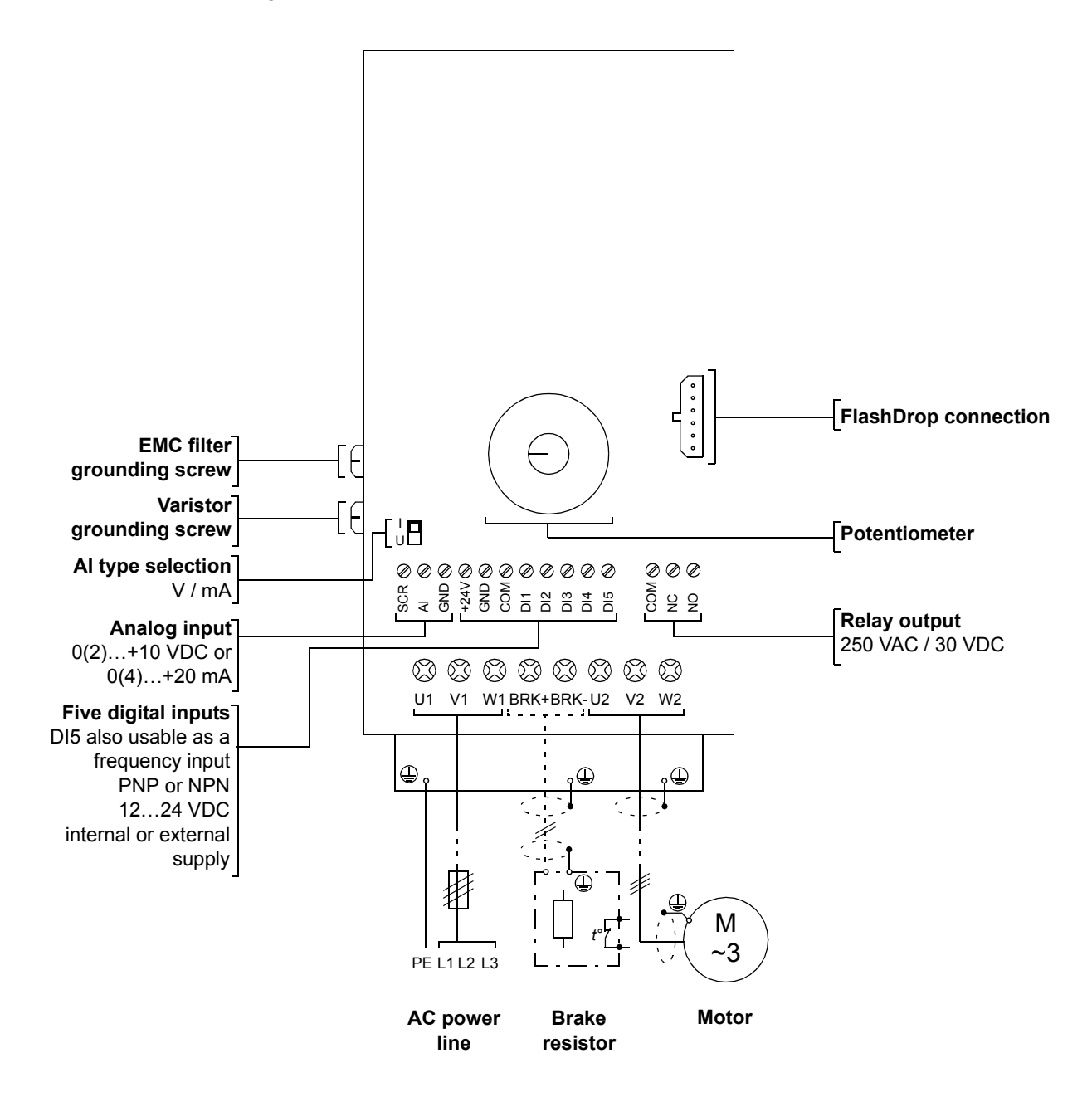

# <span id="page-14-1"></span><span id="page-14-0"></span>**Type code**

The type code contains information on the specifications and configuration of the drive. You find the type code on the type designation label attached to the drive. The first digits from the left express the basic configuration, for example ACS150-03E-08A8-4. The explanations of the type code selections are described below.

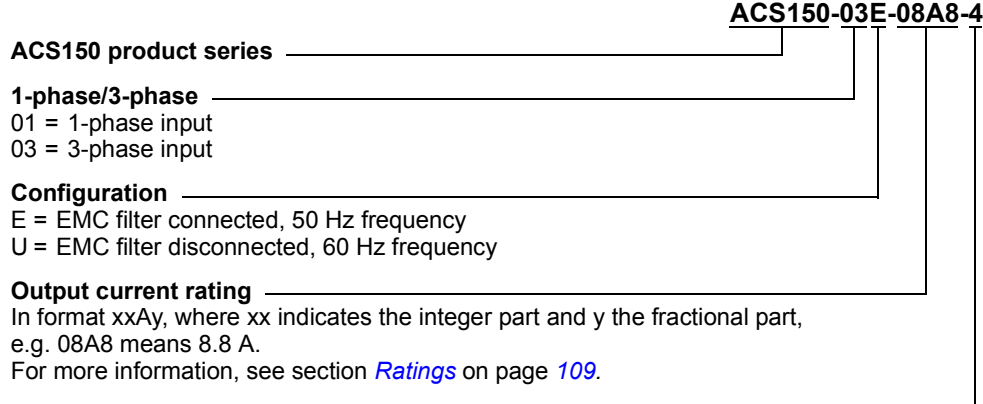

2 = 200…240 VAC 4 = 380…480 VAC **Input voltage range**

efesotomasyon.com

<span id="page-16-3"></span><span id="page-16-0"></span>The chapter describes the mechanical installation procedure of the drive.

# <span id="page-16-4"></span><span id="page-16-2"></span><span id="page-16-1"></span>**Unpacking the drive**

The drive (1) is delivered in a package that also contains the following items (frame size R0 shown in the figure):

- plastic bag (2) including clamping plate, I/O clamping plate, clamps and screws
- mounting template, integrated into the package (3)
- user's manual (4)
- delivery documents.

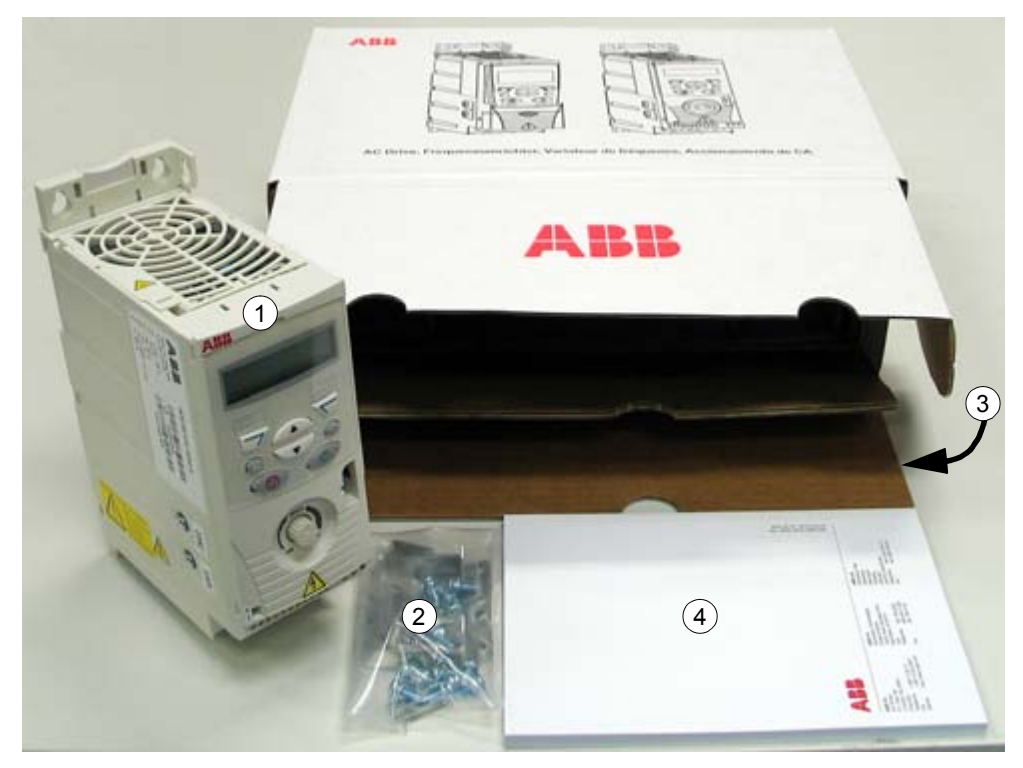

#### **Delivery check**

Check that there are no signs of damage. Notify the shipper immediately if damaged components are found.

Before attempting installation and operation, check the information on the type designation label of the drive to verify that the drive is of the correct type. The type designation label is attached to the left side of the drive. An example label and explanation of the label contents are shown below.

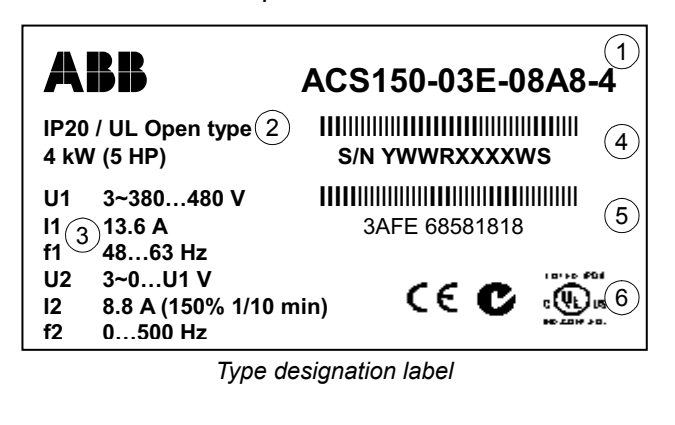

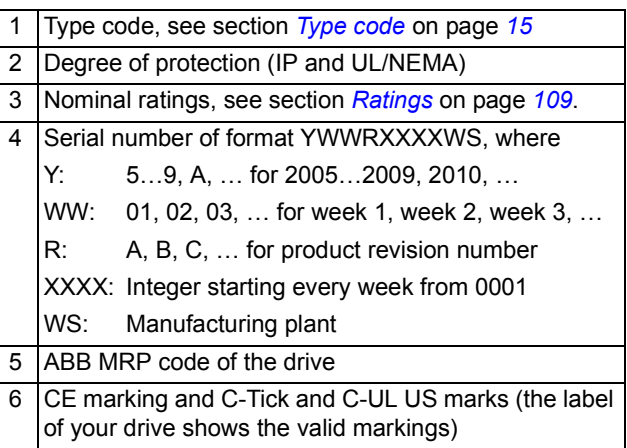

# <span id="page-17-0"></span>**Before installation**

The ACS150 may be installed on the wall or in a cabinet. Check the enclosure requirements for the need to use the NEMA 1 option in wall installations (see chapter *[Technical data](#page-108-3)*).

The drive can be mounted in three different ways:

a) back mounting

b) side mounting

c) DIN rail mounting.

The drive must be installed in an upright position. Check the installation site according to the requirements below. Refer to chapter *[Dimensions](#page-122-1)* for frame details.

#### <span id="page-17-1"></span>**Requirements for the installation site**

See chapter *[Technical data](#page-108-3)* for the allowed operation conditions of the drive.

*Wall*

The wall should be as close to vertical and even as possible, of non-flammable material and strong enough to carry the weight of the drive.

*Floor*

The floor/material below the installation should be non-flammable.

#### <span id="page-18-1"></span>*Free space around the drive*

The required free space for cooling above and below the drive is 75 mm (3 in.). No free space is required on the sides of the drive, so they can be mounted side by side.

## <span id="page-18-0"></span>**Mounting the drive**

#### **Mount the drive**

**Note:** Make sure that dust from drilling does not enter the drive during the installation.

#### *With screws*

- 1. Mark the locations for the holes using e.g. the mounting template cut out from the package. The locations of the holes are also shown in the drawings in chapter *[Dimensions](#page-122-1)*. The number and location of the holes used depend on how the drive is mounted:
	- a) back mounting: four holes
	- b) side mounting: three holes; one of the bottom holes is located in the clamping plate.
- 2. Fix the screws or bolts to the marked locations.
- 3. Position the drive onto the screws on the wall.
- 4. Tighten the screws in the wall securely.

#### *On DIN rail*

1. Click the drive to the rail as shown in Figure a below. To detach the drive, press the release lever on top of the drive as shown in Figure b.

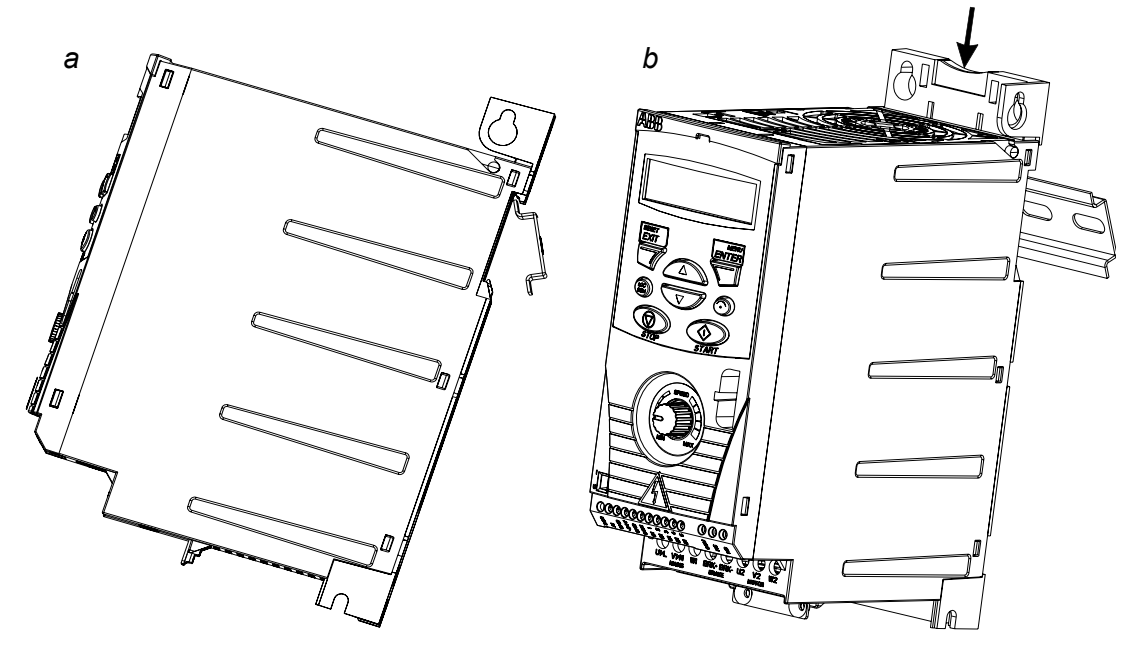

## **Fasten clamping plates**

- 1. Fasten the clamping plate to the plate at the bottom of the drive with the provided screws.
- 2. Fasten the I/O clamping plate to the clamping plate with the provided screws.

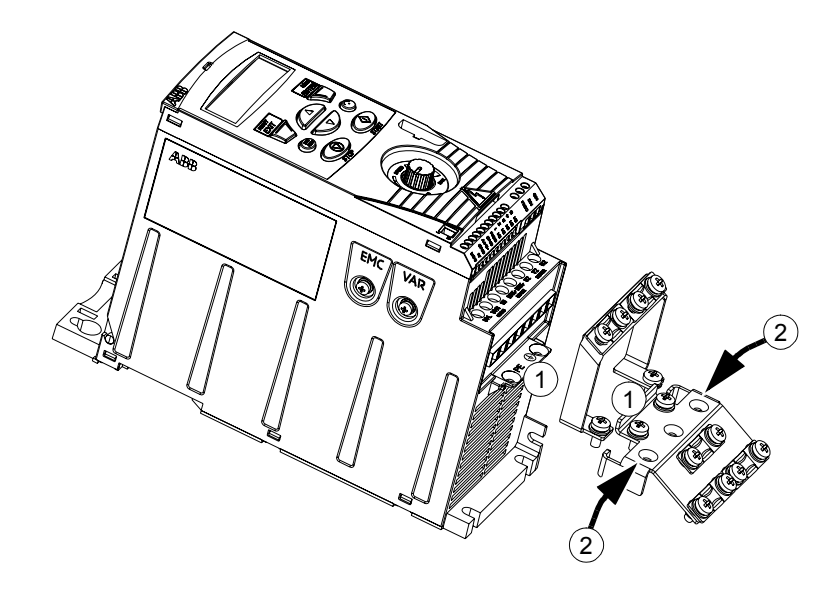

<span id="page-20-5"></span><span id="page-20-1"></span><span id="page-20-0"></span>The chapter contains the instructions that you must follow when selecting the motor, cables, protections, cable routing and way of operation for the drive. If the recommendations given by ABB are not followed, the drive may experience problems that the warranty does not cover.

**Note:** The installation must always be designed and made according to applicable local laws and regulations. ABB does not assume any liability whatsoever for any installation which breaches the local laws and/or other regulations.

# <span id="page-20-7"></span><span id="page-20-2"></span>**Motor selection**

Select the 3-phase AC induction motor according to the rating table on page *[109](#page-108-4)* in chapter *[Technical data](#page-108-3)*. The table lists the typical motor power for each drive type.

# <span id="page-20-3"></span>**AC power line connection**

Use a fixed connection to the AC power line.

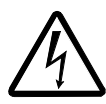

**WARNING!** As the leakage current of the device typically exceeds 3.5 mA, a fixed installation is required according to IEC 61800-5-1.

# <span id="page-20-6"></span><span id="page-20-4"></span>**Supply disconnecting device**

Install a hand-operated input disconnecting device (disconnecting means) between the AC power source and the drive. The disconnecting device must be of a type that can be locked to the open position for installation and maintenance work.

- **Europe:** To meet the European Union Directives, according to standard EN 60204-1, Safety of Machinery, the disconnecting device must be one of the following types:
	- a switch-disconnector of utilization category AC-23B (EN 60947-3)
	- a disconnector having an auxiliary contact that in all cases causes switching devices to break the load circuit before the opening of the main contacts of the disconnector (EN 60947-3)
	- a circuit breaker suitable for isolation in accordance with EN 60947-2.
- ï **Other regions**: The disconnecting device must conform to the applicable safety regulations.

# <span id="page-21-0"></span>**Thermal overload and short-circuit protection**

The drive protects itself and the input and motor cables against thermal overload when the cables are dimensioned according to the nominal current of the drive. No additional thermal protection devices are needed.

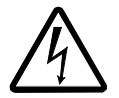

**WARNING!** If the drive is connected to multiple motors, a separate thermal overload switch or a circuit breaker must be used for protecting each cable and motor. These devices may require a separate fuse to cut off the short-circuit current.

The drive protects the motor cable and motor in a short-circuit situation when the motor cable is dimensioned according to the nominal current of the drive.

#### **Input power cable (AC line cable) short-circuit protection**

Always protect the input cable with fuses. Size the fuses according to local safety regulations, appropriate input voltage and the rated current of the drive (see chapter *[Technical data](#page-108-3)*).

When placed at the distribution board, standard IEC gG fuses or UL type T fuses will protect the input cable in short-circuit situations, restrict drive damage and prevent damage to adjoining equipment in case of a short circuit inside the drive.

#### **Operating time of the fuses**

**Check that the operating time of the fuse is below 0.5 seconds.** The operating time depends on the fuse type, the supply network impedance and the crosssectional area, material and length of the supply cable. The US fuses must be of the "non-time delay" type.

For fuse ratings, see chapter *[Technical data](#page-108-3)*.

#### **Circuit breakers (To be defined)**

Circuit breakers which have been tested by ABB with the ACS150 can be used. Fuses must be used with other circuit breakers. Contact your local ABB representative for approved breaker types and supply network characteristics.

The protective characteristics of circuit breakers depend on the type, construction and settings of the breakers. There are also limitations pertaining to the short-circuit capacity of the supply network.

# <span id="page-22-1"></span><span id="page-22-0"></span>**Selecting the power cables**

#### **General rules**

Dimension the input power and motor cables **according to local regulations**.

- The cable must be able to carry the drive load current. See chapter *Technical [data](#page-108-3)* for the rated currents.
- $\cdot$  The cable must be rated for at least 70 $^{\circ}$ C maximum permissible temperature of the conductor in continuous use. For US, see section *[Additional US requirements](#page-23-0)*  on page *[24](#page-23-0)*.
- The conductivity of the PE conductor must be equal to that of the phase conductor (same cross-sectional area).
- 600 VAC cable is accepted for up to 500 VAC.
- Refer to chapter *[Technical data](#page-108-3)* for the EMC requirements.

A symmetrical shielded motor cable (see the figure below) must be used to meet the EMC requirements of the CE and C-tick marks.

A four-conductor system is allowed for input cabling, but a shielded symmetrical cable is recommended.

Compared to a four-conductor system, the use of a symmetrical shielded cable reduces electromagnetic emission of the whole drive system as well as motor bearing currents and wear.

#### **Alternative power cable types**

Power cable types that can be used with the drive are presented below.

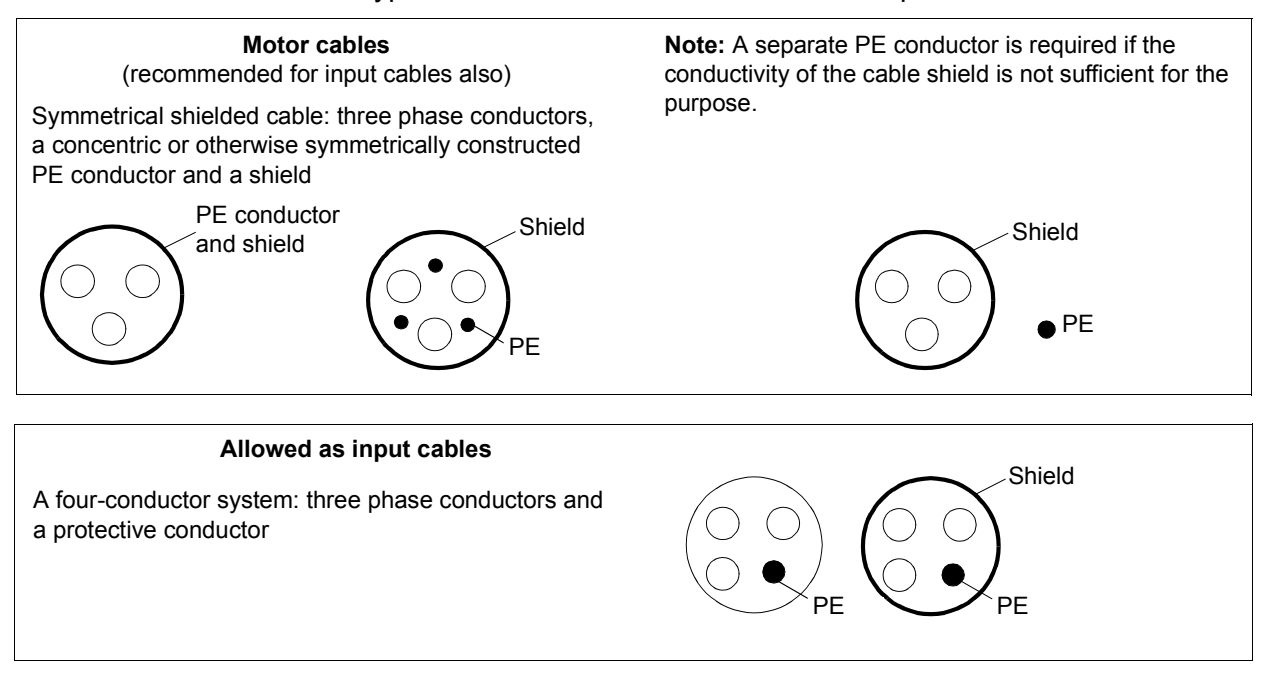

#### **Motor cable shield**

To function as a protective conductor, the shield must have the same cross-sectional area as the phase conductors when they are made of the same metal.

To effectively suppress radiated and conducted radio-frequency emissions, the shield conductivity must be at least 1/10 of the phase conductor conductivity. The requirements are easily met with a copper or aluminium shield. The minimum requirement of the motor cable shield of the drive is shown below. It consists of a concentric layer of copper wires with an open helix of copper tape. The better and tighter the shield, the lower the emission level and bearing currents.

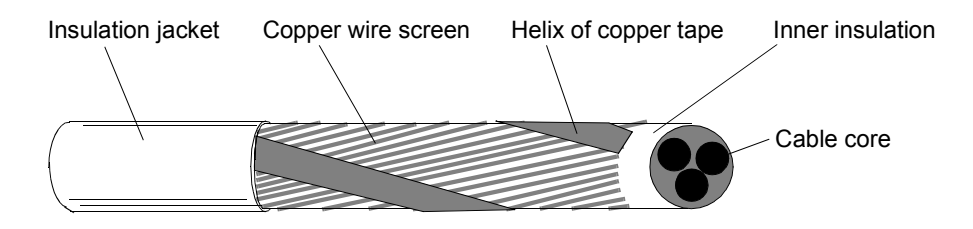

#### <span id="page-23-0"></span>**Additional US requirements**

Type MC continuous corrugated aluminium armor cable with symmetrical grounds or shielded power cable is recommended for the motor cables if metallic conduit is not used.

The power cables must be rated for 75°C (167°F).

#### *Conduit*

Where conduits must be coupled together, bridge the joint with a ground conductor bonded to the conduit on each side of the joint. Bond the conduits also to the drive enclosure. Use separate conduits for input power, motor, brake resistors and control wiring. Do not run motor wiring from more than one drive in the same conduit.

#### *Armored cable / shielded power cable*

Six-conductor (three phases and three ground) type MC continuous corrugated aluminium armor cable with symmetrical grounds is available from the following suppliers (trade names in parentheses):

- Anixter Wire & Cable (Philsheath)
- BICC General Corp (Philsheath)
- Rockbestos Co. (Gardex)
- Oaknite (CLX).

Shielded power cables are available from Belden, LAPPKABEL (ÖLFLEX) and Pirelli.

# <span id="page-24-0"></span>**Protecting the relay output contact and attenuating disturbances in case of inductive loads**

Inductive loads (relays, contactors, motors) cause voltage transients when switched off.

Equip inductive loads with noise attenuating circuits [varistors, RC filters (AC) or diodes (DC)] in order to minimize the EMC emission at switch-off. If not suppressed, the disturbances may connect capacitively or inductively to other conductors in the control cable and form a risk of malfunction in other parts of the system.

Install the protective component as close to the inductive load as possible. Do not install protective components at the I/O terminal block.

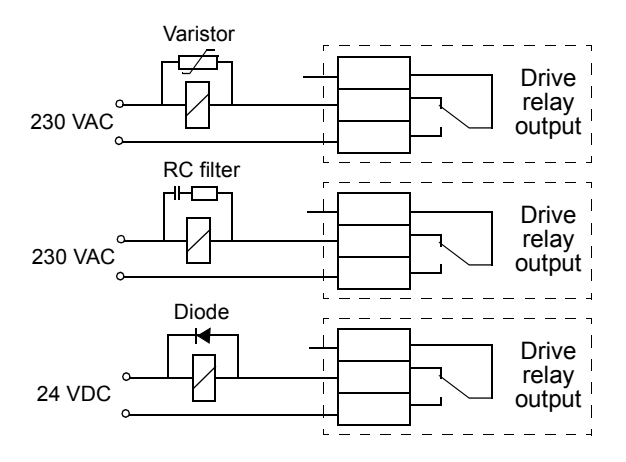

# <span id="page-24-1"></span>**Residual current device (RCD) compatibility**

ACS150-01x drives are suitable to be used with residual current devices of Type A, ACS150-03x drives with residual current devices of Type B. For ACS150-03x drives, other measures for protection in case of direct or indirect contact, such as separation from the environment by double or reinforced insulation or isolation from the supply system by a transformer, can also be applied.

## <span id="page-24-2"></span>**Selecting the control cables**

The analog control cable (if analog input AI is used) and the cable used for the frequency input must be shielded.

Use a double-shielded twisted pair cable (Figure a, e.g. JAMAK by NK Cables) for the analog signal.

A double-shielded cable is the best alternative for low-voltage digital signals, but a single-shielded or unshielded twisted multipair cable (Figure b) is also usable. However, for frequency input, always use a shielded cable.

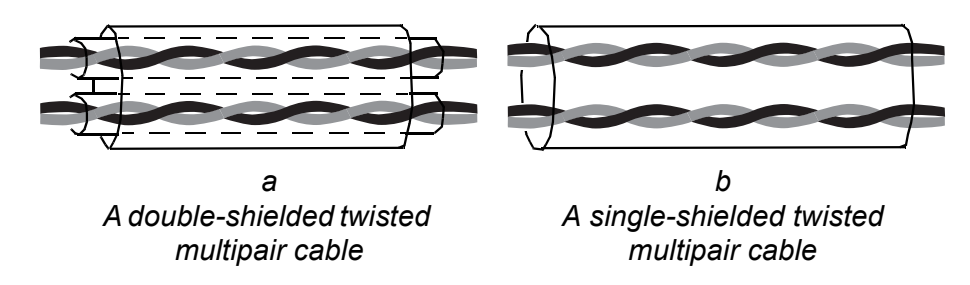

Run the analog signal and digital signals in separate cables.

Relay-controlled signals, providing their voltage does not exceed 48 V, can be run in the same cables as digital input signals. It is recommended that the relay-controlled signals are run as twisted pairs.

Never mix 24 VDC and 115/230 VAC signals in the same cable.

#### **Relay cable**

The cable type with braided metallic screen (e.g. ÖLFLEX by LAPPKABEL) has been tested and approved by ABB.

## <span id="page-25-1"></span><span id="page-25-0"></span>**Routing the cables**

Route the motor cable away from other cable routes. Motor cables of several drives can be run in parallel installed next to each other. It is recommended that the motor cable, input power cable and control cables be installed on separate trays. Avoid long parallel runs of motor cables with other cables to decrease electromagnetic interference caused by the rapid changes in the drive output voltage.

Where control cables must cross power cables make sure that they are arranged at an angle as near to 90 degrees as possible.

The cable trays must have good electrical bonding to each other and to the grounding electrodes. Aluminium tray systems can be used to improve local equalizing of potential.

A diagram of the cable routing is shown below.

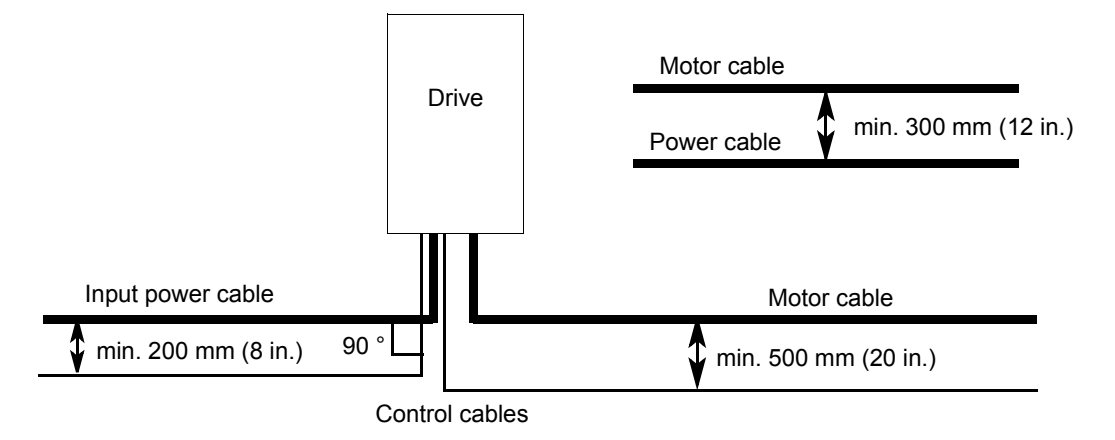

#### **Control cable ducts**

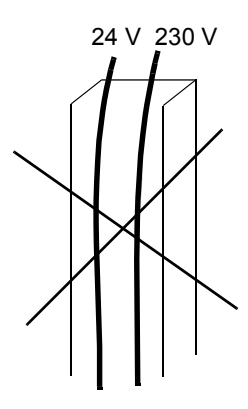

Not allowed unless the 24 V cable is insulated for 230 V or insulated with an insulation sleeving for 230 V.

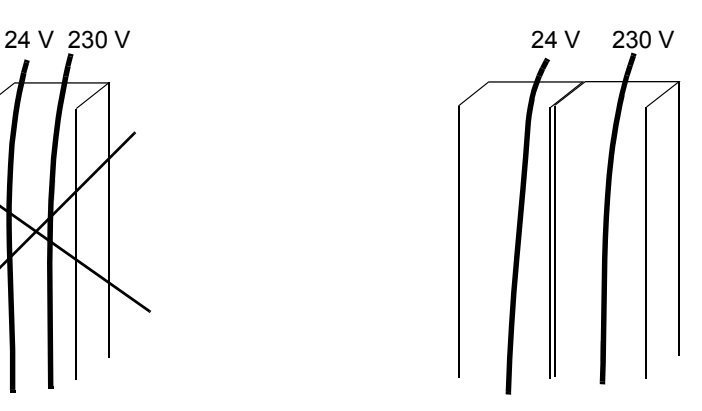

Lead 24 V and 230 V control cables in separate ducts inside the cabinet.

<span id="page-28-4"></span><span id="page-28-0"></span>The chapter describes the electrical installation procedure of the drive.

<span id="page-28-1"></span>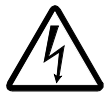

**WARNING!** The work described in this chapter may only be carried out by a qualified electrician. Follow the instructions in chapter *[Safety](#page-4-4)* on page *[5](#page-4-4)*. Ignoring the safety instructions can cause injury or death.

**Make sure that the drive is disconnected from the input power during installation. If the drive is already connected to the input power, wait for 5 minutes after disconnecting the input power.**

# <span id="page-28-3"></span><span id="page-28-2"></span>**Checking the insulation of the assembly**

#### **Drive**

Do not make any voltage tolerance or insulation resistance tests (e.g. hi-pot or megger) on any part of the drive as testing can damage the drive. Every drive has been tested for insulation between the main circuit and the chassis at the factory. Also, there are voltage-limiting circuits inside the drive which cut down the testing voltage automatically.

#### **Input cable**

Check the insulation of the input cable according to local regulations before connecting to the drive.

#### **Motor and motor cable**

Check the insulation of the motor and motor cable as follows:

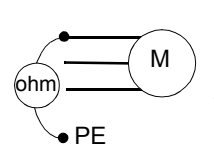

- 1. Check that the motor cable is connected to the motor and disconnected from the drive output terminals U2, V2 and W2.
- 2. Measure the insulation resistances of the motor cable and the motor between each phase and the Protective Earth by using a measuring voltage of 1 kV DC. The insulation resistance must be higher than 1 Mohm.

# <span id="page-29-1"></span><span id="page-29-0"></span>**Connecting the power cables**

#### **Connection diagram**

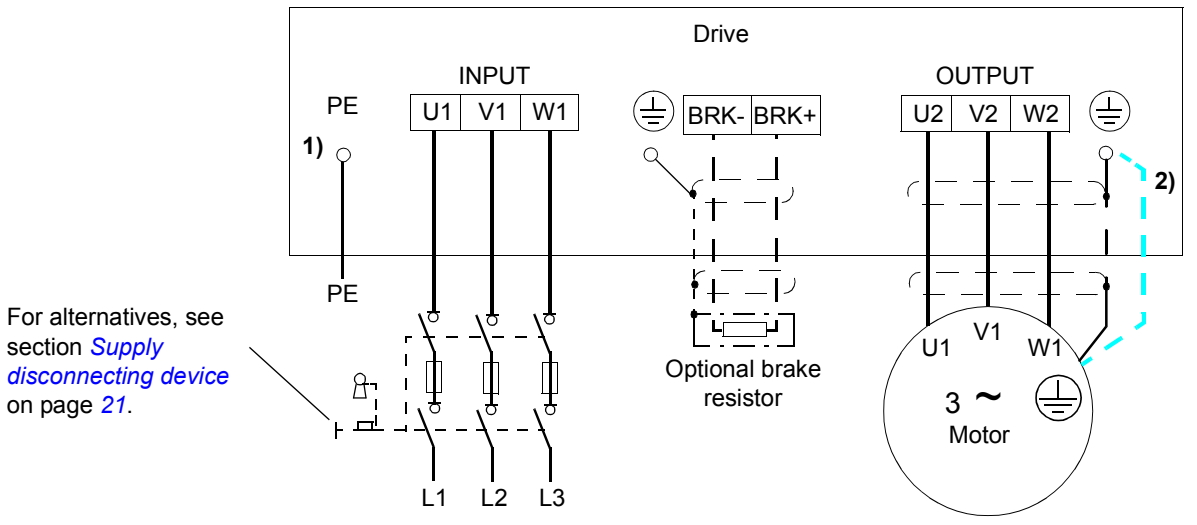

 $1)$  Ground the other end of the PE conductor at the distribution board.

<sup>2)</sup> Use a separate grounding cable if the conductivity of the cable shield is insufficient (smaller than the conductivity of the phase conductor) and there is no symmetrically constructed grounding conductor in the cable (see section *[Selecting the](#page-22-1)  [power cables](#page-22-1)* on page *[23](#page-22-1)*).

#### **Note:**

Do not use an asymmetrically constructed motor cable.

If there is a symmetrically constructed grounding conductor in the motor cable in addition to the conductive shield, connect the grounding conductor to the grounding terminal at the drive and motor ends.

#### **Grounding of the motor cable shield at the motor end**

For minimum radio frequency interference:

- ground the cable by twisting the shield as follows: flattened width  $\geq 1/5 \cdot$  length
- ï or ground the cable shield 360 degrees at the lead-through of the motor terminal box.

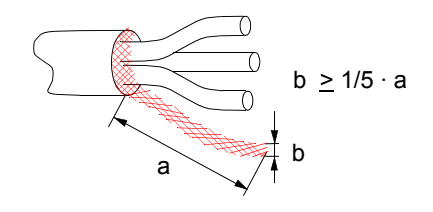

#### **Procedure**

1. On IT (ungrounded) systems and corner grounded TN systems, disconnect the internal EMC filter by removing the screw at EMC. For 3-phase U-type drives (with type code ACS150-03U-), the screw at EMC is already removed at the factory and replaced by a plastic screw.

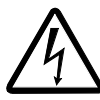

**WARNING!** If a drive whose EMC filter is not disconnected is installed on an IT system [an ungrounded power system or a high resistance-grounded (over 30 ohms) power system], the system will be connected to earth potential through the EMC filter capacitors of the drive. This may cause danger or damage the drive.

If a drive whose EMC filter is not disconnected is installed on a corner grounded TN system, the drive will be damaged.

- 2. Fasten the grounding conductor (PE) of the input power cable under the grounding clamp. Connect the phase conductors to the U1, V1 and W1 terminals. Use a tightening torque of 0.8 Nm (7 lbf in.).
- 3. Strip the motor cable and twist the shield to form as short a pigtail as possible. Fasten the twisted shield under the grounding clamp. Connect the phase conductors to the U2, V2 and W2 terminals. Use a tightening torque of 0.8 Nm (7 lbf in.).
- 4. Connect the optional brake resistor to the BRK+ and BRK- terminals with a shielded cable using the same procedure as for the motor cable in step 3.

0.8 Nm (7 lbf in.)

5. Secure the cables outside the drive mechanically.

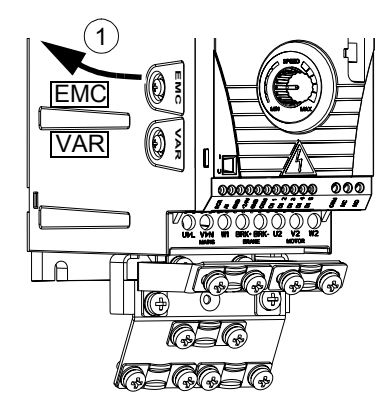

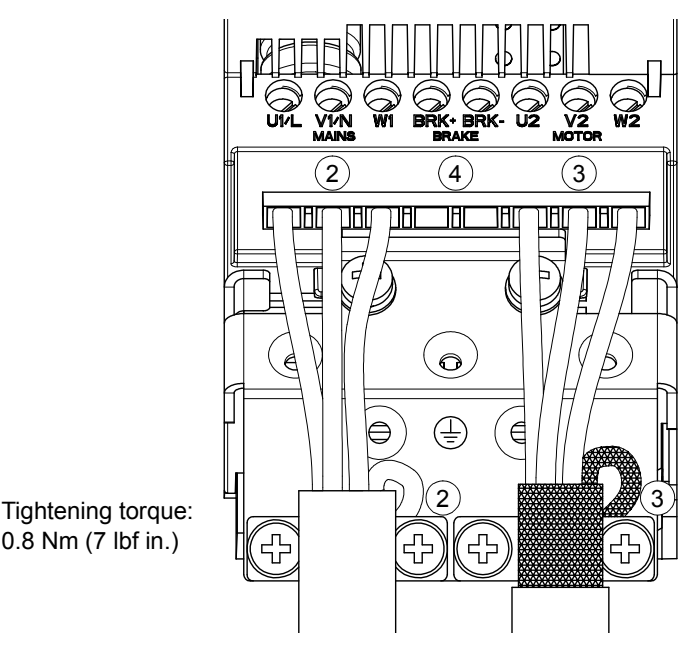

*Electrical installation*

# <span id="page-31-1"></span><span id="page-31-0"></span>**Connecting the control cables**

#### **I/O terminals**

The figure below shows the I/O connectors.

**I**

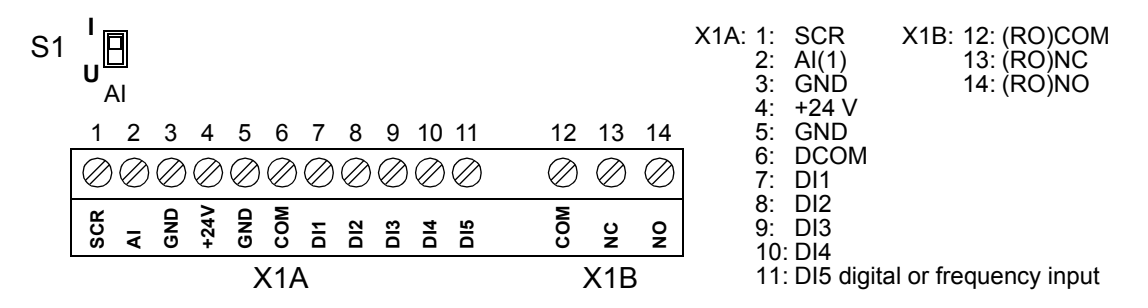

The default connection of the control signals depends on the application macro in use, which is selected with parameter *[9902](#page-98-1)*. See chapter *[Application macros](#page-54-3)* for the connection diagrams.

Switch S1 selects voltage (0 (2) $\dots$ 10 V) or current (0 (4) $\dots$ 20 mA) as the signal type for analog input AI. By default, switch S1 is in the current position.

> Top position: I [0 (4)...20 mA], default for AI Bottom position: U  $[0 (2)$ ...10 V] **U**

If DI5 is used as a frequency input, set group *[18 FREQ INPUT](#page-78-1)* parameters accordingly.

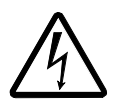

**WARNING!** All ELV circuits connected to the drive must be used within a zone of equipotential bonding, i.e. within a zone where all simultaneously accessible conductive parts are electrically connected to prevent hazardous voltages appearing between them. This is accomplished by a proper factory grounding.

#### **Procedure**

- 1. *Analog signal (if connected)*: Strip the outer insulation of the analog signal cable 360 degrees and ground the bare shield under the clamp.
- 2. Connect the conductors to the appropriate terminals.
- 3. Connect the grounding conductor of the used pair in the analog signal cable to the SCR terminal.
- 4. *Digital signals*: Connect the conductors of the cable to the appropriate terminals.
- 5. Twist the grounding conductors and shields (if any) of the digital signal cables to a bundle and connect to the SCR terminal.
- 6. Secure all cables outside the drive mechanically.

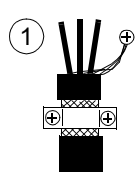

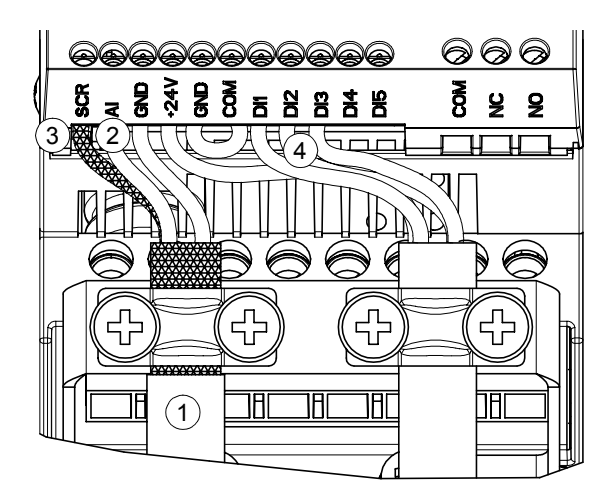

# <span id="page-34-2"></span><span id="page-34-1"></span><span id="page-34-0"></span>**Checklist**

Check the mechanical and electrical installation of the drive before start-up. Go through the checklist below together with another person. Read chapter *[Safety](#page-4-4)* on the first pages of this manual before you work on the drive.

#### **Check MECHANICAL INSTALLATION**  $\Box$ The ambient operating conditions are allowed. (See *[Mechanical installation:](#page-16-3) [Requirements](#page-17-1)  [for the installation site](#page-17-1)* on page *[18,](#page-17-1) [Technical data](#page-108-3): [Cooling air flow requirements](#page-110-0)* on page *[111](#page-110-0)* and *[Ambient conditions](#page-115-2)* on page *[116](#page-115-2)*.)  $\Box$ The drive is fixed properly on an even vertical non-flammable wall. (See *[Mechanical](#page-16-3)  [installation](#page-16-3).*)  $\Box$ The cooling air will flow freely. (See *[Mechanical installation](#page-16-3)*: *[Free space around the drive](#page-18-1)* on page *[19](#page-18-1)*.) The motor and the driven equipment are ready for start. (See *[Planning electrical installation](#page-20-5):*  $\Box$ *[Motor selection](#page-20-7)* on page *[21](#page-20-7)* and *[Technical data](#page-108-3)*: *[Motor connection](#page-113-2)* on page *[114](#page-113-2)*.) **ELECTRICAL INSTALLATION** (See *[Planning electrical installation](#page-20-5)* and *[Electrical installation](#page-28-4)*.)  $\Box$ For ungrounded and corner grounded systems: The internal EMC filter is disconnected (screw EMC removed).  $\Box$ The capacitors are reformed if the drive has been stored over two years.  $\Box$ The drive is grounded properly.  $\Box$ The input power voltage matches the drive nominal input voltage.  $\Box$ The input power connections at U1, V1 and W1 are OK and tightened with the correct torque.  $\Box$ Appropriate input power fuses and disconnector are installed.  $\Box$ The motor connections at U2, V2 and W2 are OK and tightened with the correct torque.  $\Box$ The motor cable is routed away from other cables.  $\mathsf{\Pi}$ The external control (I/O) connections are OK. The input power voltage cannot be applied to the output of the drive (with a bypass  $\Box$ connection).  $\Box$ Terminal cover and, for NEMA 1, hood and connection box, are in place.
# **What this chapter contains**

The chapter instructs how to:

- $\cdot$  do the start-up
- start, stop, change the direction of rotation and adjust the speed of the motor through the I/O interface.

Using the control panel to do these tasks is explained briefly in this chapter. For details on how to use the control panel, please refer to chapter *[Control panel](#page-42-0)* starting on page *[43](#page-42-0)*.

### **How to start up the drive**

Before you start, ensure that you have the motor nameplate data on hand.

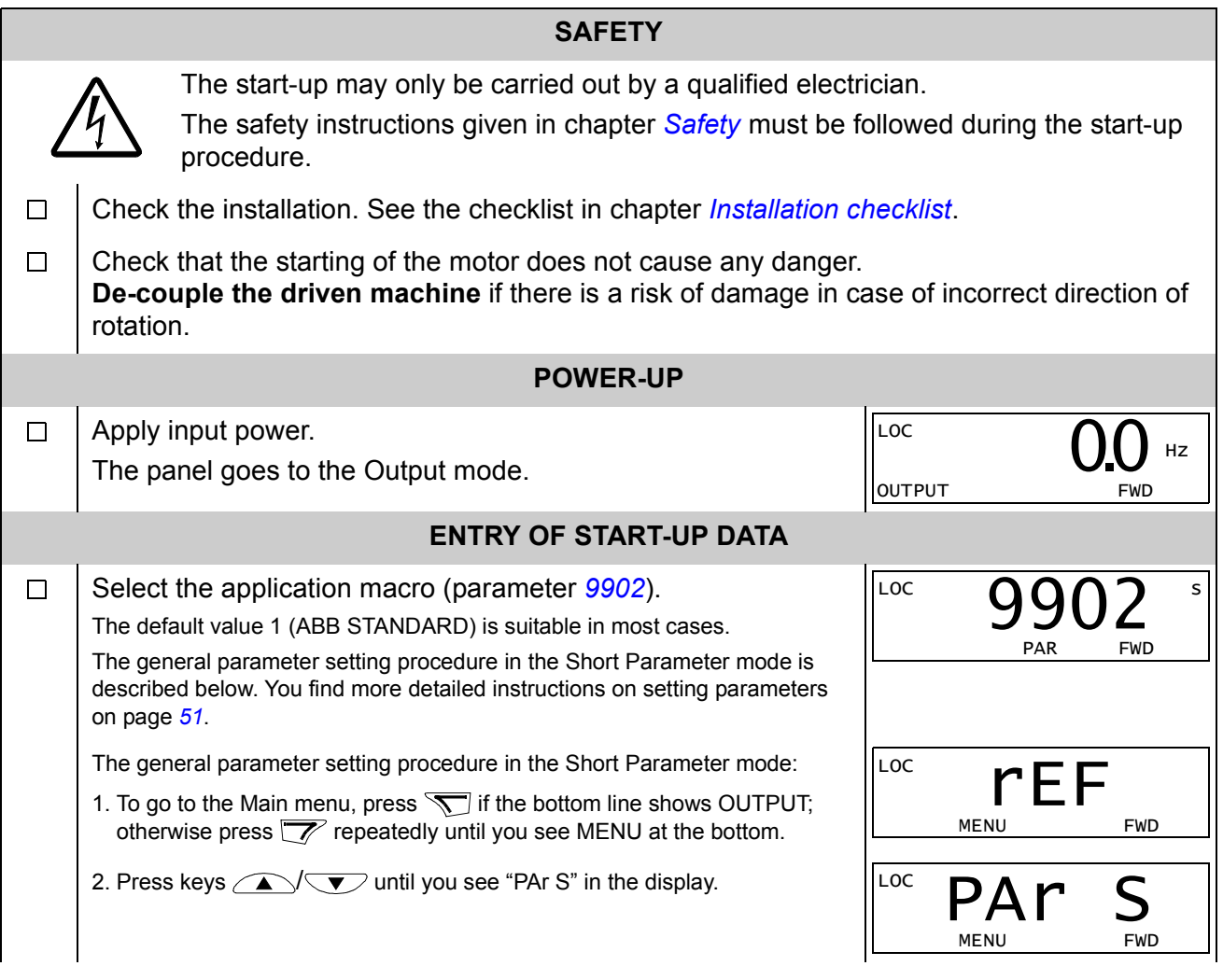

<span id="page-37-0"></span>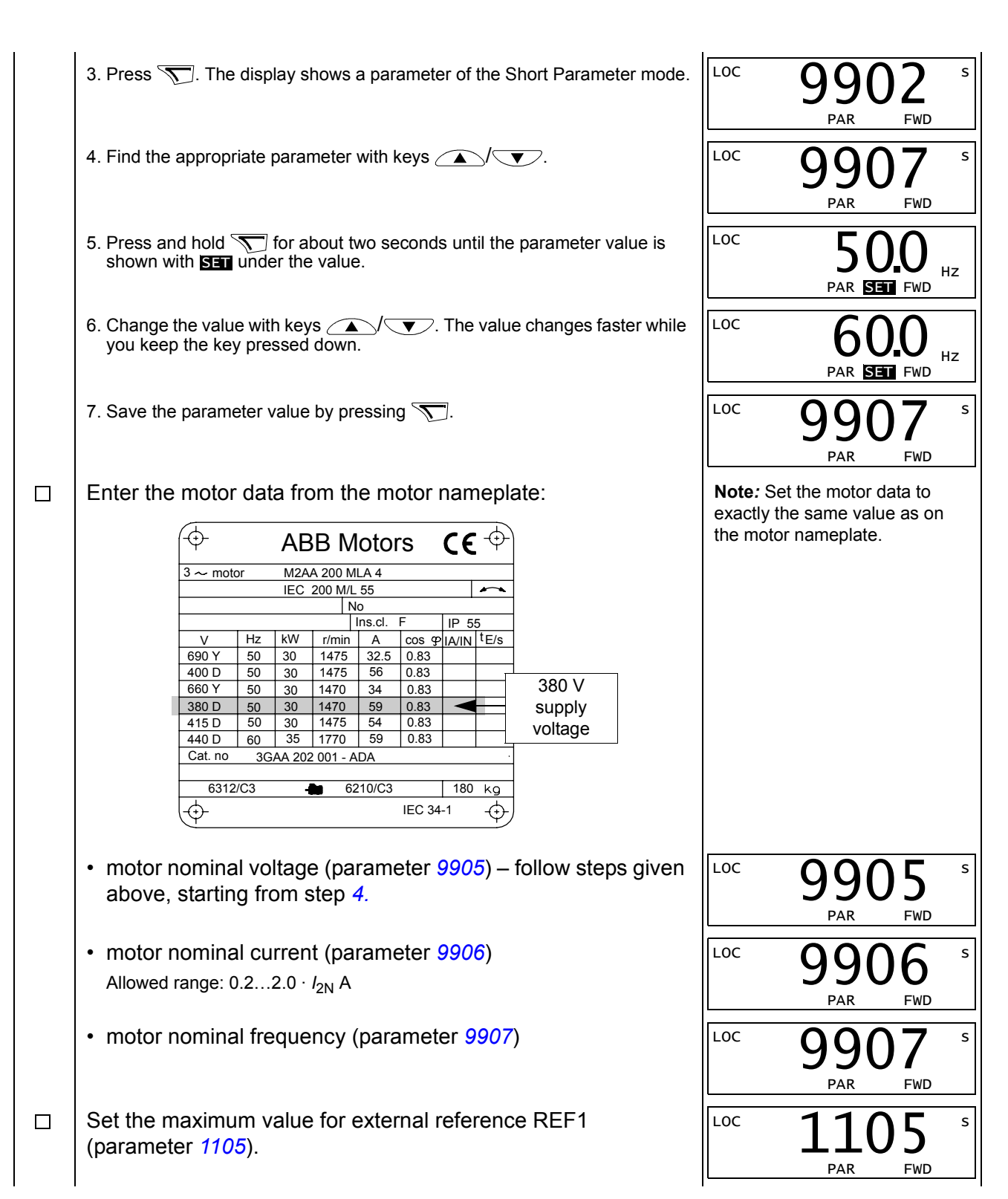

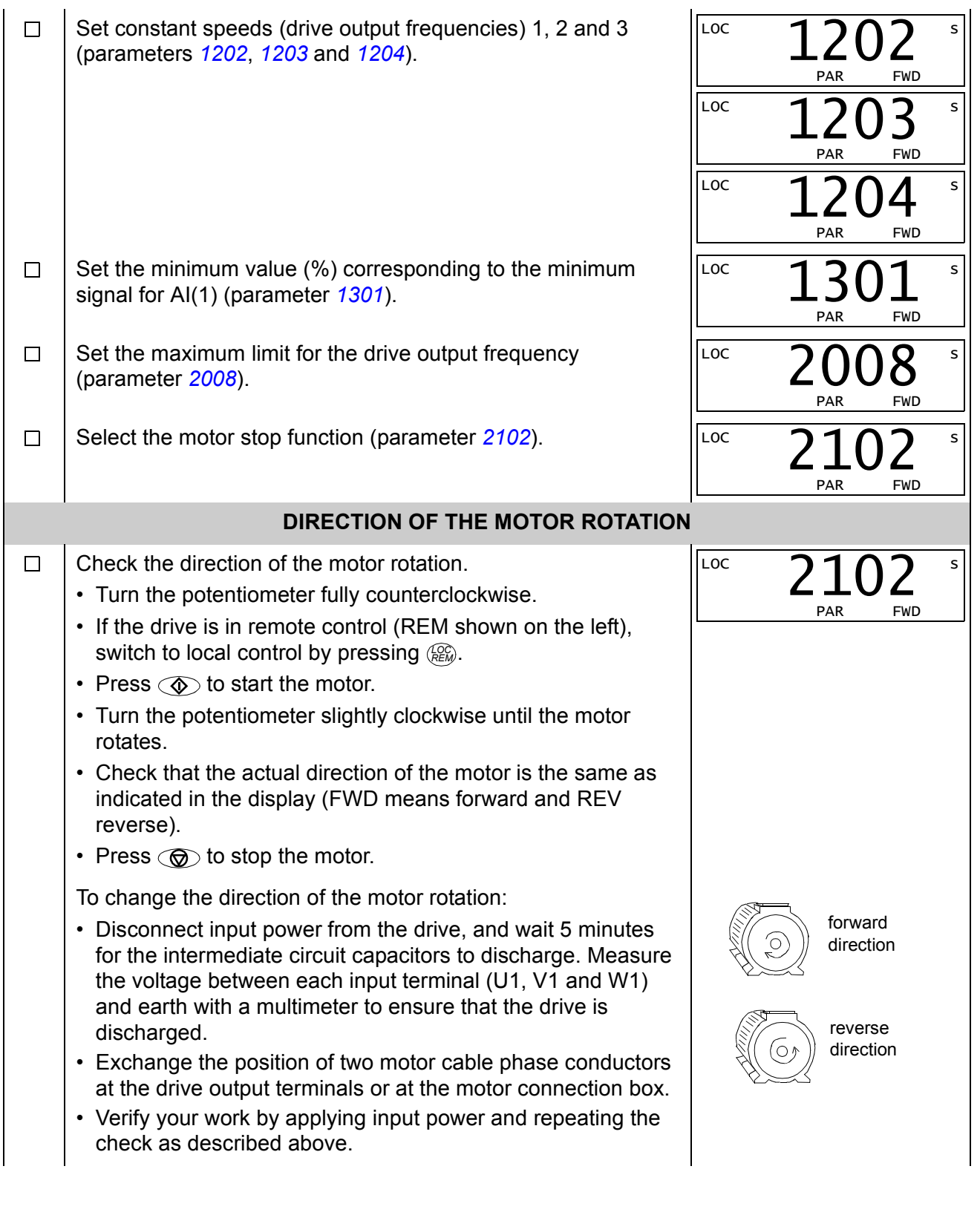

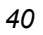

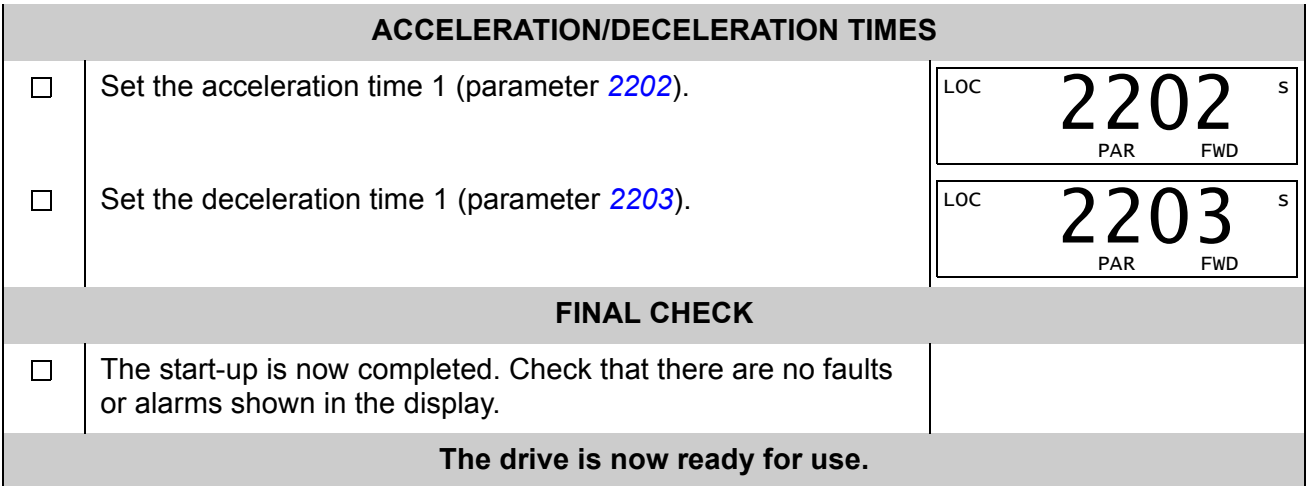

# **How to control the drive through the I/O interface**

The table below instructs how to operate the drive through the digital and analog inputs when:

- the motor start-up is performed, and
- the default (standard) parameter settings are valid.

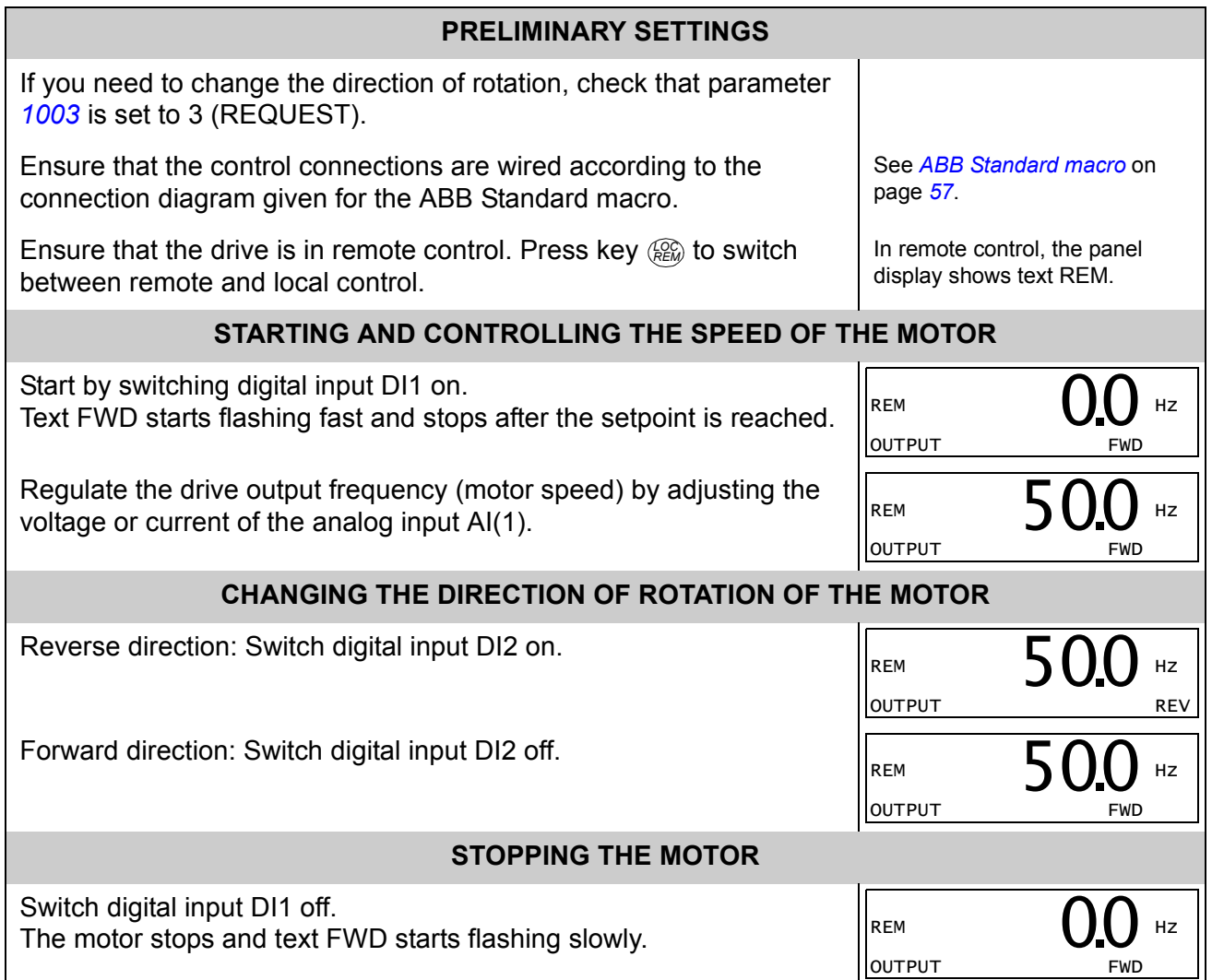

### <span id="page-42-0"></span>**What this chapter contains**

The chapter describes the control panel keys and display fields. It also instructs in using the panel in control, monitoring and changing the settings.

### **Integrated Control Panel**

The ACS150 works with the Integrated Control Panel, which provides basic tools for manual entry of parameter values.

#### **Overview**

The following table summarizes the key functions and displays on the Integrated Control Panel.

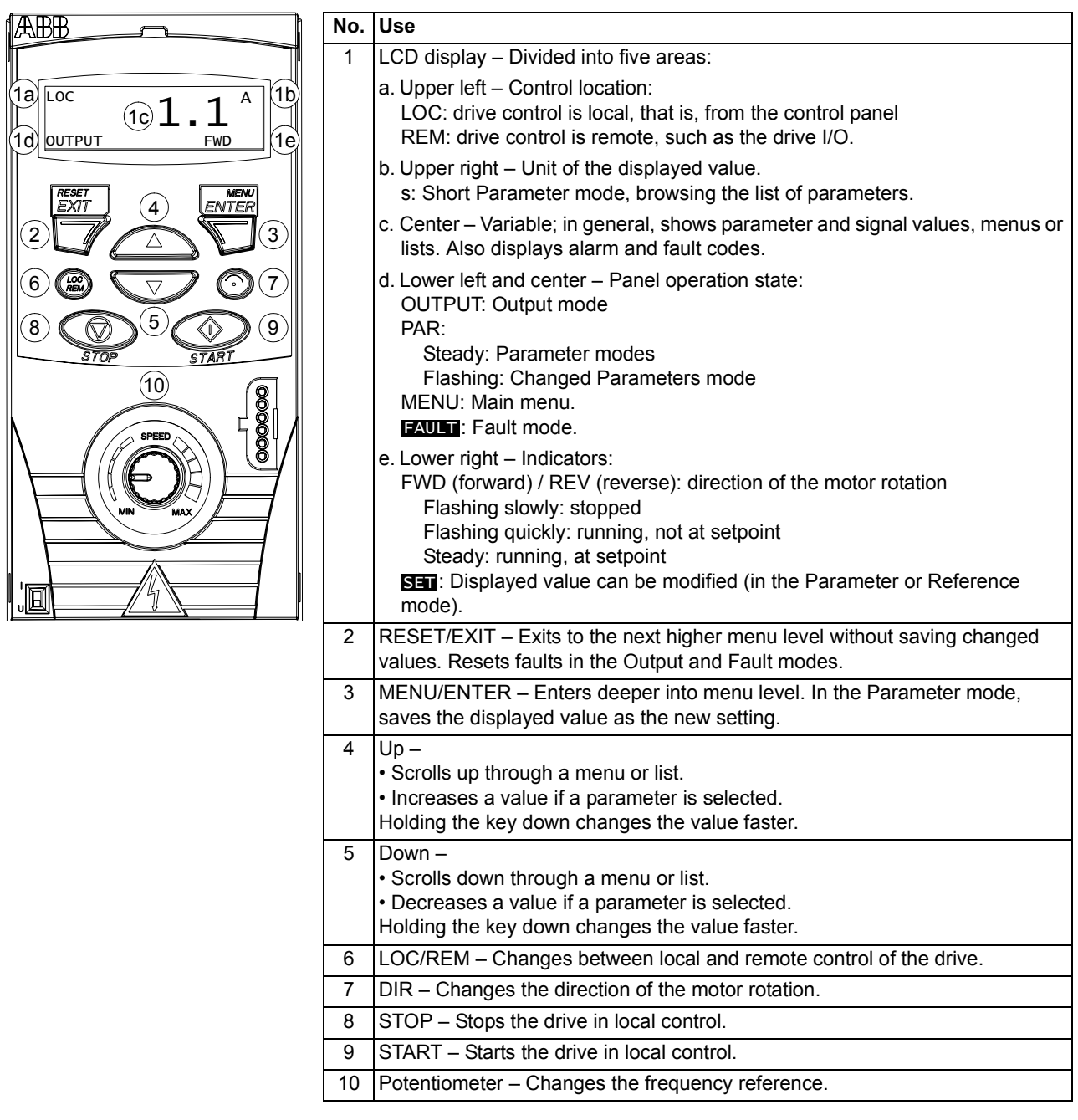

#### **Operation**

You operate the control panel with the help of menus and keys. You select an option (e.g. operation mode or parameter) by scrolling the  $\rightarrow$  and  $\overline{\smile}$  arrow keys until the option is visible in the display and then pressing the  $\sqrt{\ }$  key.

With the  $\overline{z}$  key, you return to the previous operation level without saving the made changes.

The ACS150 includes an integrated potentiometer located at the front of the drive. It is used for setting the frequency reference.

The Integrated Control Panel has six panel modes: Output, Reference, Short Parameter, Long Parameter, Changed Parameters and Fault. The operation in the first five modes is described in this chapter. When a fault or alarm occurs, the panel goes automatically to the Fault mode showing the fault or alarm code. You can reset the fault or alarm in the Output or Fault mode (see chapter *[Fault tracing](#page-100-0)*).

When the power is switched on, the panel is in the Output mode, where you can start, stop, change the direction, switch between local and remote control, monitor up to three actual values (one at a time) and set the frequency reference. To do other tasks, go first to the Main menu and select the appropriate mode. The figure below shows how to move between modes.

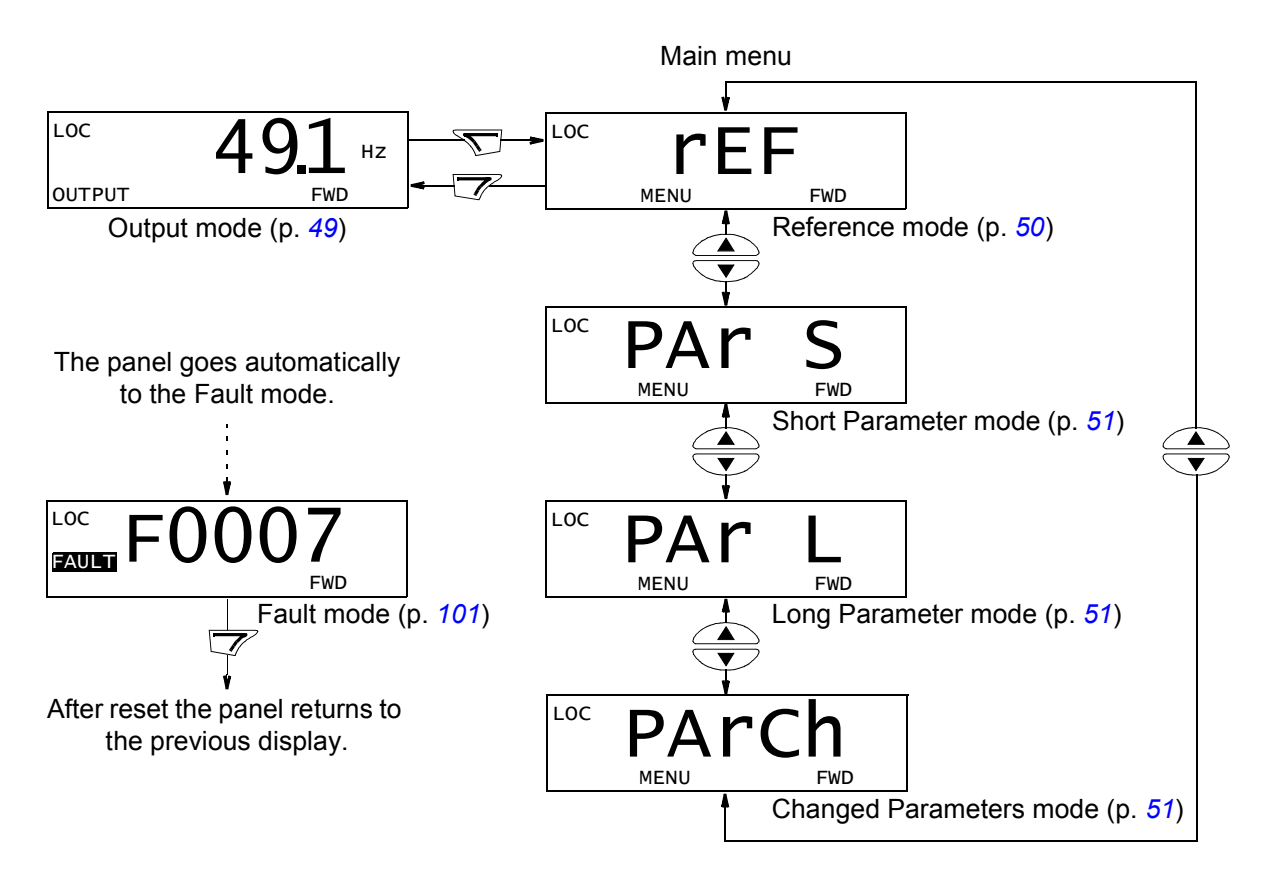

#### *How to do common tasks*

The table below lists common tasks, the mode in which you can perform them and the page number where the steps to do the task are described in detail.

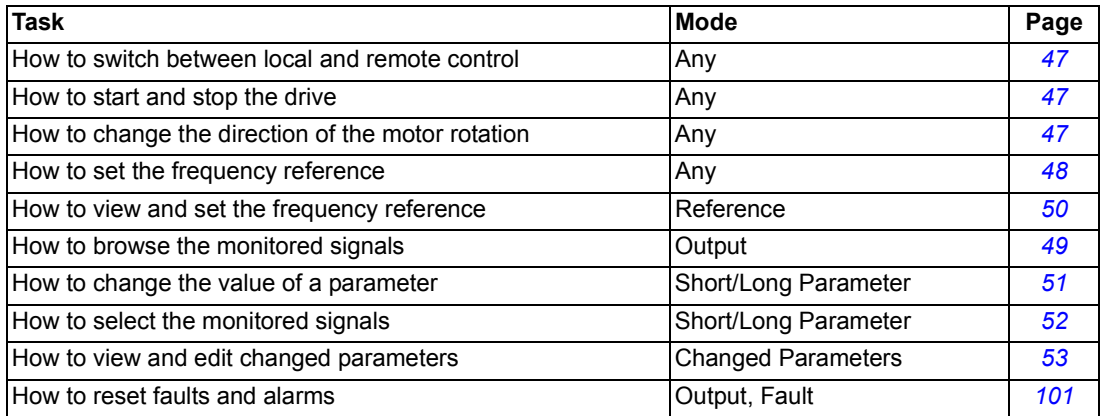

#### *How to start, stop and switch between local and remote control*

You can start, stop and switch between local and remote control in any mode. To be able to start or stop the drive, the drive must be in local control.

<span id="page-46-0"></span>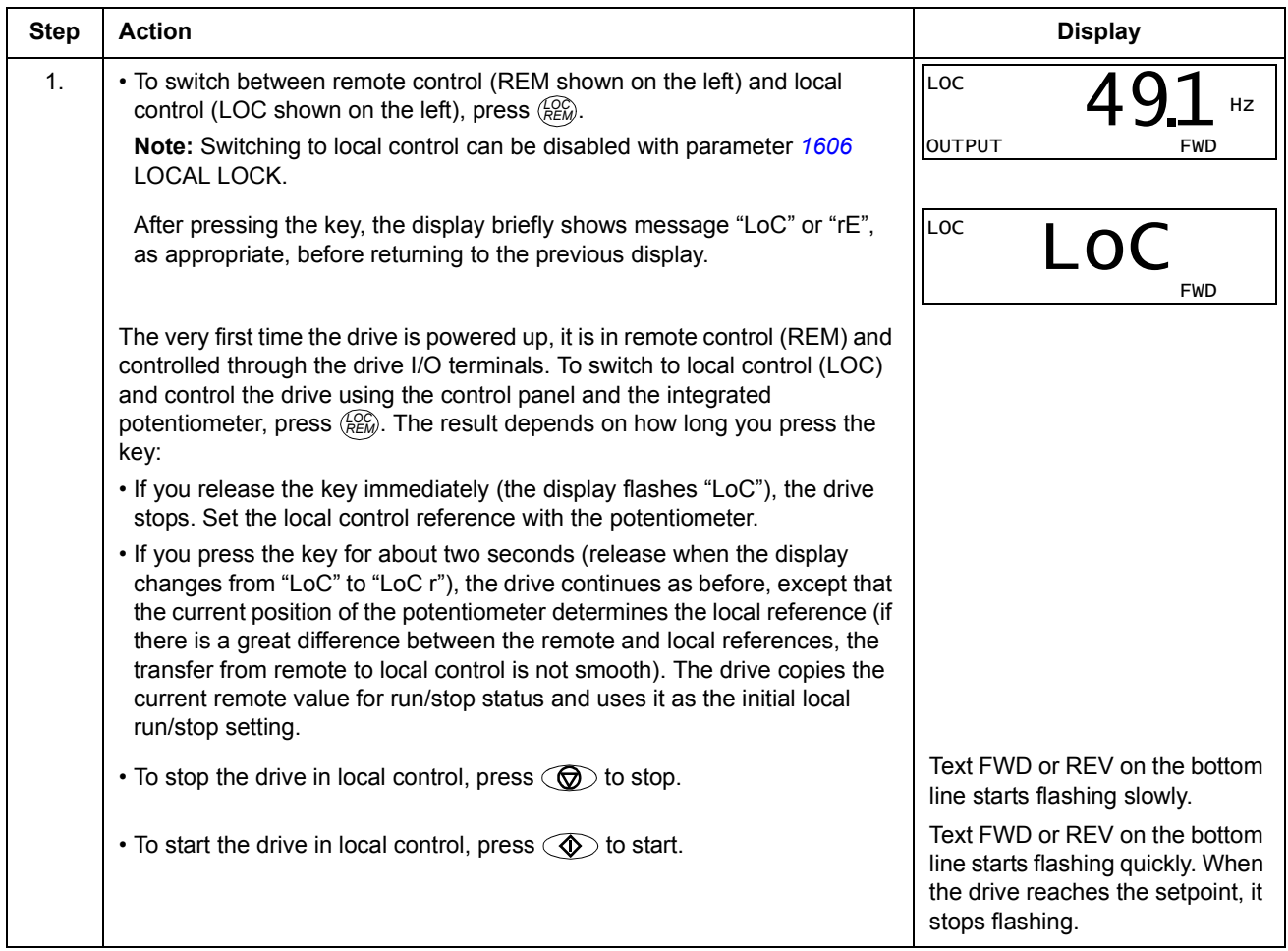

*How to change the direction of the motor rotation*

You can change the direction of the motor rotation in any mode.

<span id="page-46-1"></span>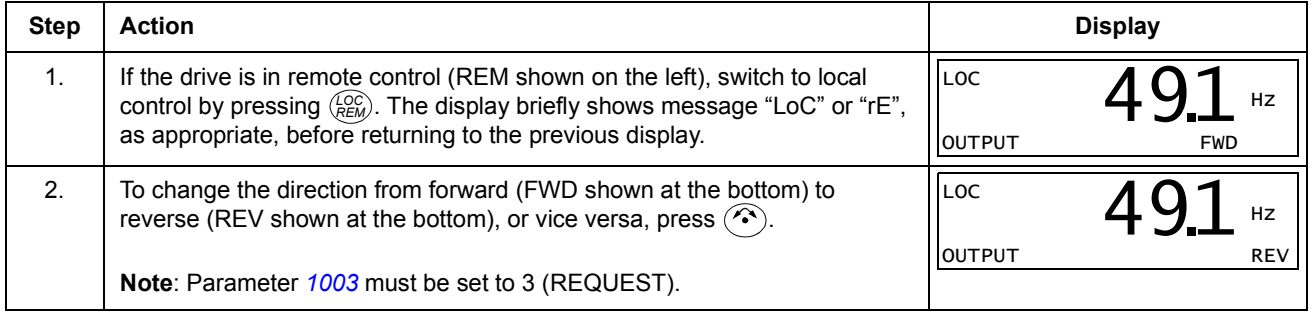

#### <span id="page-47-0"></span>*How to set the frequency reference*

You can set the local frequency reference with the integrated potentiometer in any mode when the drive is in local control if parameter *[1109](#page-72-1)* LOC REF SOURCE has the default value 0 (POT).

If parameter *[1109](#page-72-1)* LOC REF SOURCE has been changed to 1 (KEYPAD), so that you can use keys  $\triangle$  and  $\triangle$  for setting the local reference, you have to do it in the Reference mode (see page *[50](#page-49-0)*).

To view the current local reference, you have to go to the Reference mode.

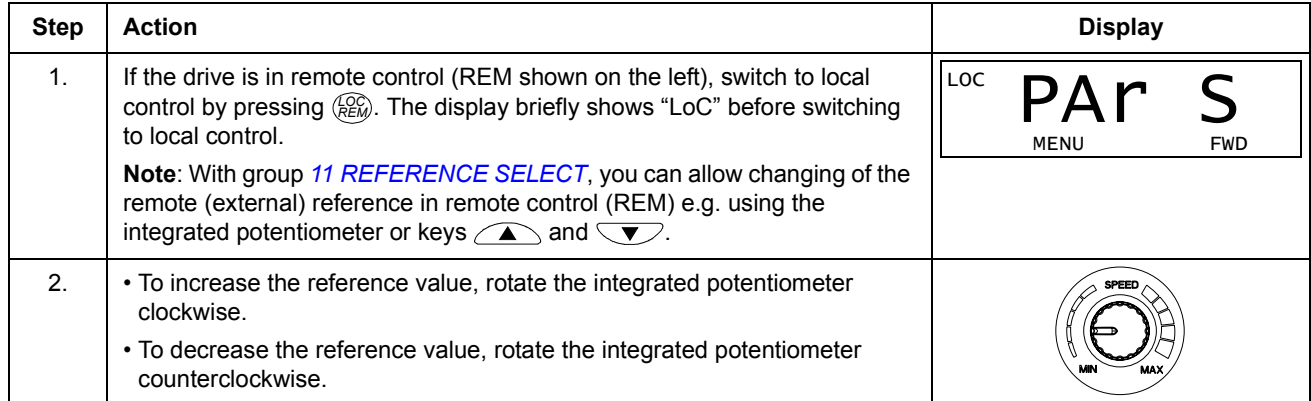

#### <span id="page-48-0"></span>**Output mode**

In the Output mode, you can:

- monitor actual values of up to three group [01 OPERATING DATA](#page-66-0) signals, one signal at a time
- start, stop, change direction, switch between local and remote control and set the frequency reference.

You get to the Output mode by pressing the  $\sqrt{\frac{1}{\sqrt{2}}}$  key until the display shows text OUTPUT at the bottom.

The display shows the value of one group *[01](#page-66-0)  [OPERATING DATA](#page-66-0)* signal. The unit is shown on the right. Page *[52](#page-51-0)* tells how to select up to three signals to be monitored in the Output mode. The table below shows how to view them one at a time.

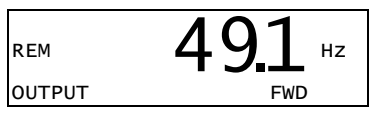

*How to browse the monitored signals*

<span id="page-48-1"></span>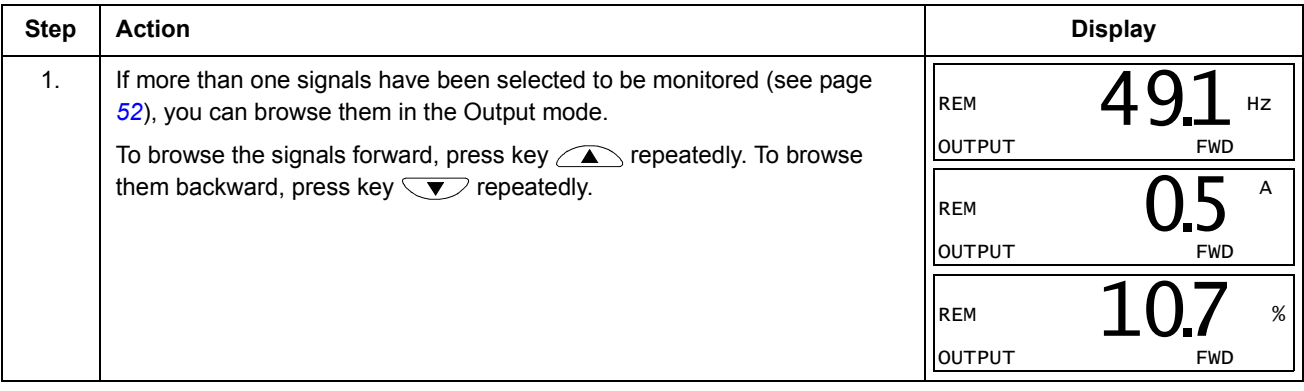

#### <span id="page-49-0"></span> **Reference mode**

In the Reference mode, you can:

- view and set the frequency reference
- start, stop, change direction and switch between local and remote control.

#### <span id="page-49-1"></span>*How to view and set the frequency reference*

You can set the local frequency reference with the integrated potentiometer in any mode when the drive is in local control if parameter *[1109](#page-72-1)* LOC REF SOURCE has the default value 0 (POT). If parameter *[1109](#page-72-1)* LOC REF SOURCE has been changed to 1 (KEYPAD), you have to set the local frequency reference in the Reference mode.

You can view the current local reference in the Reference mode only.

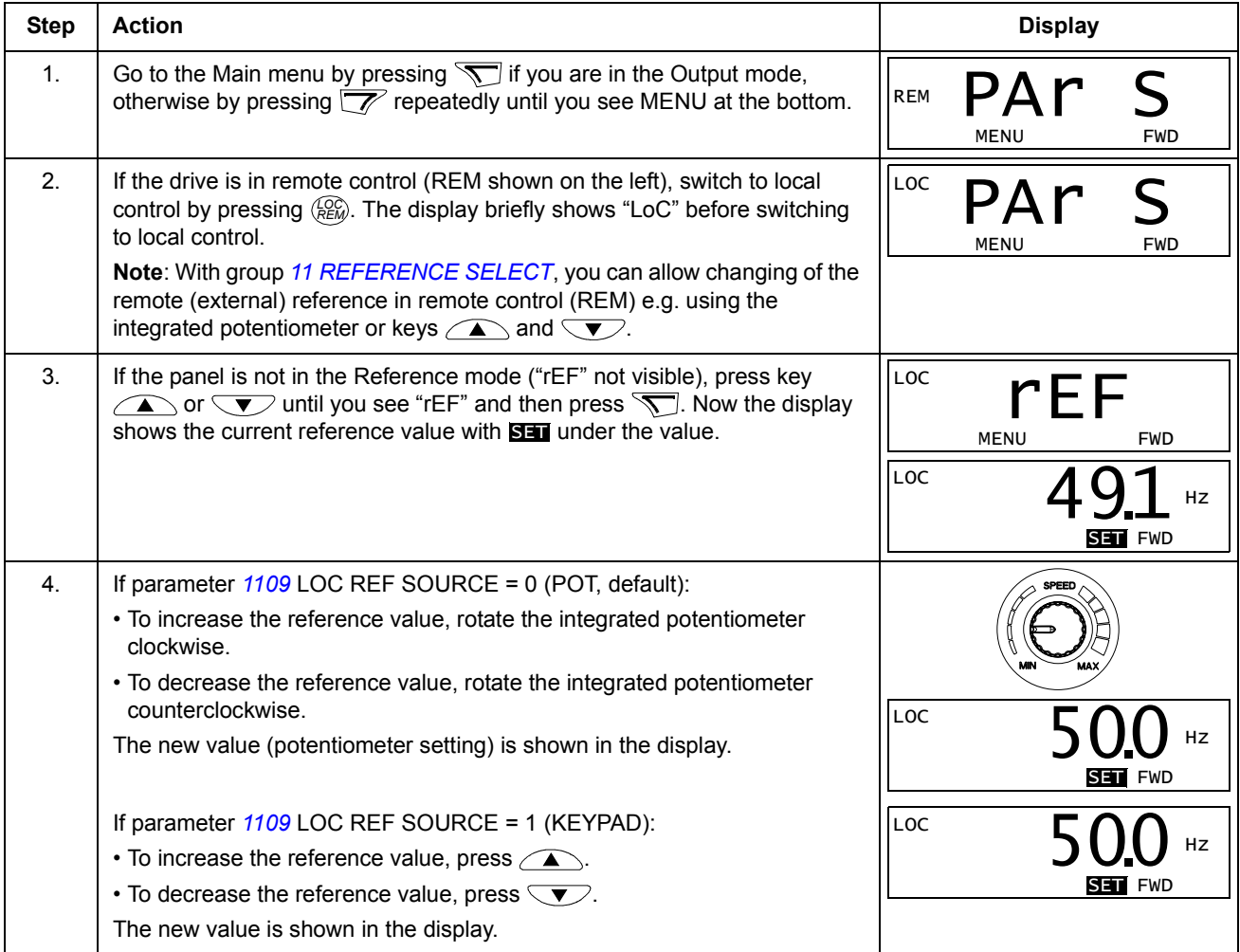

#### <span id="page-50-3"></span><span id="page-50-1"></span>**Parameter modes**

There are two parameter modes: Short Parameter mode and Long Parameter mode. Both function identically, except that the Short Parameter mode shows only the minimum number of parameters typically required to set up the drive (see section *[Parameters and signals in the Short Parameter mode](#page-63-0)* on page *[64](#page-63-0)*). The Long Parameter mode shows all user parameters including those shown in the Short Parameter mode.

In the Parameter modes, you can:

- view and change parameter values
- start, stop, change direction, switch between local and remote control and set the frequency reference.

<span id="page-50-2"></span>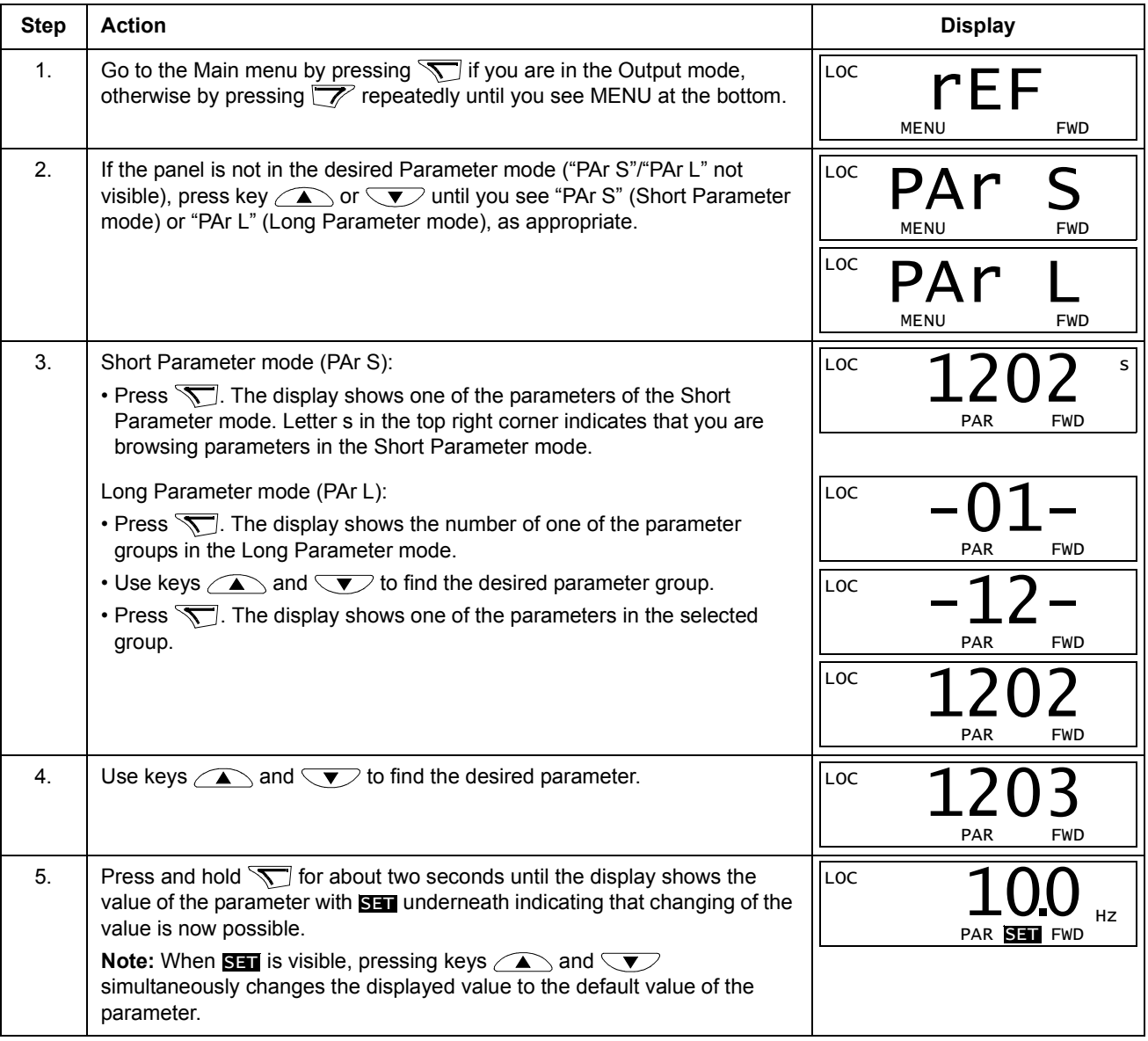

<span id="page-50-0"></span>*How to select a parameter and change its value* 

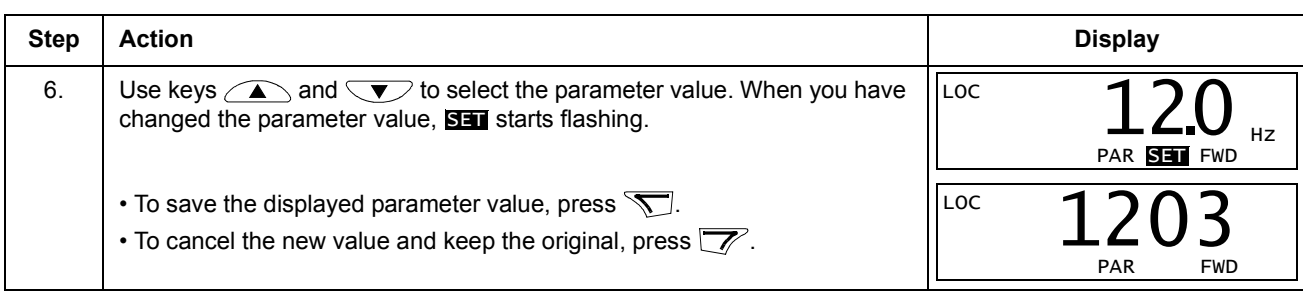

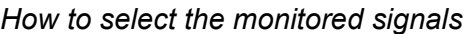

<span id="page-51-0"></span>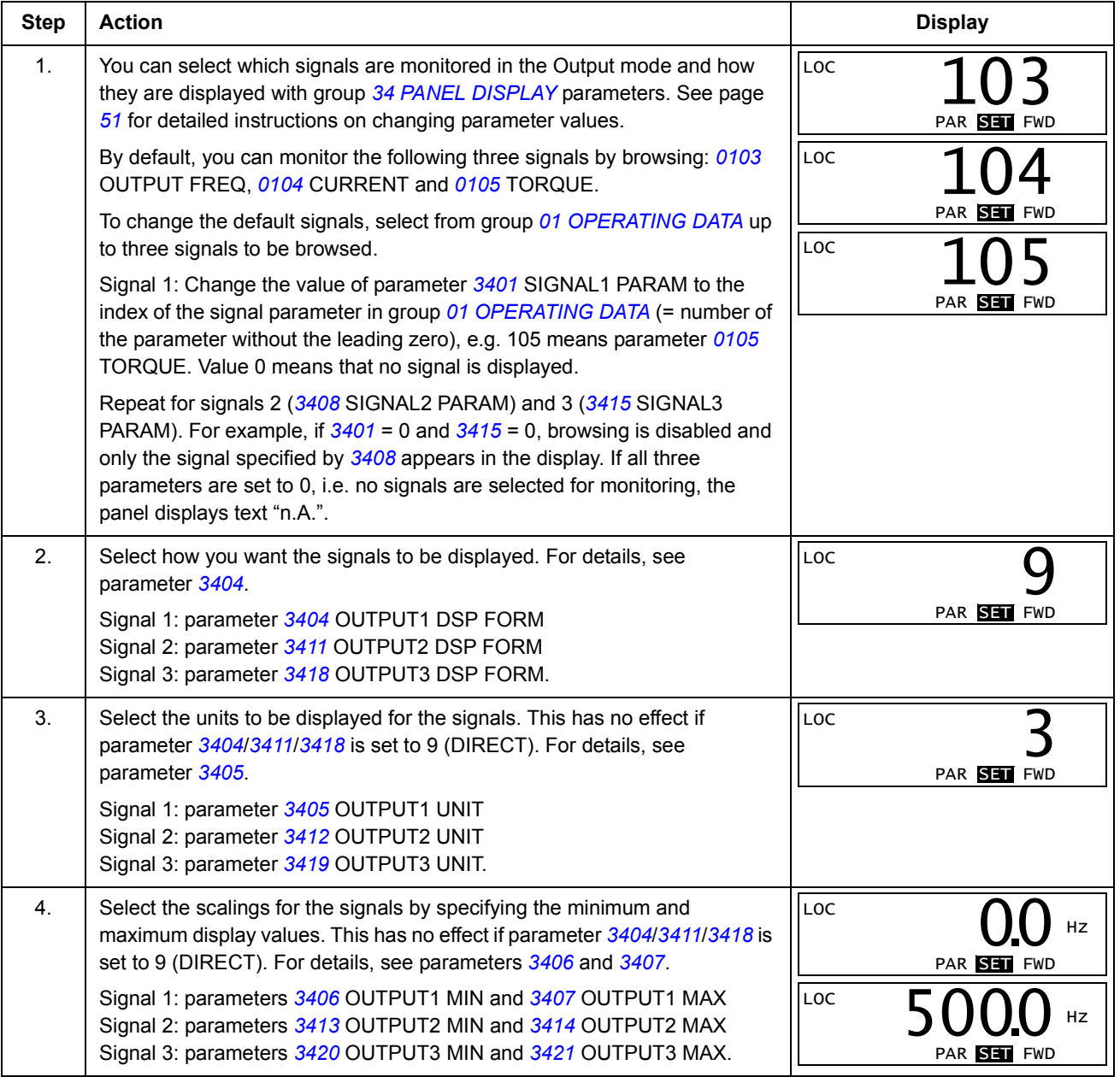

#### <span id="page-52-0"></span>**Changed Parameters mode**

In the Changed Parameters mode, you can:

- view a list of all parameters that have been changed from the macro default values
- change these parameters
- start, stop, change direction, switch between local and remote control and set the frequency reference.

*How to view and edit changed parameters*

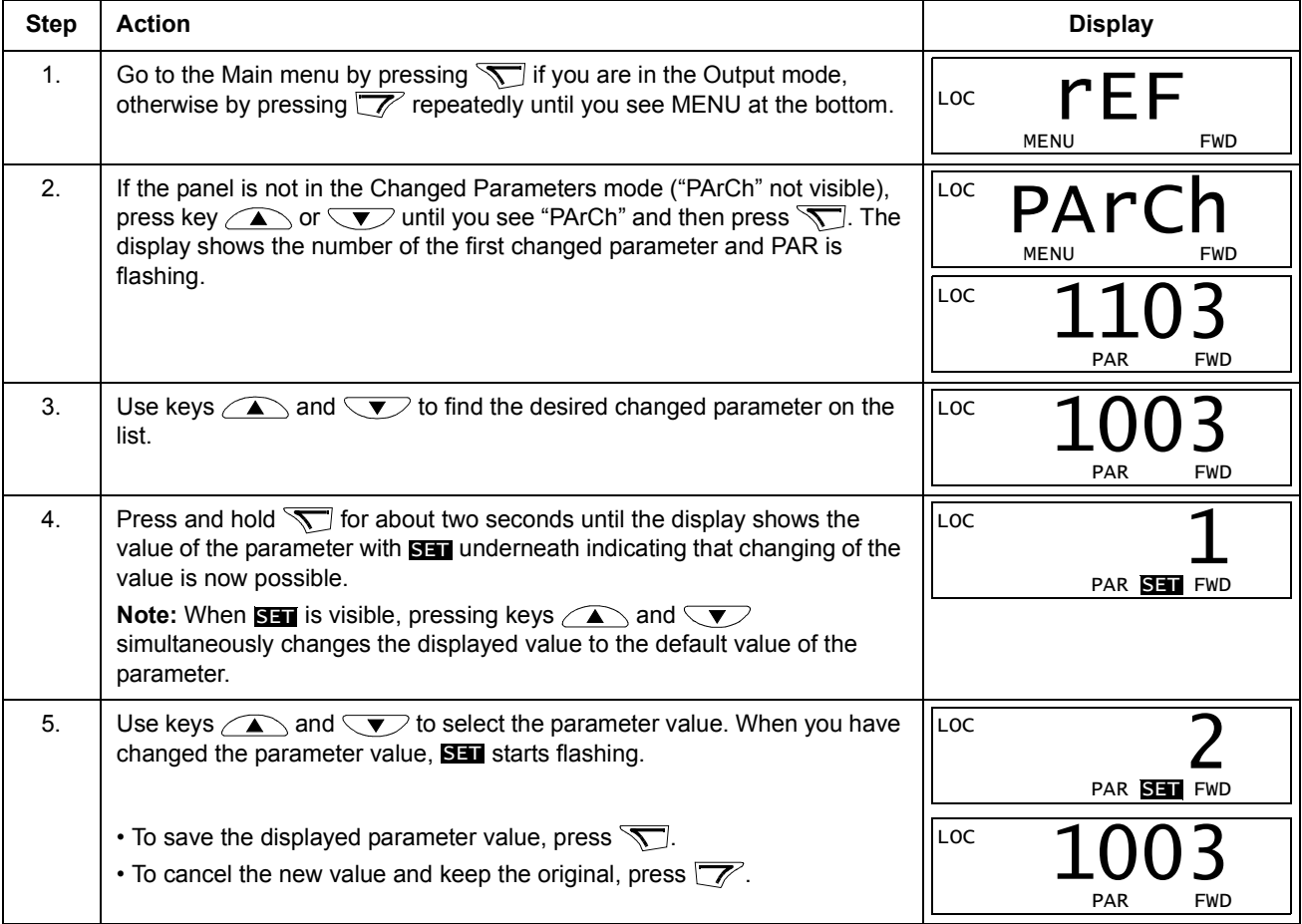

### <span id="page-54-0"></span>**What this chapter contains**

The chapter describes the application macros. For each macro, there is a wiring diagram showing the default control connections (digital and analog I/O).

#### **Overview of macros**

Application macros are preprogrammed parameter sets. While starting up the drive, the user selects the macro best suited for the purpose with parameter *[9902](#page-98-0)* APPLIC MACRO.

The ACS150 has five application macros. The table below contains a summary of the macros and describes suitable applications.

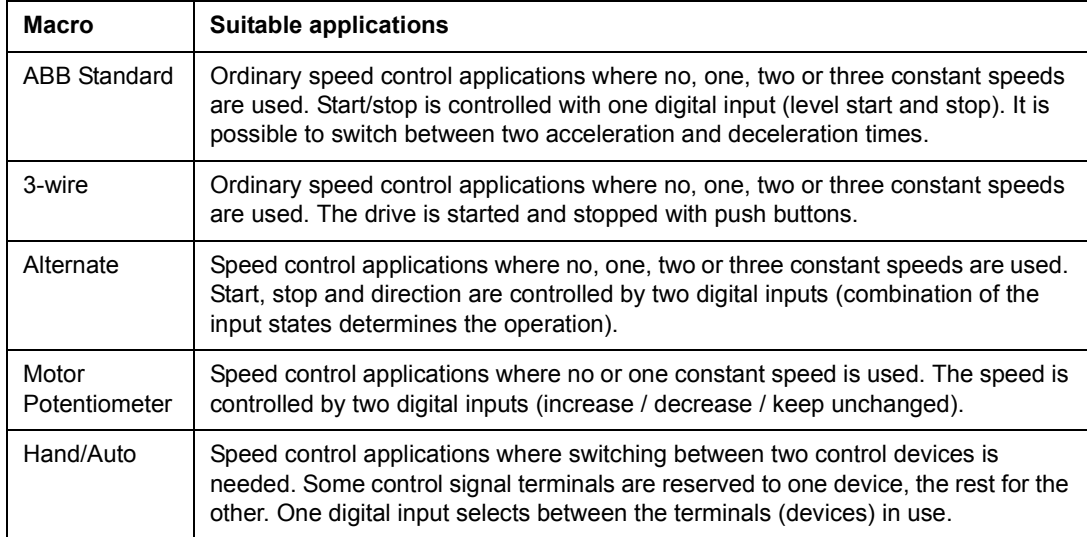

# **Summary of I/O connections of application macros**

The following table gives the summary of the default I/O connections of all application macros.

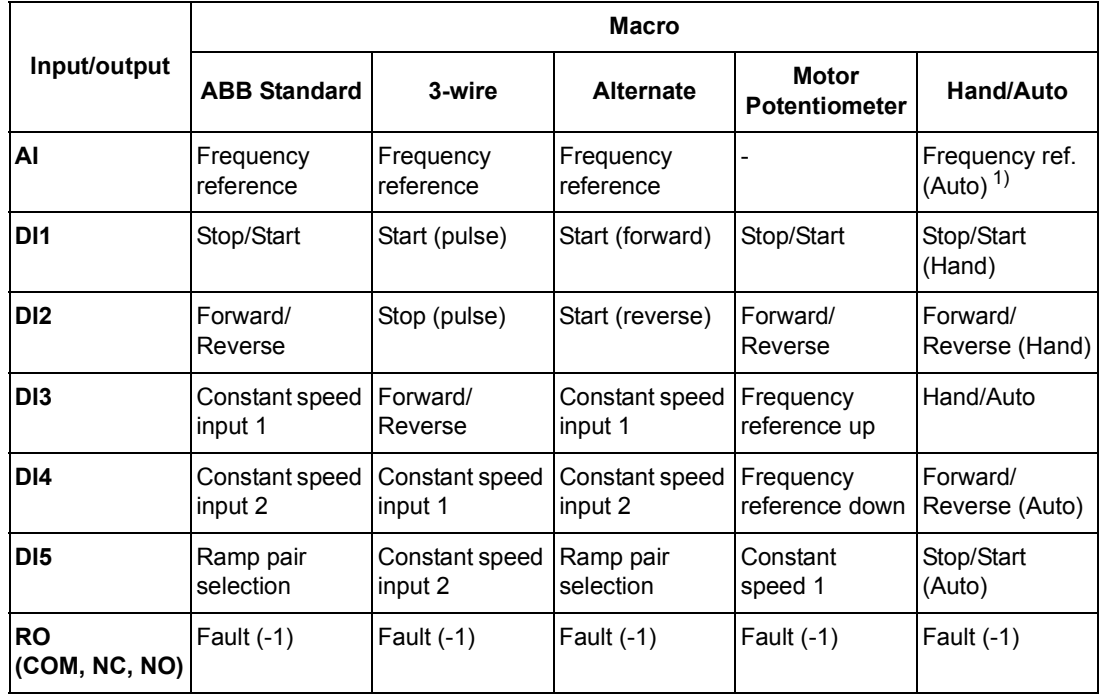

<sup>1)</sup> The frequency reference comes from the integrated potentiometer when Hand is selected.

### <span id="page-56-0"></span>**ABB Standard macro**

This is the default macro. It provides a general purpose I/O configuration with three constant speeds. Parameter values are the default values given in chapter *[Actual](#page-62-0)  [signals and parameters](#page-62-0)*, starting from page *[63](#page-62-0)*.

If you use other than the default connections presented below, see section *[I/O](#page-31-0)  [terminals](#page-31-0)* on page *[32](#page-31-0)*.

### **Default I/O connections**

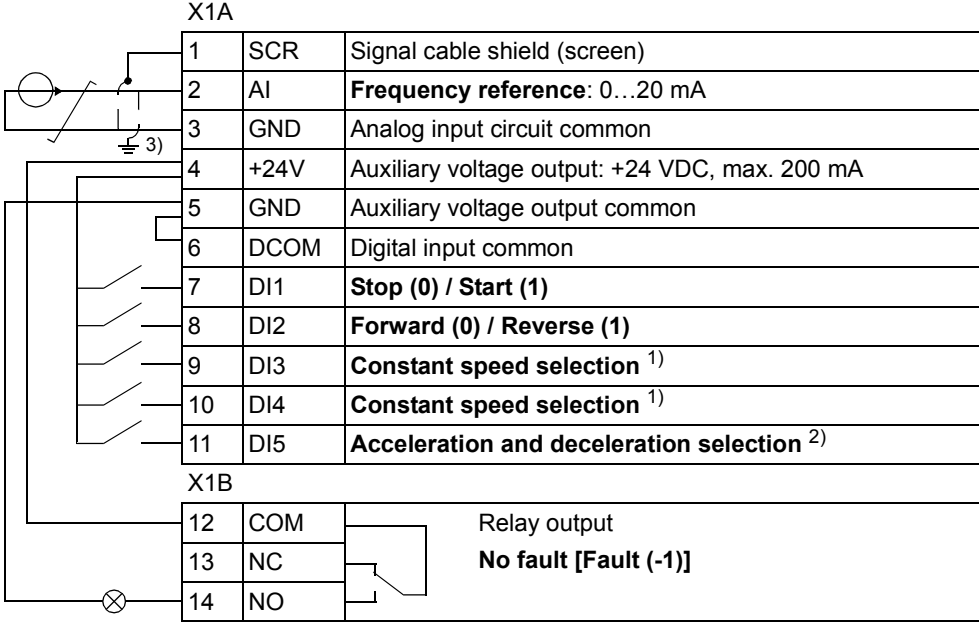

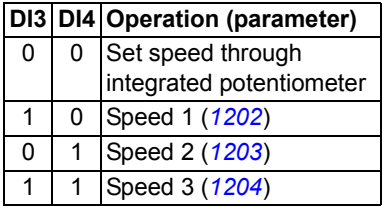

- <sup>1)</sup> See parameter group [12 CONSTANT SPEEDS](#page-73-0): <sup>2)</sup> 0 = ramp times according to parameters [2202](#page-83-0) and *[2203](#page-83-1)*.
	- 1 = ramp times according to parameters *[2205](#page-84-0)* and *[2206](#page-84-1)*.
	- 3) 360 degree grounding under a clamp.

### **3-wire macro**

This macro is used when the drive is controlled using momentary push-buttons. It provides three constant speeds. To enable the macro, set the value of parameter *[9902](#page-98-0)* to 2 (3-WIRE).

For the parameter default values, see section *[Default values with different macros](#page-62-1)* on page *[63](#page-62-1)*. If you use other than the default connections presented below, see section *[I/O terminals](#page-31-0)* on page *[32](#page-31-0)*.

**Note:** When the stop input (DI2) is deactivated (no input), the control panel start and stop buttons are disabled.

#### **Default I/O connections**

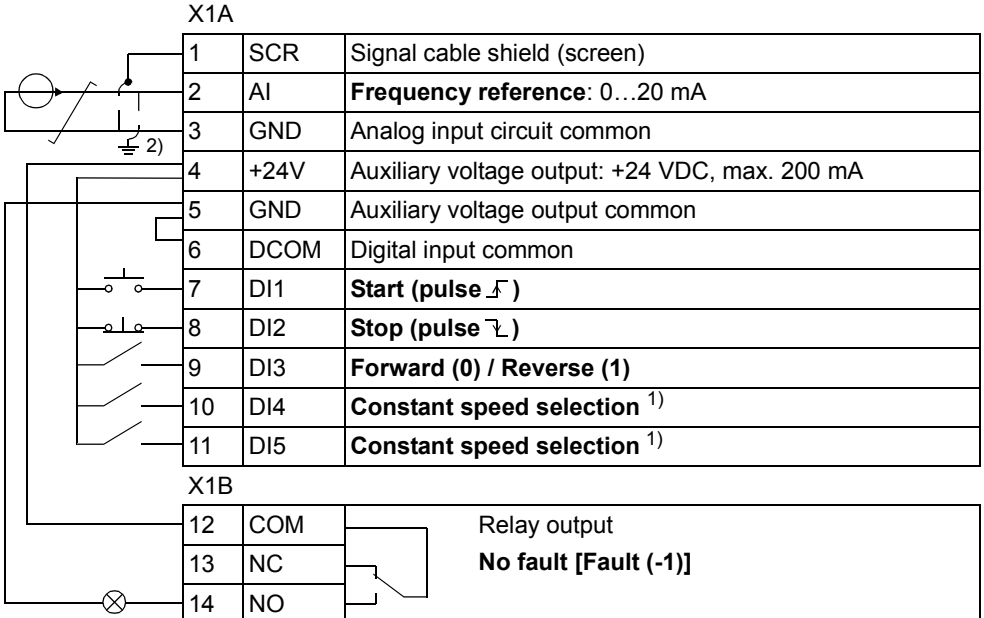

<sup>1)</sup> See parameter group [12 CONSTANT SPEEDS](#page-73-0): <sup>2)</sup> 360 degree grounding under a clamp.

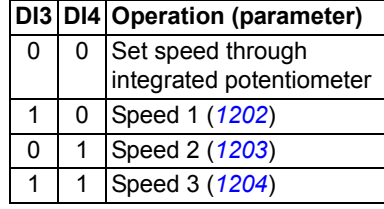

### **Alternate macro**

This macro provides an I/O configuration adapted to a sequence of DI control signals used when alternating the rotation direction of the drive. To enable the macro, set the value of parameter *[9902](#page-98-0)* to 3 (ALTERNATE).

For the parameter default values, see section *[Default values with different macros](#page-62-1)* on page *[63](#page-62-1)*. If you use other than the default connections presented below, see section *[I/O terminals](#page-31-0)* on page *[32](#page-31-0)*.

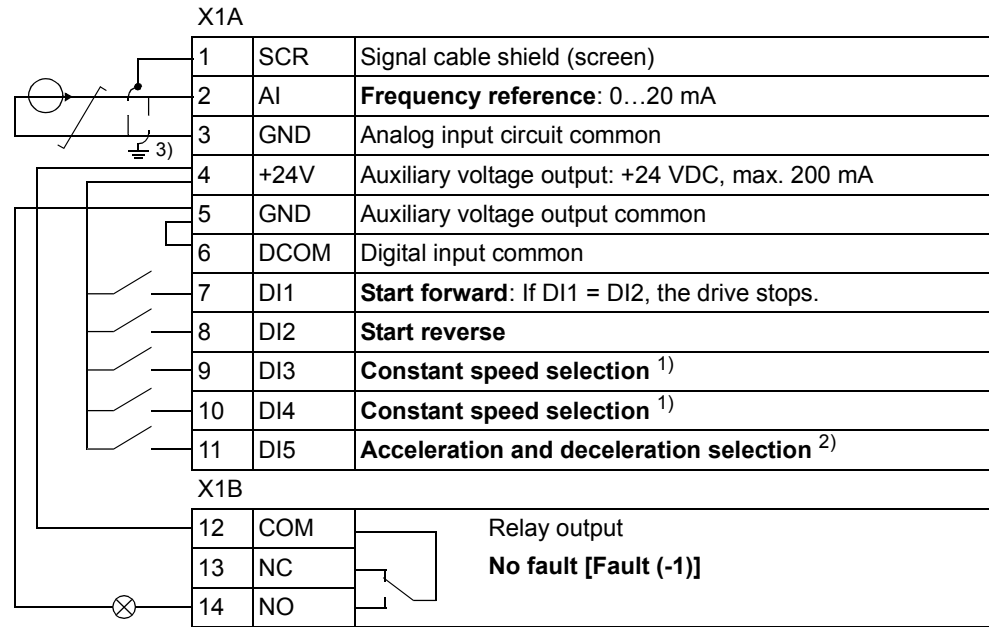

#### **Default I/O connections**

<sup>1)</sup> See parameter group [12 CONSTANT SPEEDS](#page-73-0): <sup>2)</sup> 0 = ramp times according to parameters [2202](#page-83-0)

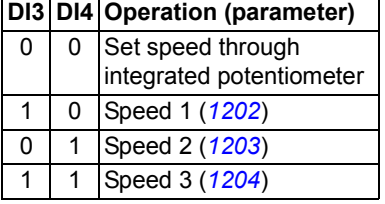

and *[2203](#page-83-1)*.

1 = ramp times according to parameters *[2205](#page-84-0)* and *[2206](#page-84-1)*.

3) 360 degree grounding under a clamp.

### **Motor Potentiometer macro**

This macro provides a cost-effective interface for PLCs that vary the speed of the drive using only digital signals. To enable the macro, set the value of parameter *[9902](#page-98-0)* to 4 (MOTOR POT).

For the parameter default values, see section *[Default values with different macros](#page-62-1)* on page *[63](#page-62-1)*. If you use other than the default connections presented below, see section *[I/O terminals](#page-31-0)* on page *[32](#page-31-0)*.

#### **Default I/O connections**

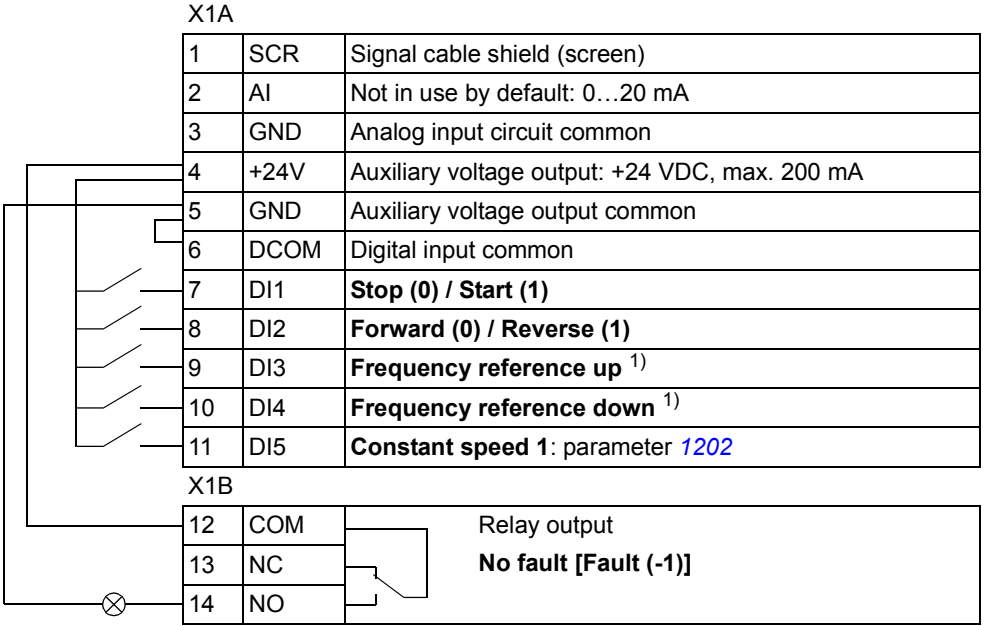

 $1)$  If DI3 and DI4 are both active or inactive, the frequency reference is unchanged.

The existing frequency reference is stored during stop and power down.

### **Hand/Auto macro**

This macro can be used when switching between two external control devices is needed. To enable the macro, set the value of parameter *[9902](#page-98-0)* to 5 (HAND/AUTO).

For the parameter default values, see section *[Default values with different macros](#page-62-1)* on page *[63](#page-62-1)*. If you use other than the default connections presented below, see section *[I/O terminals](#page-31-0)* on page *[32](#page-31-0)*.

**Note:** Parameter *[2108](#page-81-0)* START INHIBIT must remain in the default setting 0 (OFF).

#### **Default I/O connections**

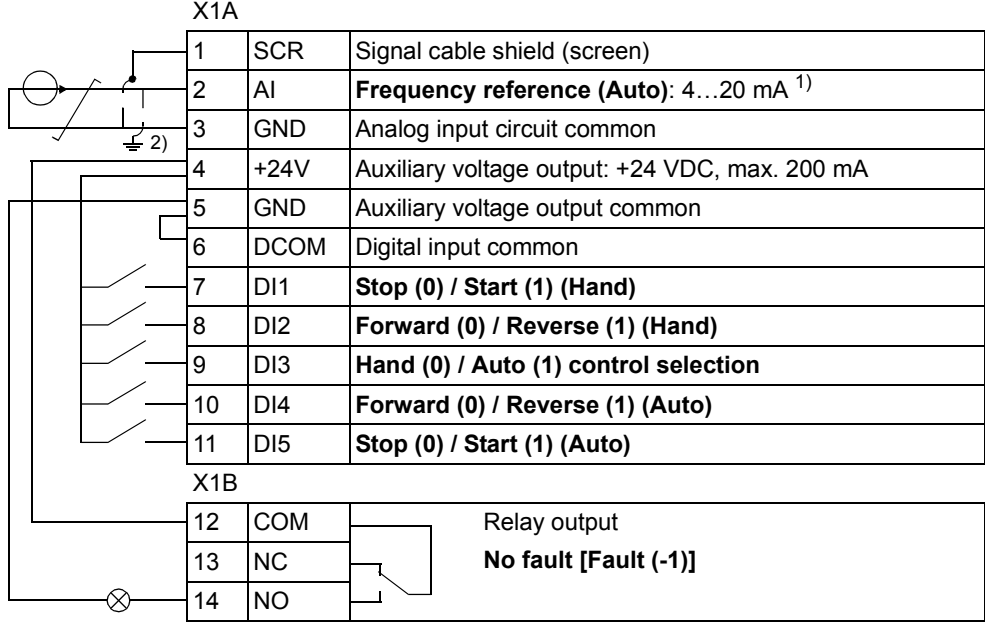

<sup>1)</sup> In Hand mode, the frequency reference comes from the integrated potentiometer. 2) 360 degree grounding under a clamp.

# <span id="page-62-0"></span>**Actual signals and parameters**

### **What this chapter contains**

The chapter describes the actual signals and parameters used in the Short and the Long Parameter modes. See section *[Parameter modes](#page-50-3)* on page *[51](#page-50-3)* for how to select the parameter mode.

### **Terms and abbreviations**

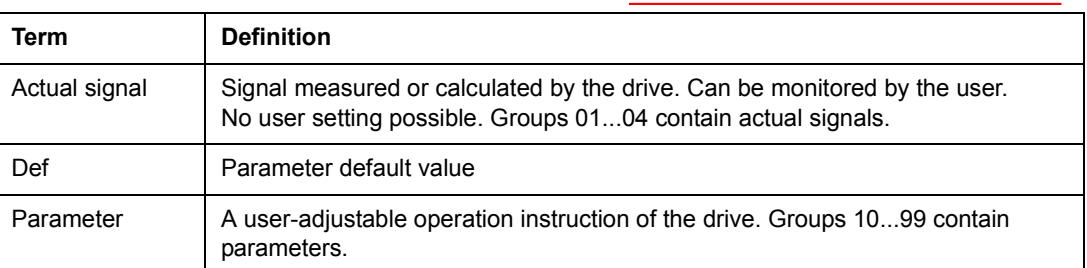

### <span id="page-62-1"></span>**Default values with different macros**

When application macro is changed (*[9902](#page-98-5)* APPLIC MACRO), the software updates the parameter values to their default values. The following table includes the parameter default values for different macros. For other parameters, the default values are the same for all macros (see section *[Parameters and signals in the Long](#page-66-4)  [Parameter mode](#page-66-4)* on page *[67](#page-66-4)*).

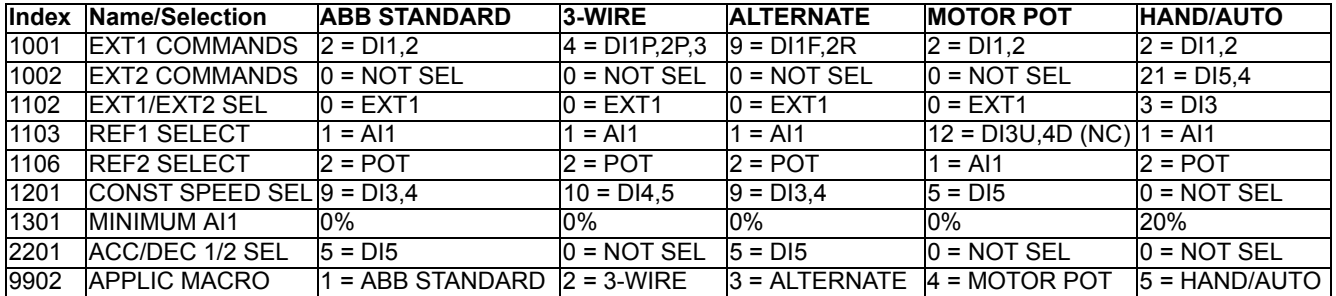

efesotomasyon.com

# <span id="page-63-0"></span>**Parameters and signals in the Short Parameter mode**

The parameters and signals used in the Short Parameter mode are displayed on the panel in the following order.

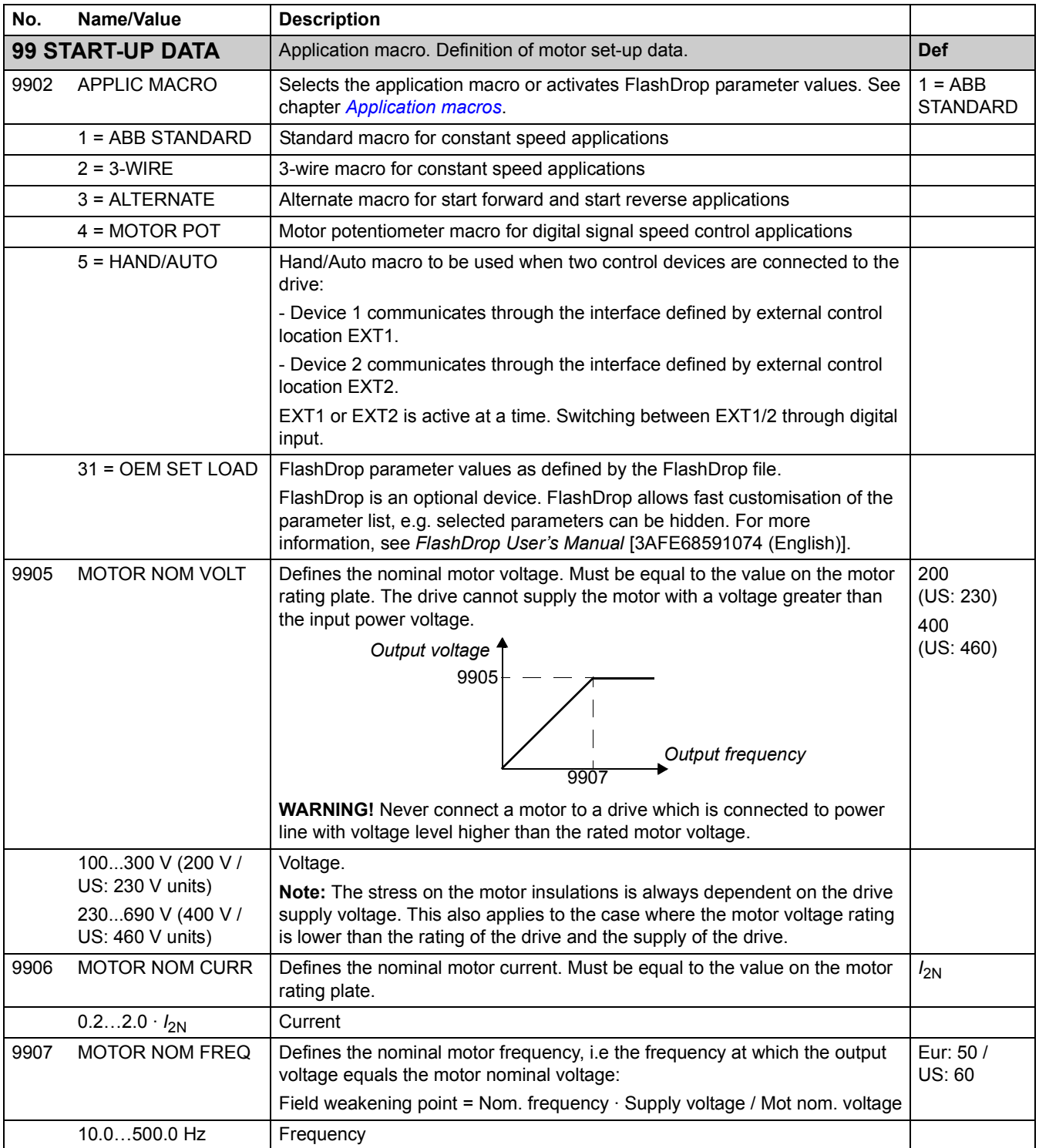

<span id="page-64-1"></span><span id="page-64-0"></span>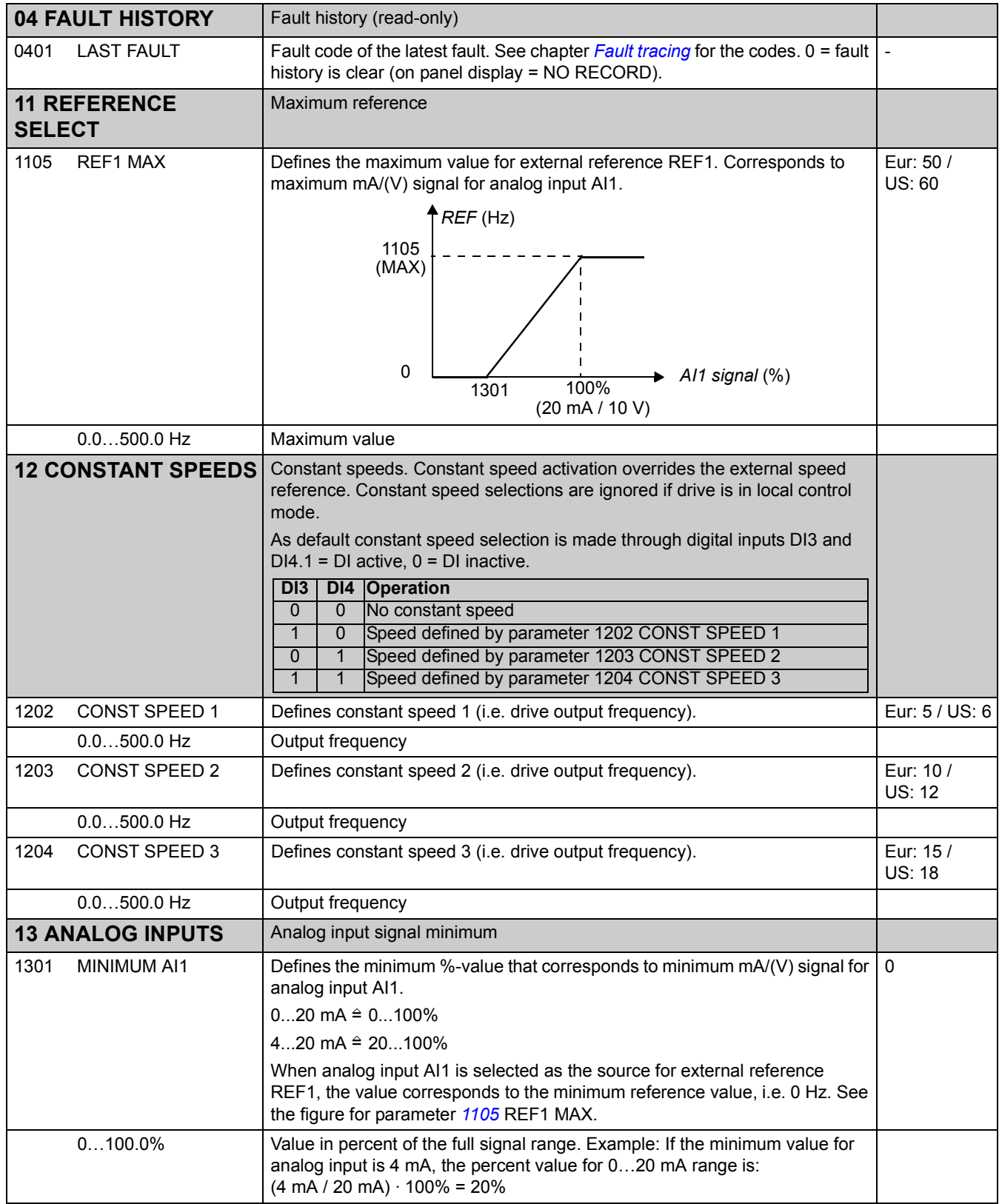

<span id="page-65-1"></span><span id="page-65-0"></span>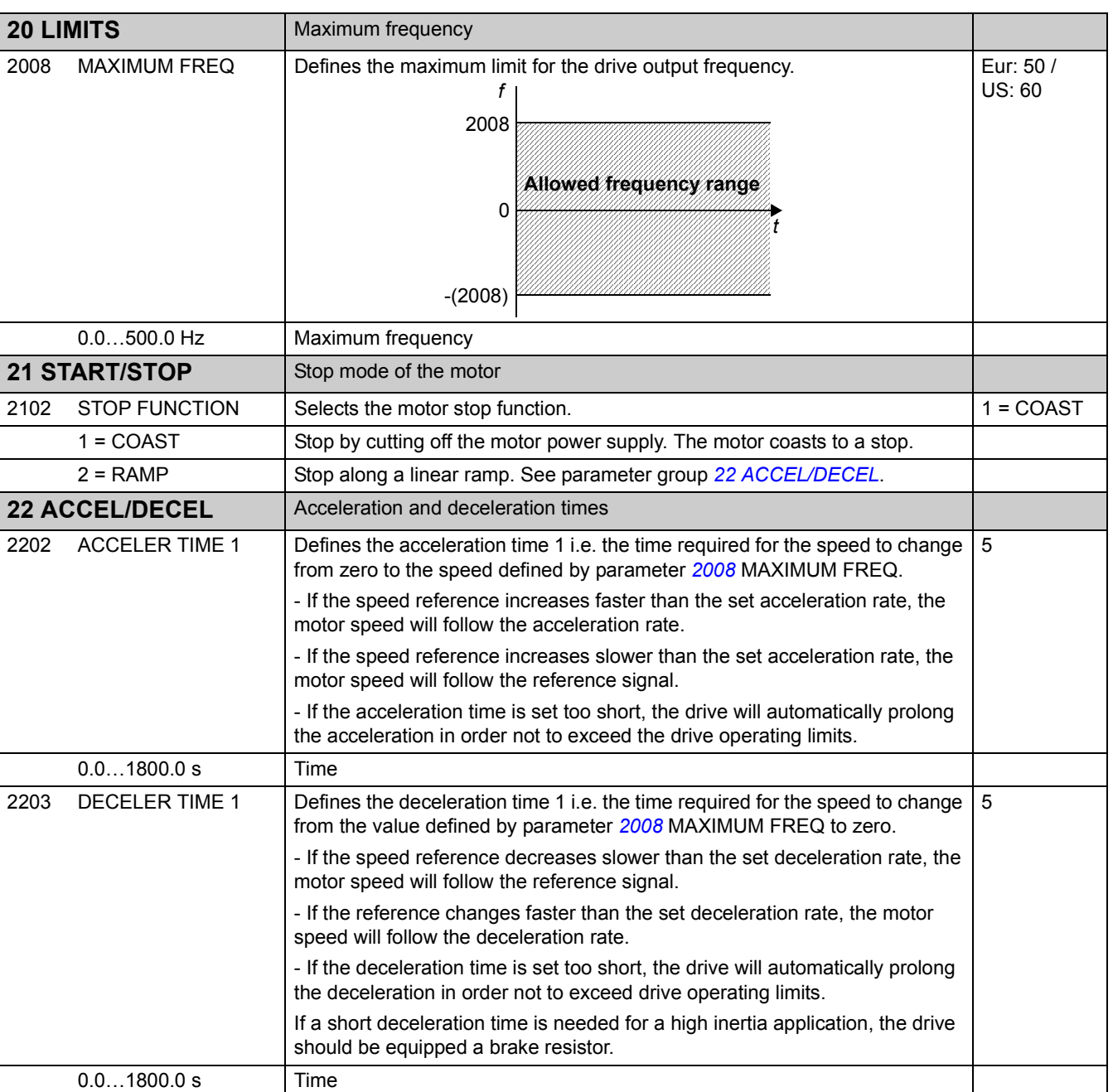

# <span id="page-66-4"></span>**Parameters and signals in the Long Parameter mode**

The following table includes the complete parameter and signal list, i.e. parameters and signals used in the Long Parameter mode.

<span id="page-66-3"></span><span id="page-66-2"></span><span id="page-66-1"></span><span id="page-66-0"></span>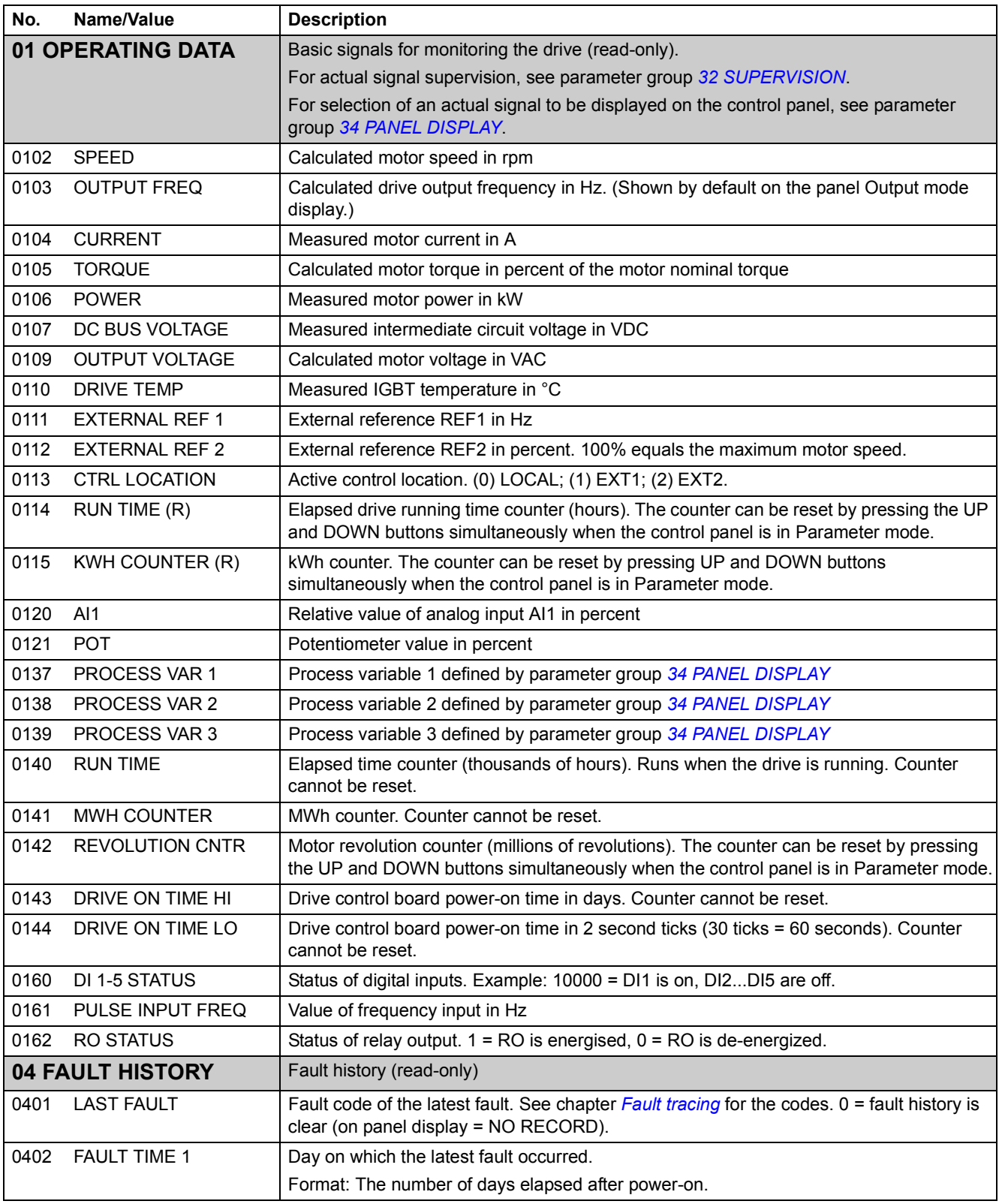

<span id="page-66-5"></span>*Actual signals and parameters*

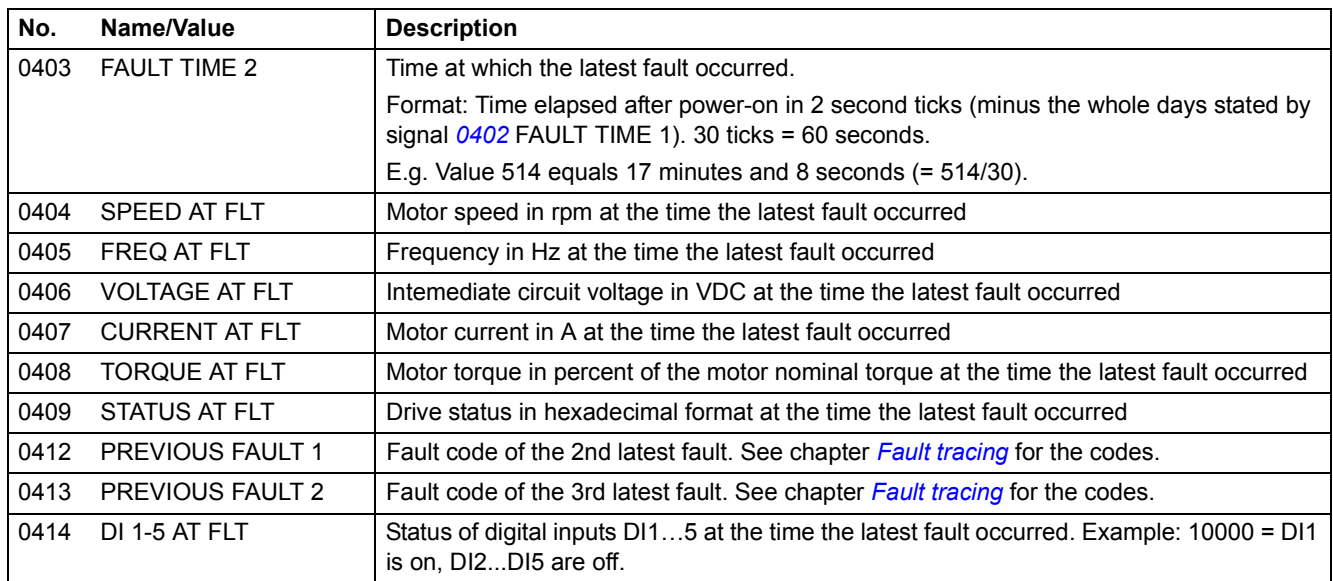

<span id="page-68-3"></span><span id="page-68-2"></span><span id="page-68-1"></span><span id="page-68-0"></span>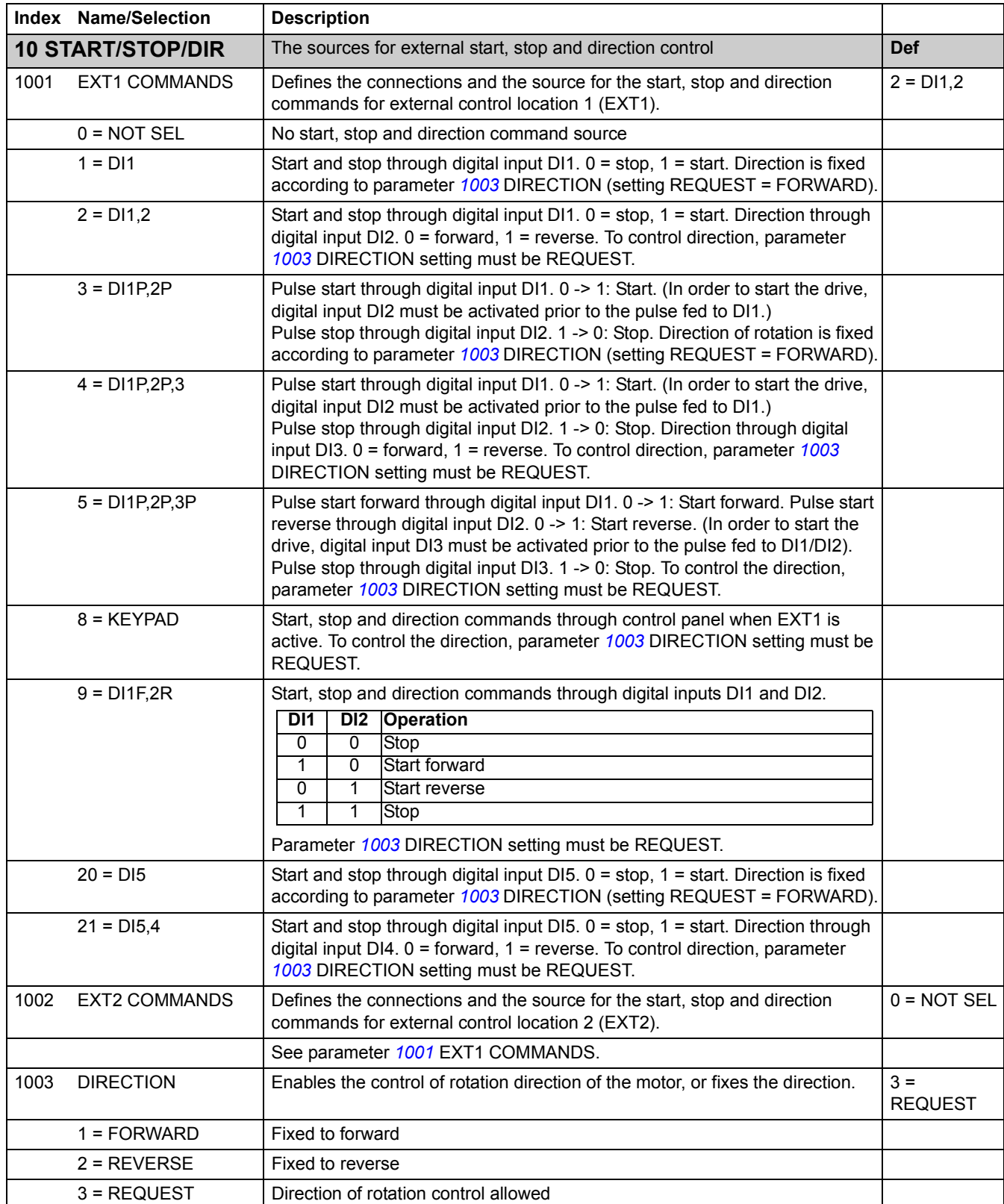

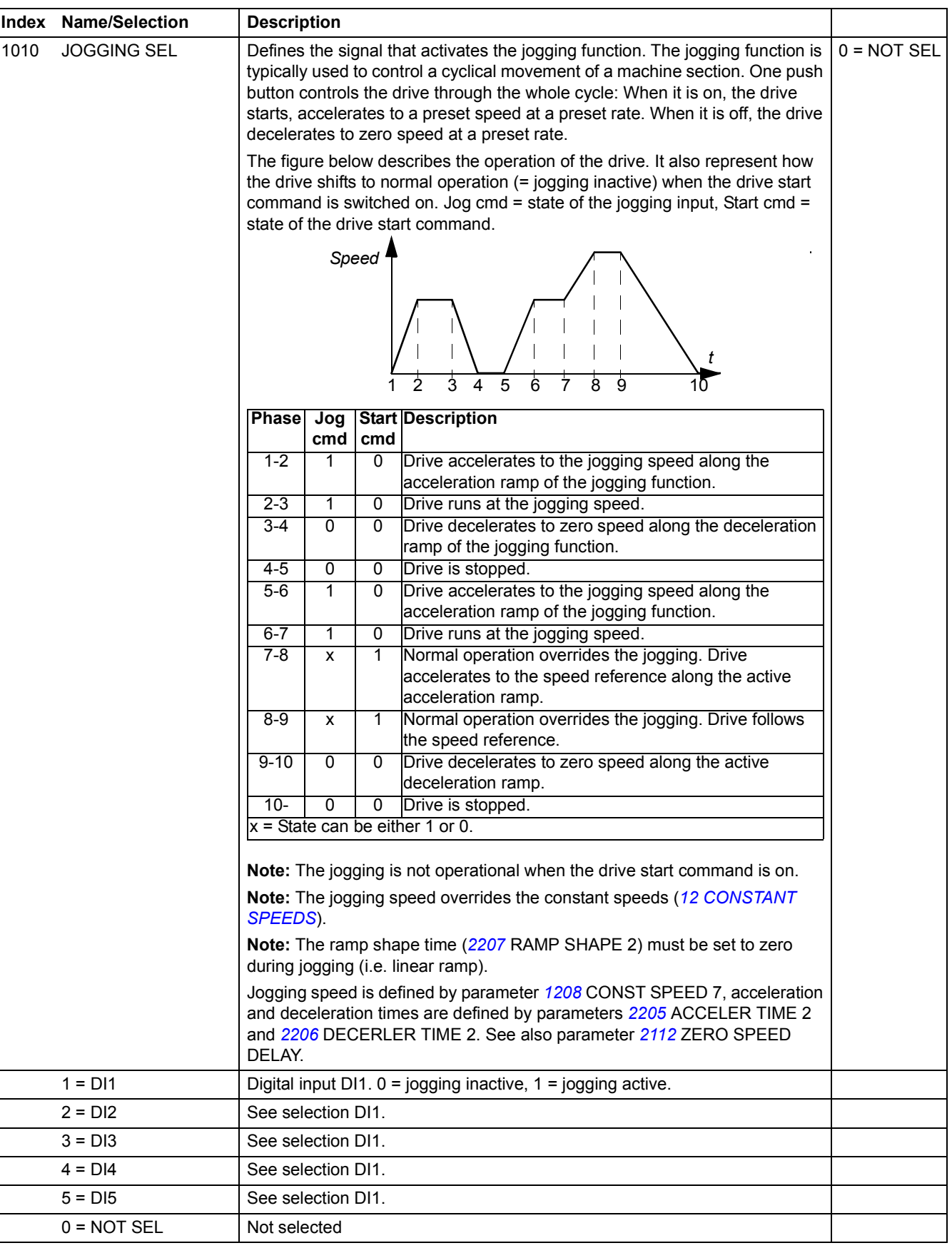

<span id="page-70-1"></span><span id="page-70-0"></span>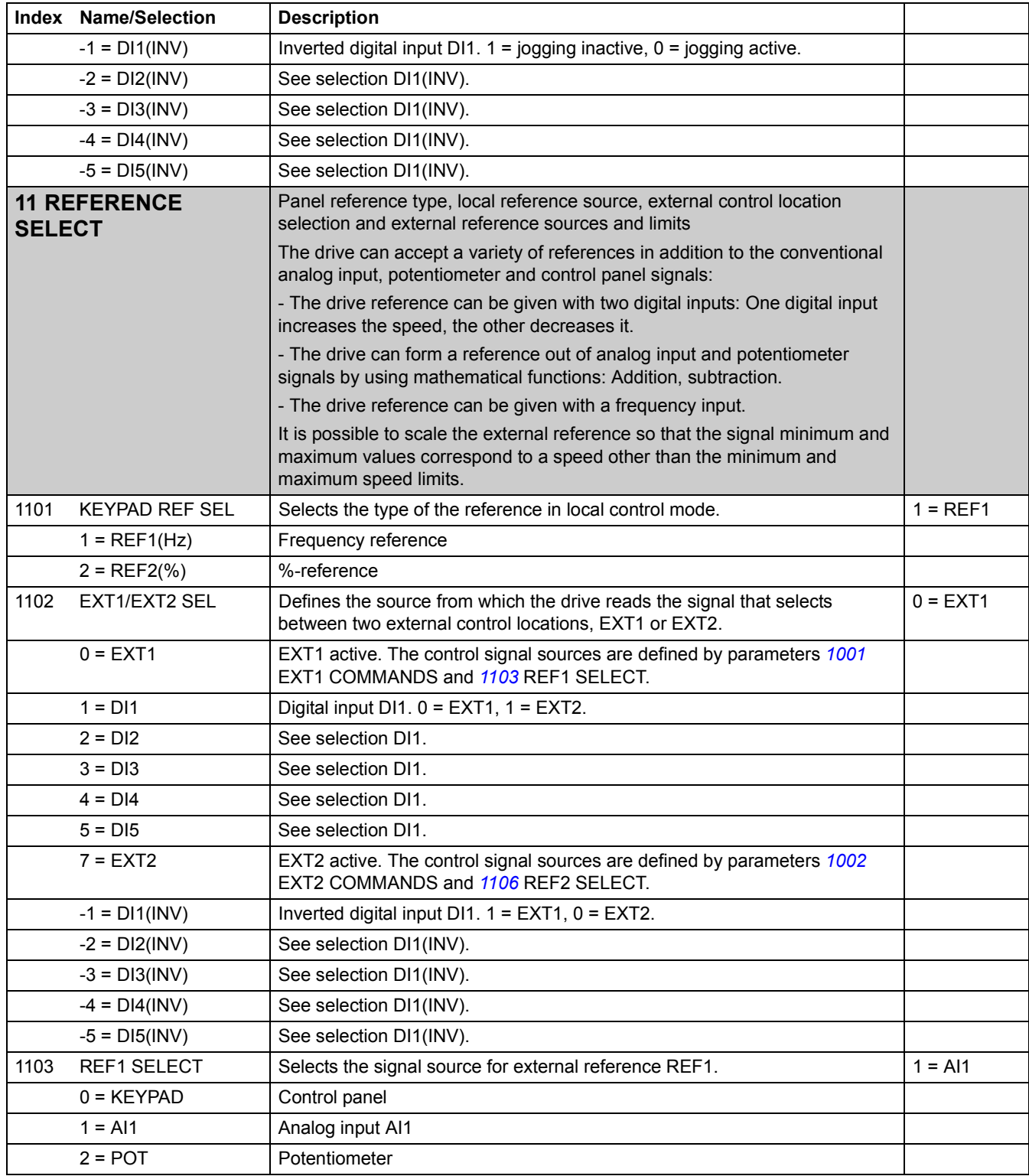

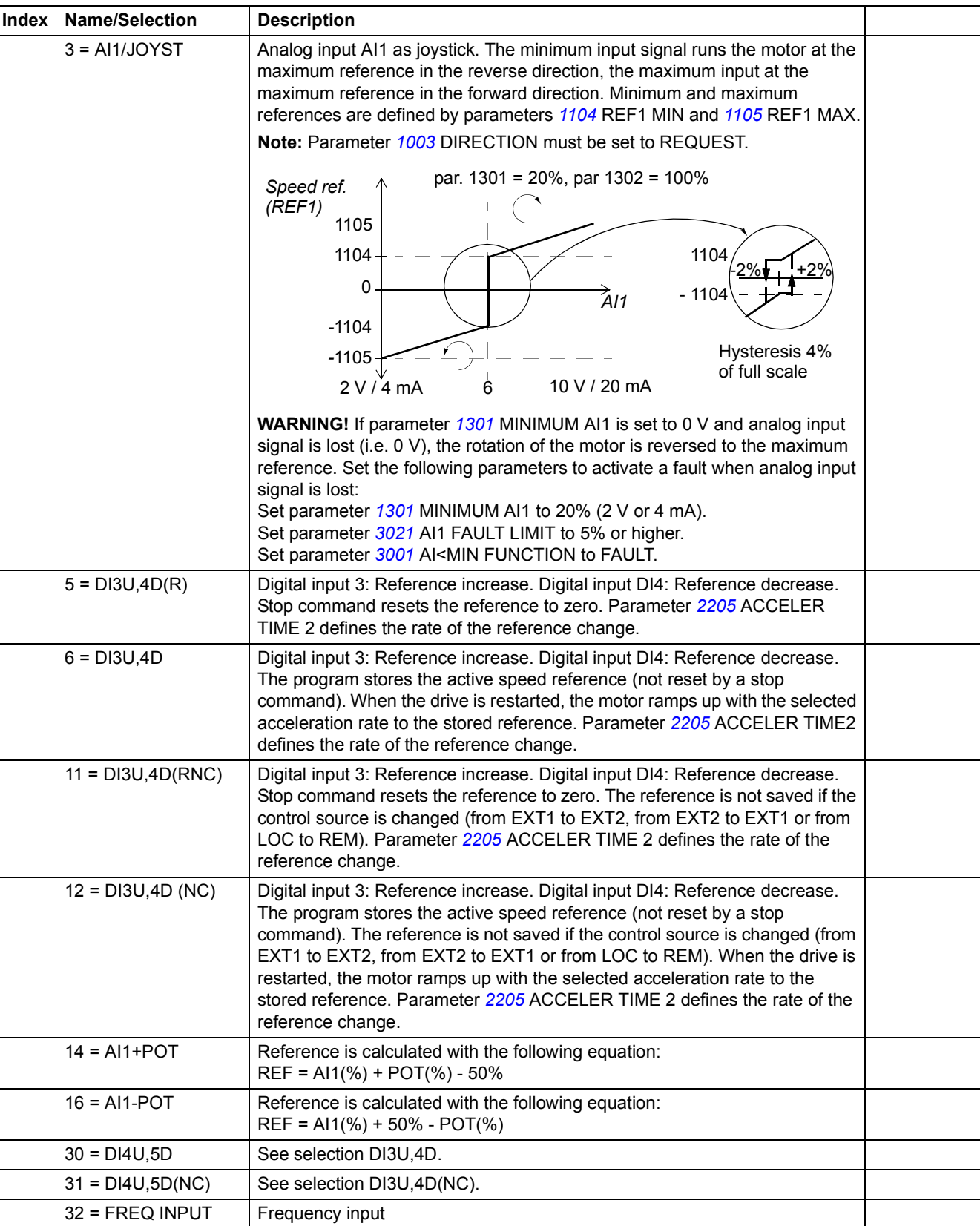
<span id="page-72-2"></span><span id="page-72-1"></span><span id="page-72-0"></span>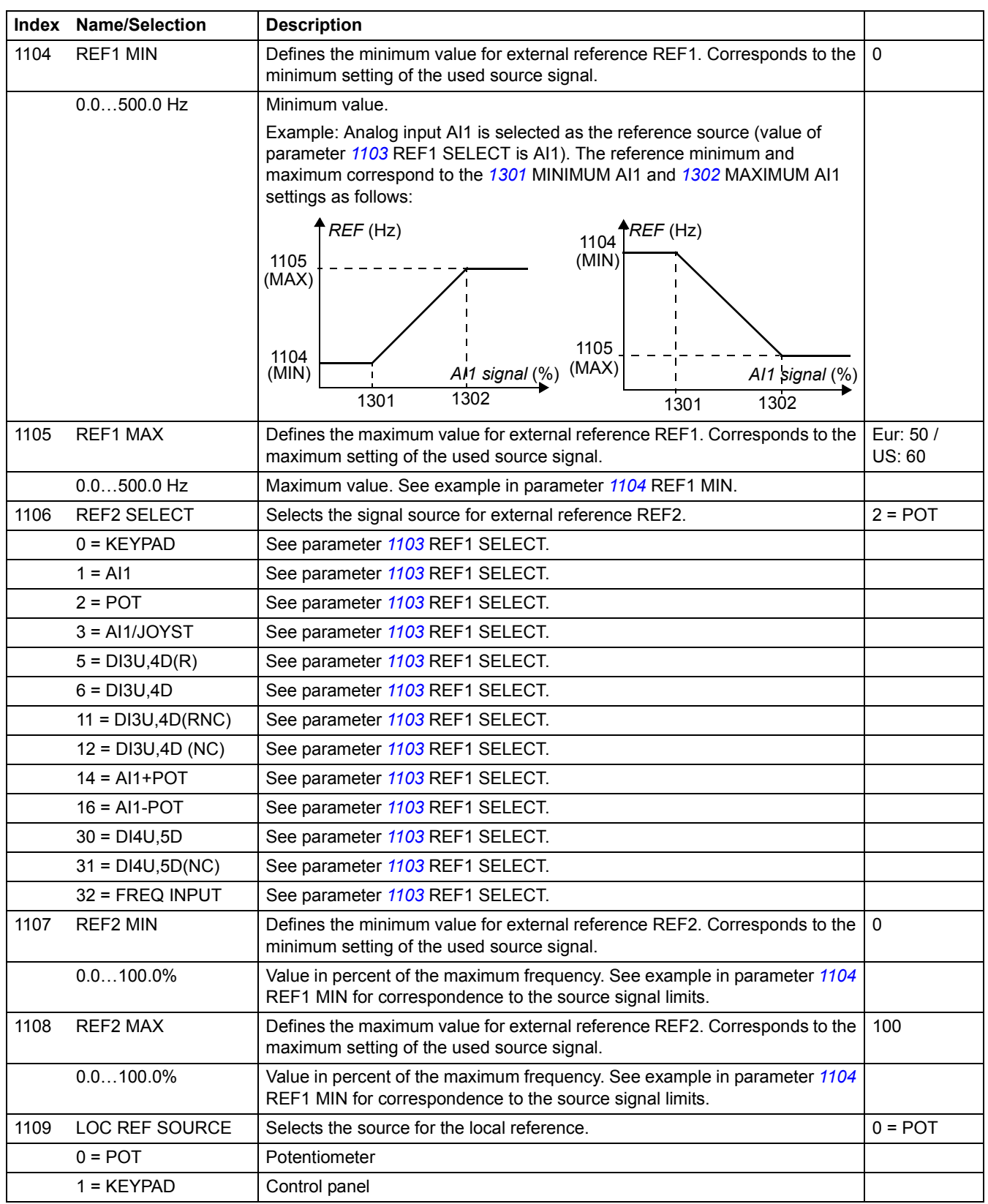

<span id="page-73-0"></span>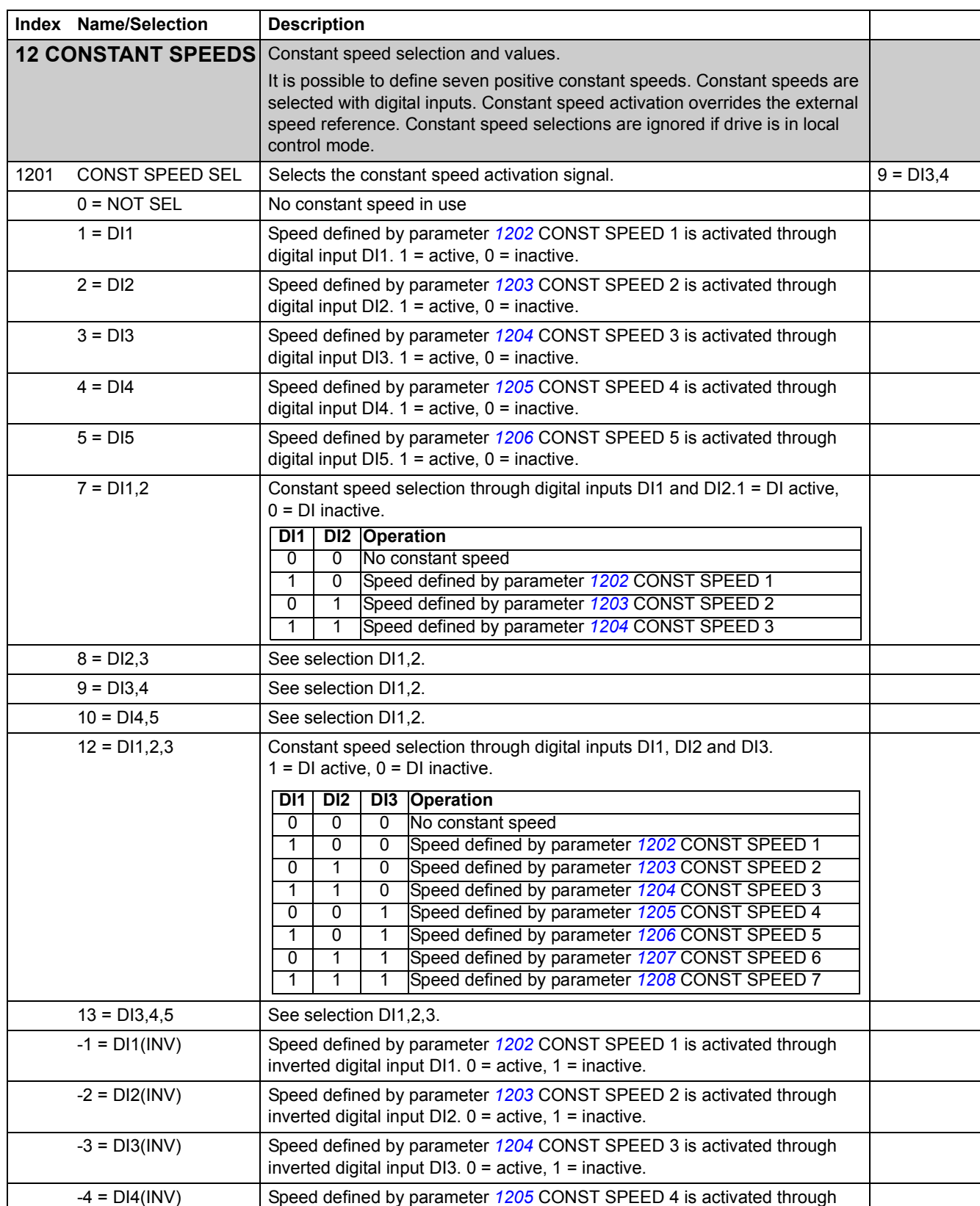

inverted digital input DI4. 0 = active, 1 = inactive.

<span id="page-74-6"></span><span id="page-74-5"></span><span id="page-74-4"></span><span id="page-74-3"></span><span id="page-74-2"></span><span id="page-74-1"></span><span id="page-74-0"></span>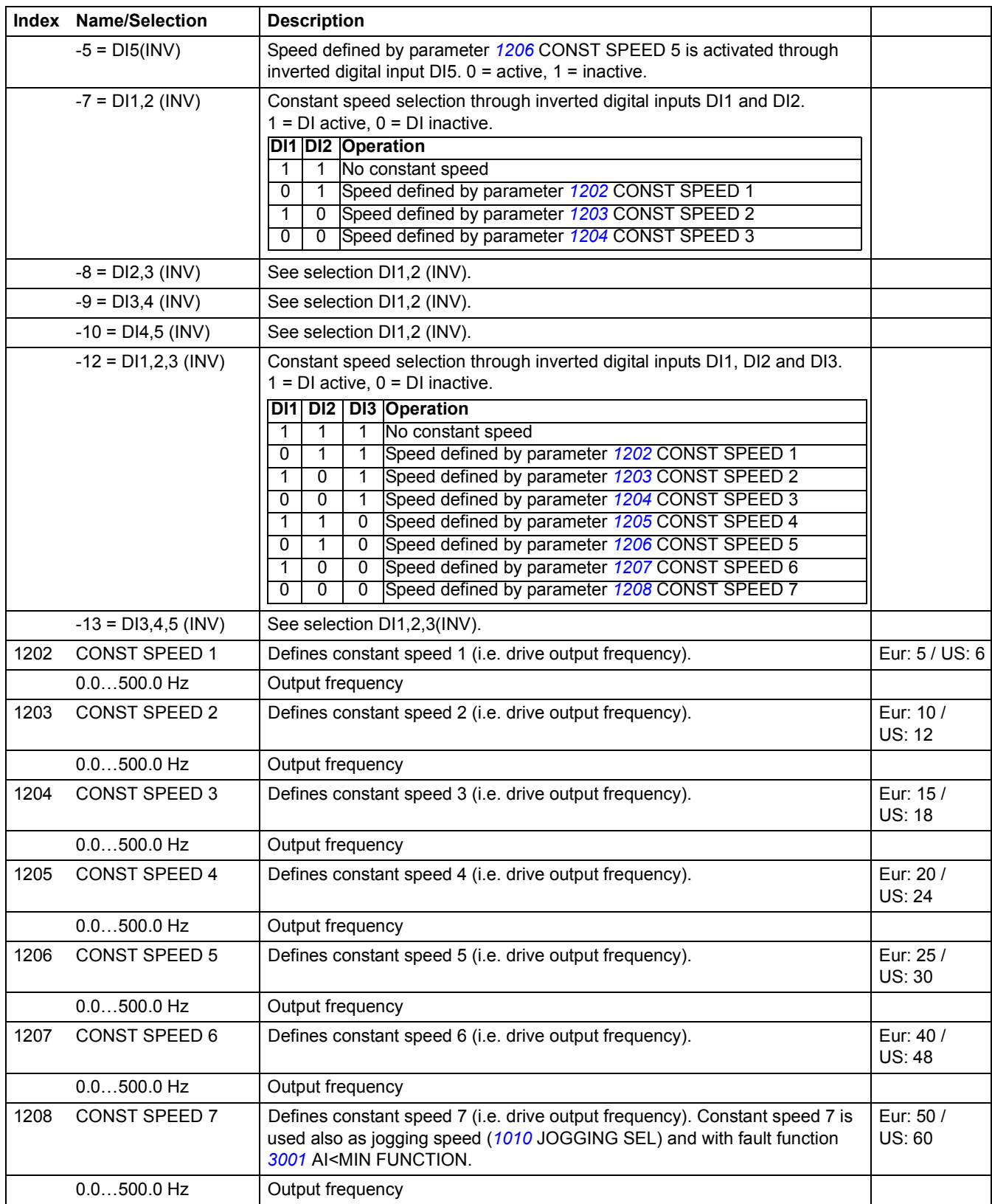

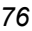

<span id="page-75-6"></span><span id="page-75-5"></span><span id="page-75-4"></span><span id="page-75-3"></span><span id="page-75-2"></span><span id="page-75-1"></span><span id="page-75-0"></span>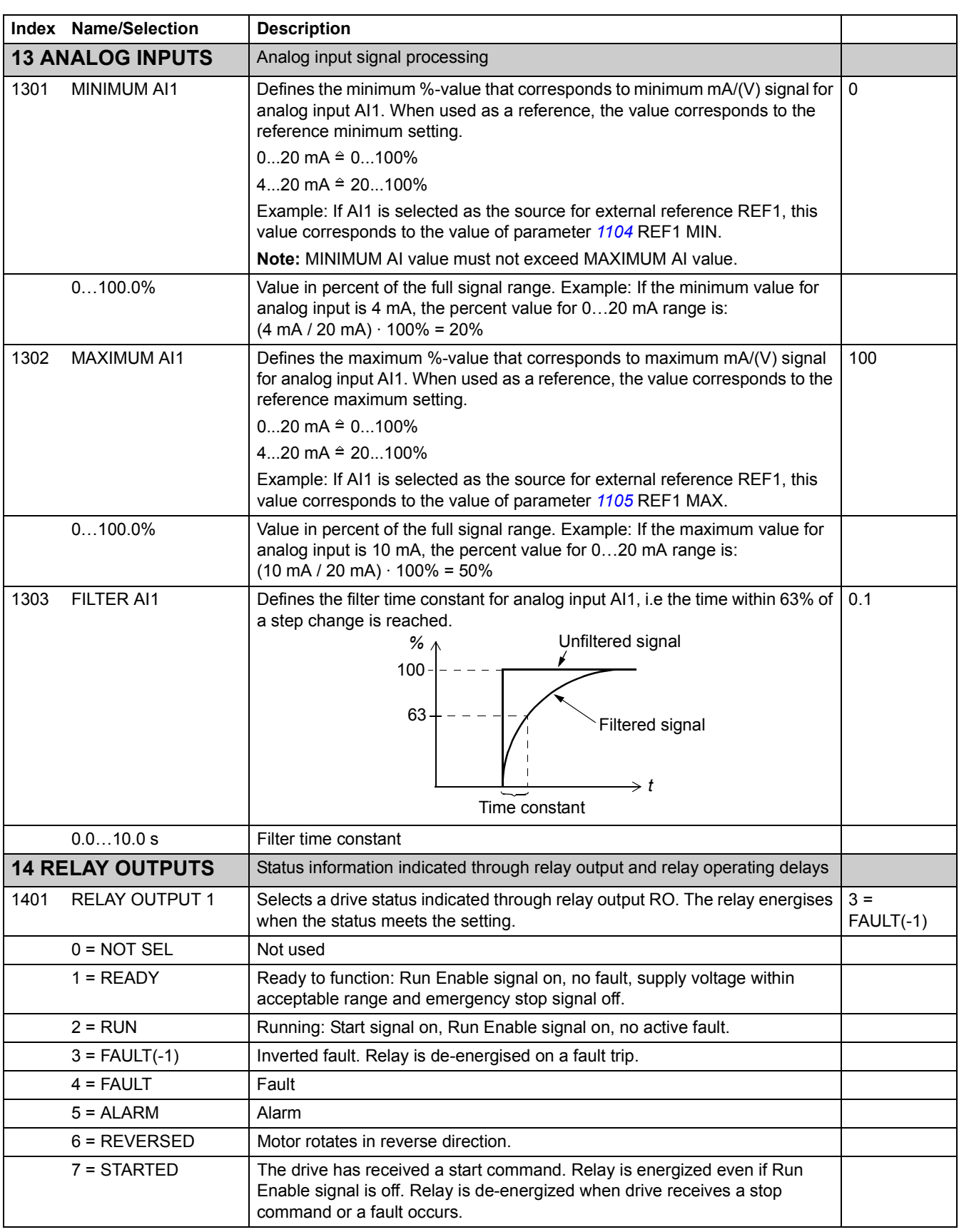

<span id="page-76-1"></span><span id="page-76-0"></span>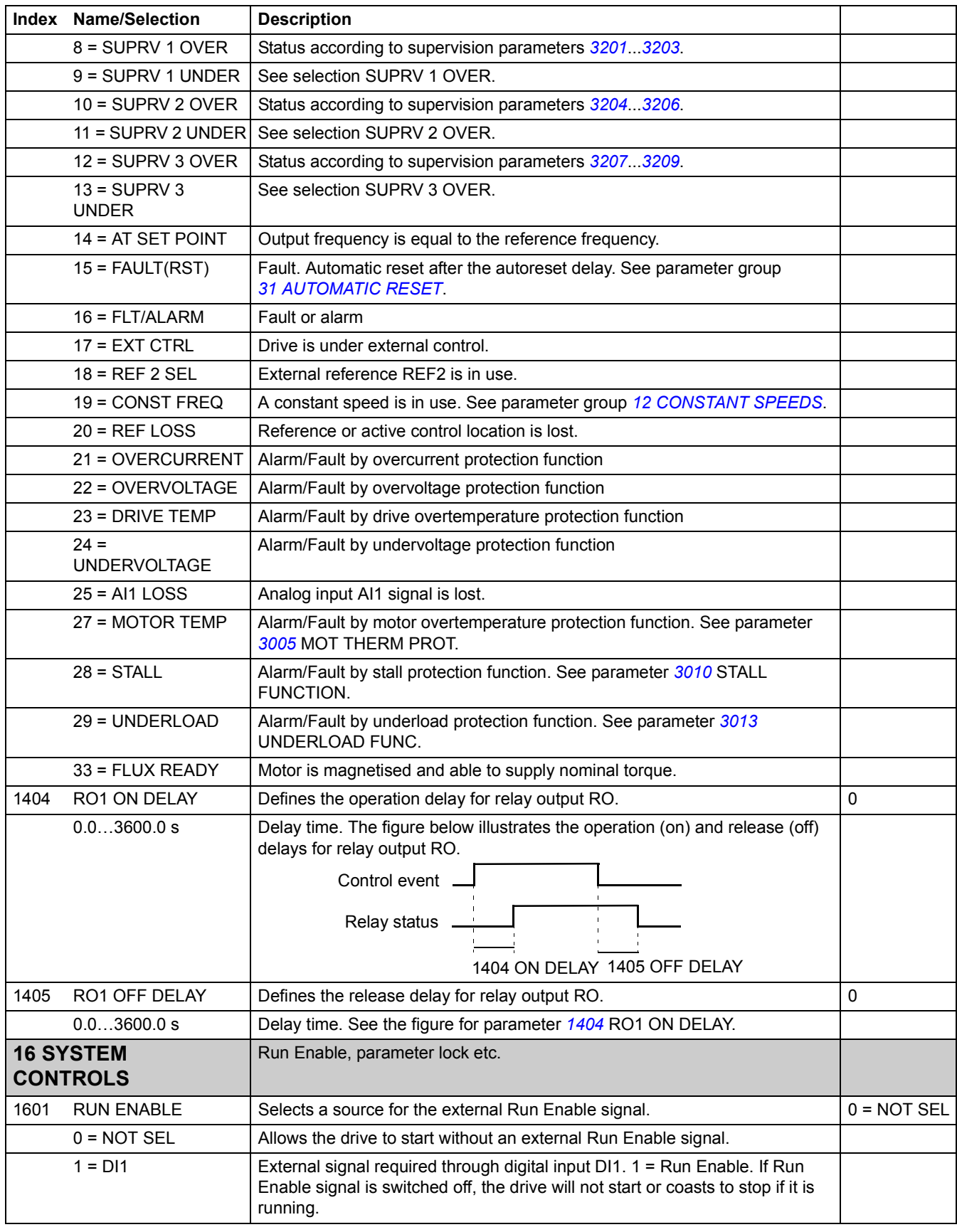

<span id="page-77-2"></span><span id="page-77-1"></span><span id="page-77-0"></span>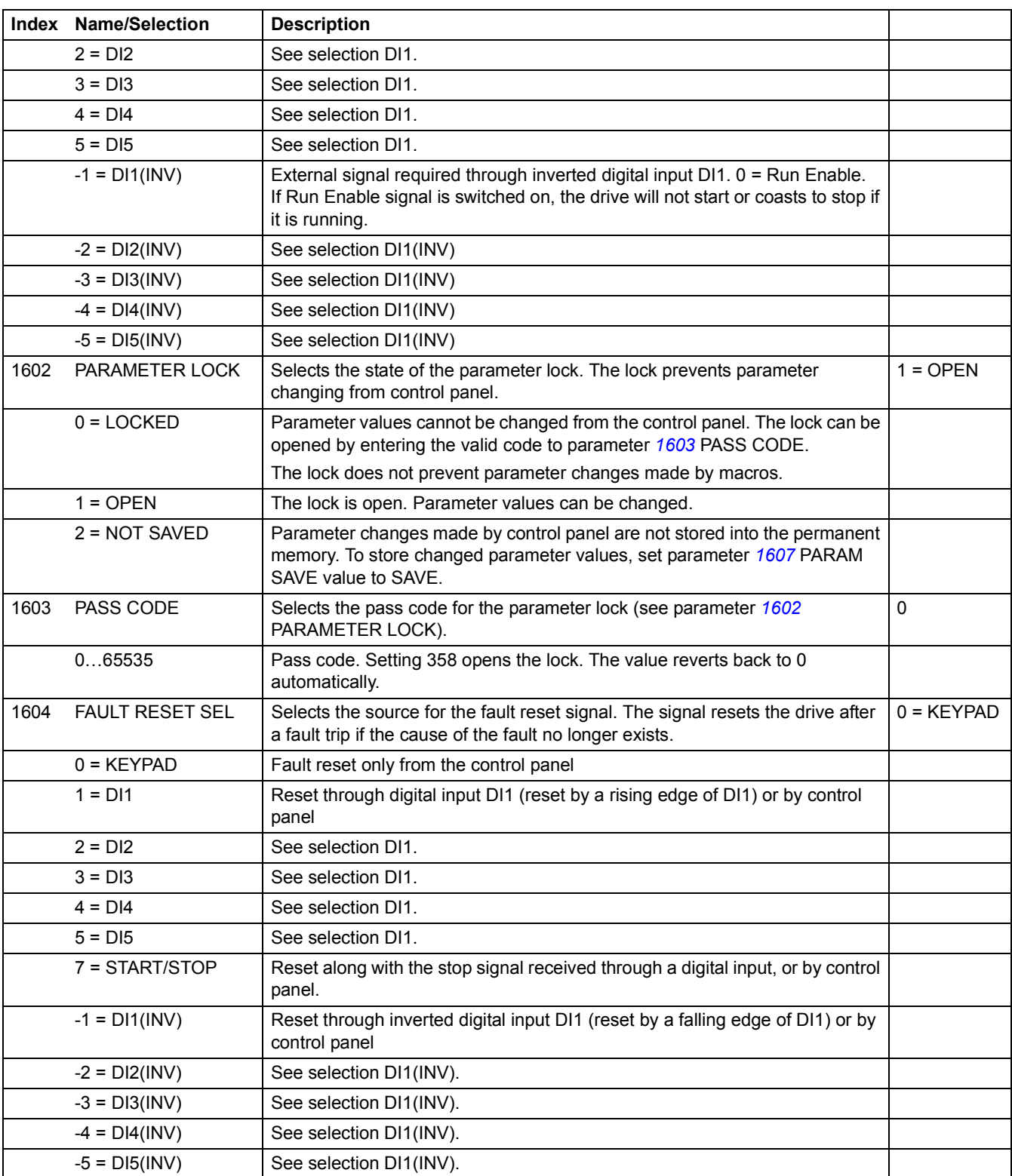

<span id="page-78-3"></span><span id="page-78-2"></span><span id="page-78-1"></span><span id="page-78-0"></span>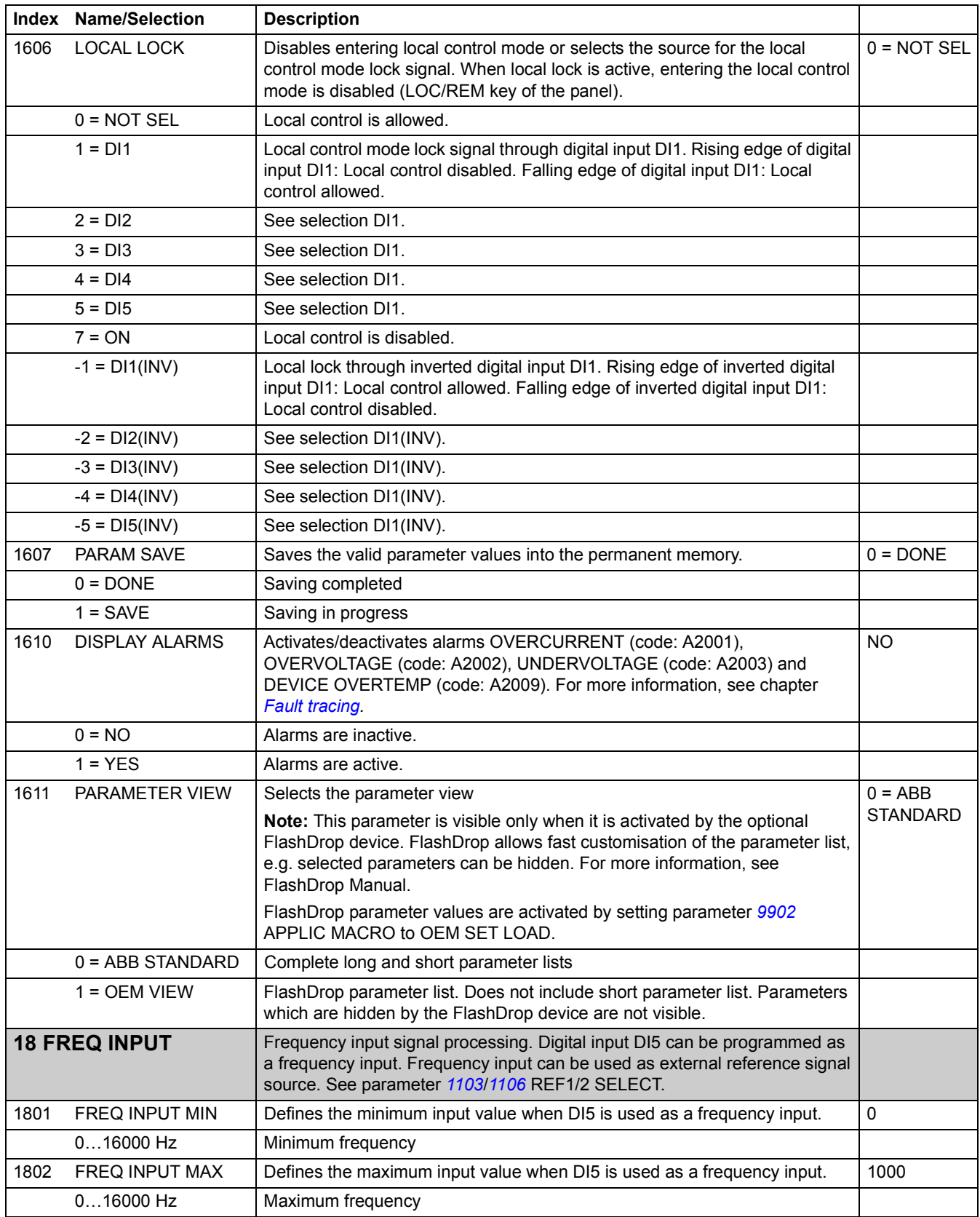

<span id="page-79-5"></span><span id="page-79-4"></span><span id="page-79-3"></span><span id="page-79-2"></span><span id="page-79-1"></span><span id="page-79-0"></span>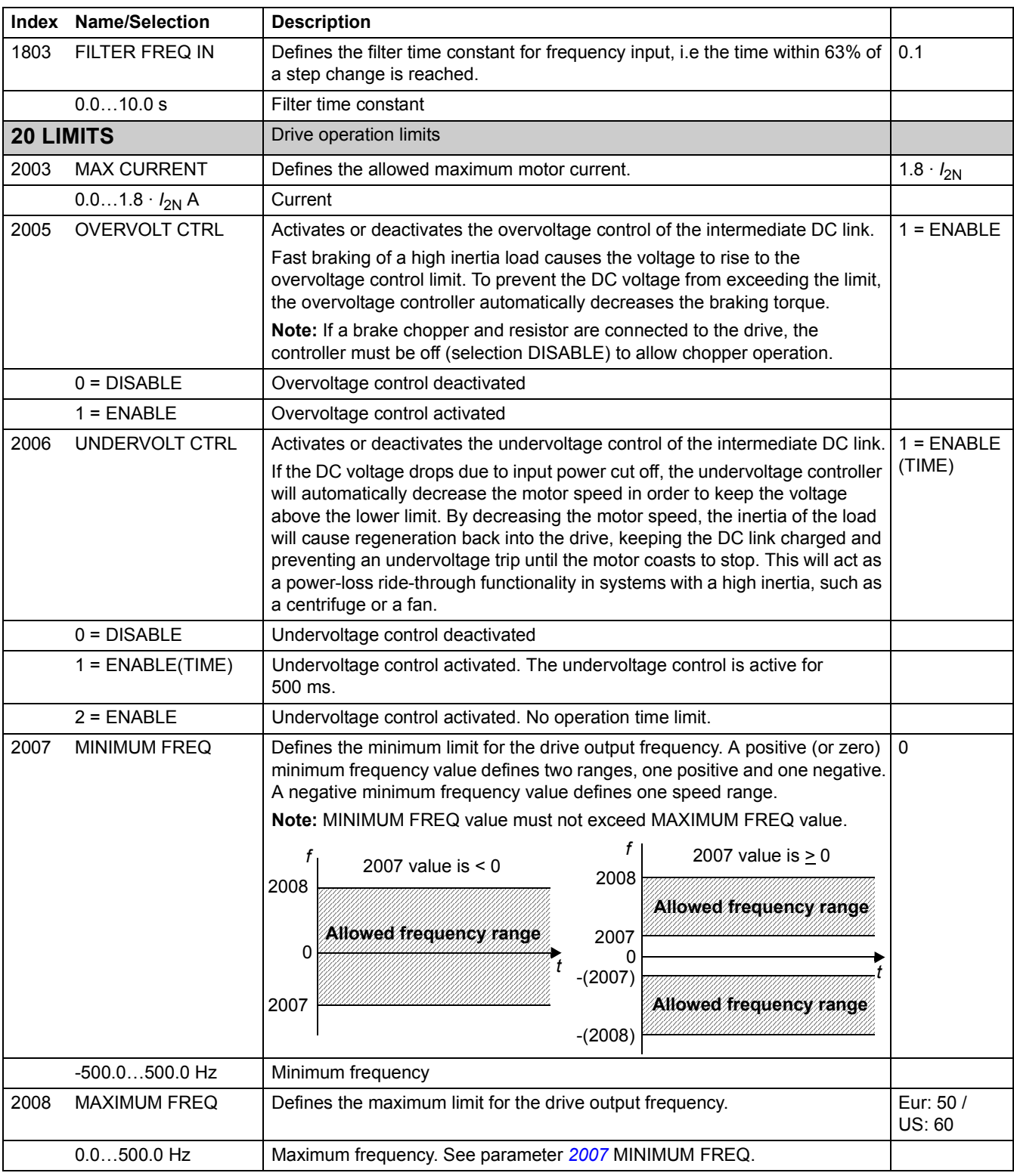

<span id="page-80-3"></span><span id="page-80-2"></span><span id="page-80-1"></span><span id="page-80-0"></span>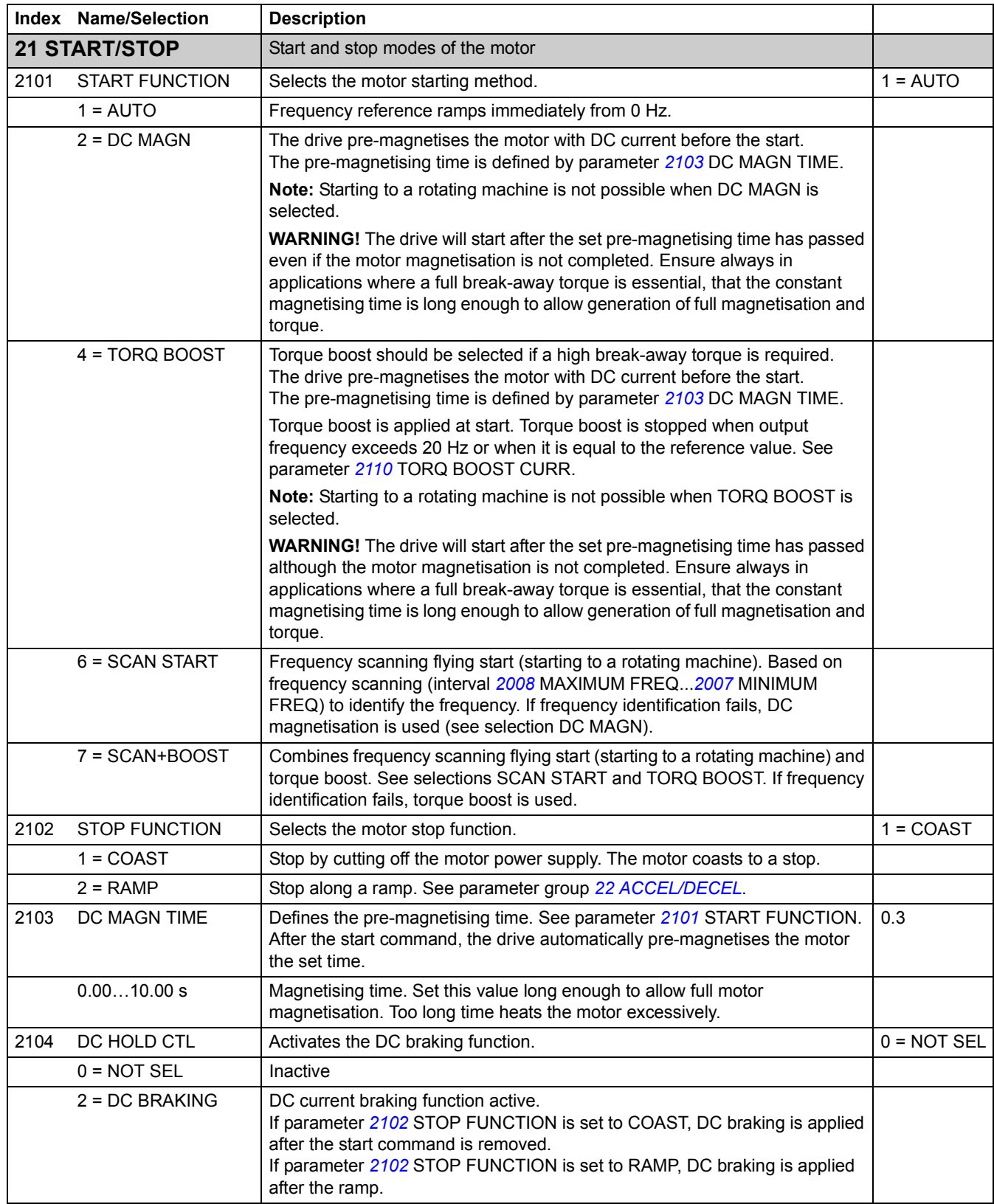

<span id="page-81-2"></span><span id="page-81-1"></span><span id="page-81-0"></span>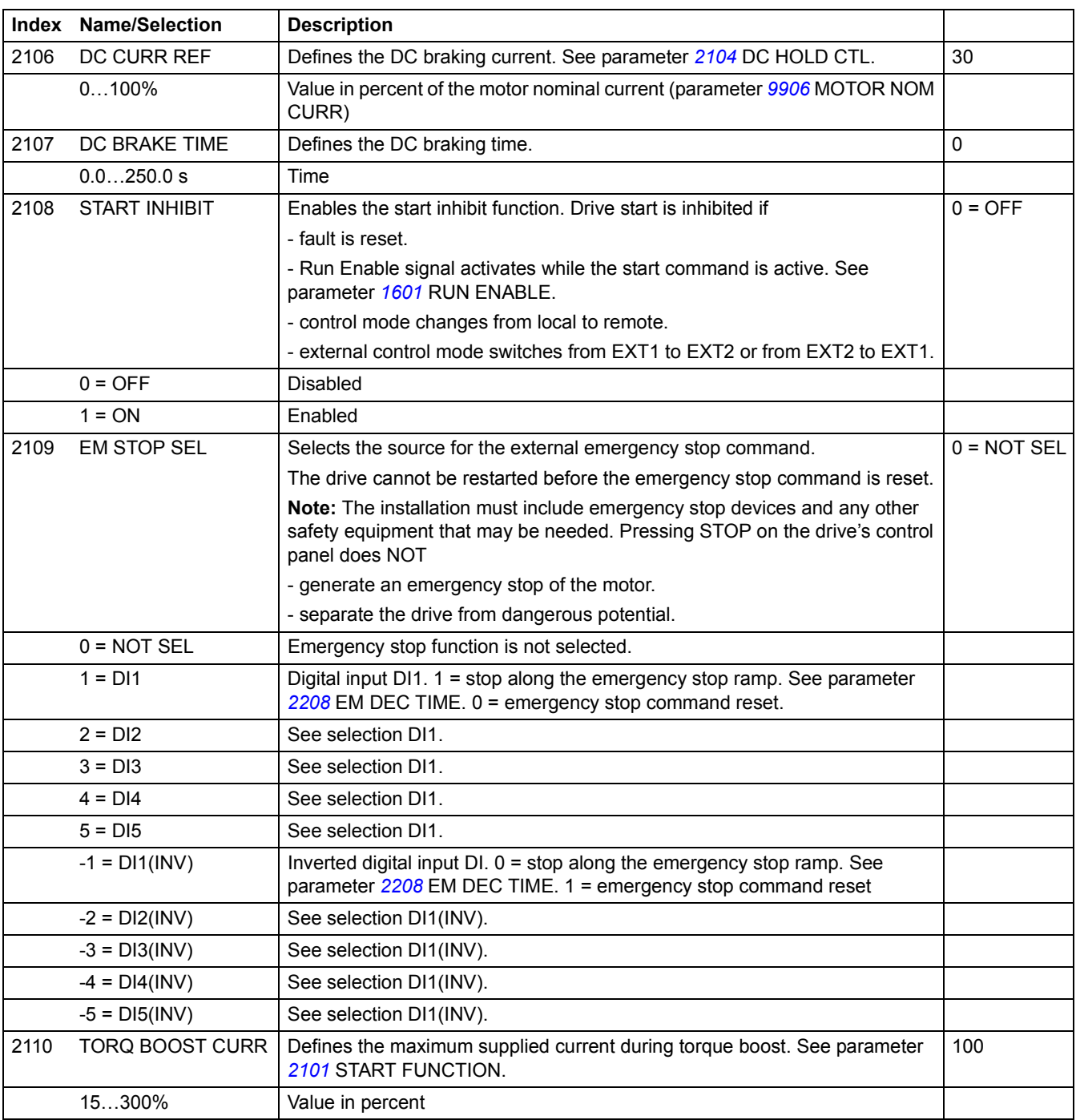

<span id="page-82-0"></span>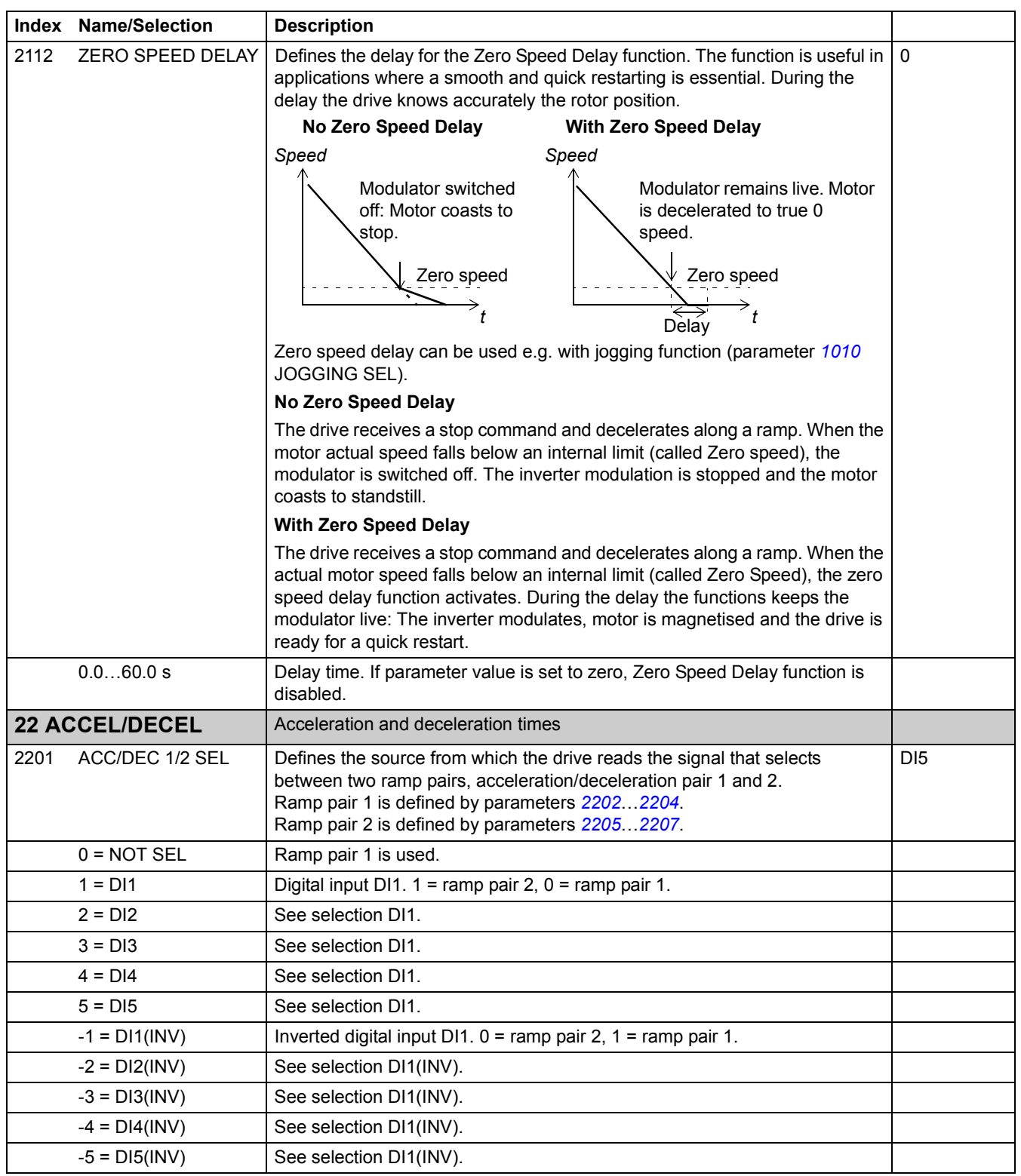

<span id="page-83-4"></span><span id="page-83-3"></span><span id="page-83-2"></span><span id="page-83-1"></span><span id="page-83-0"></span>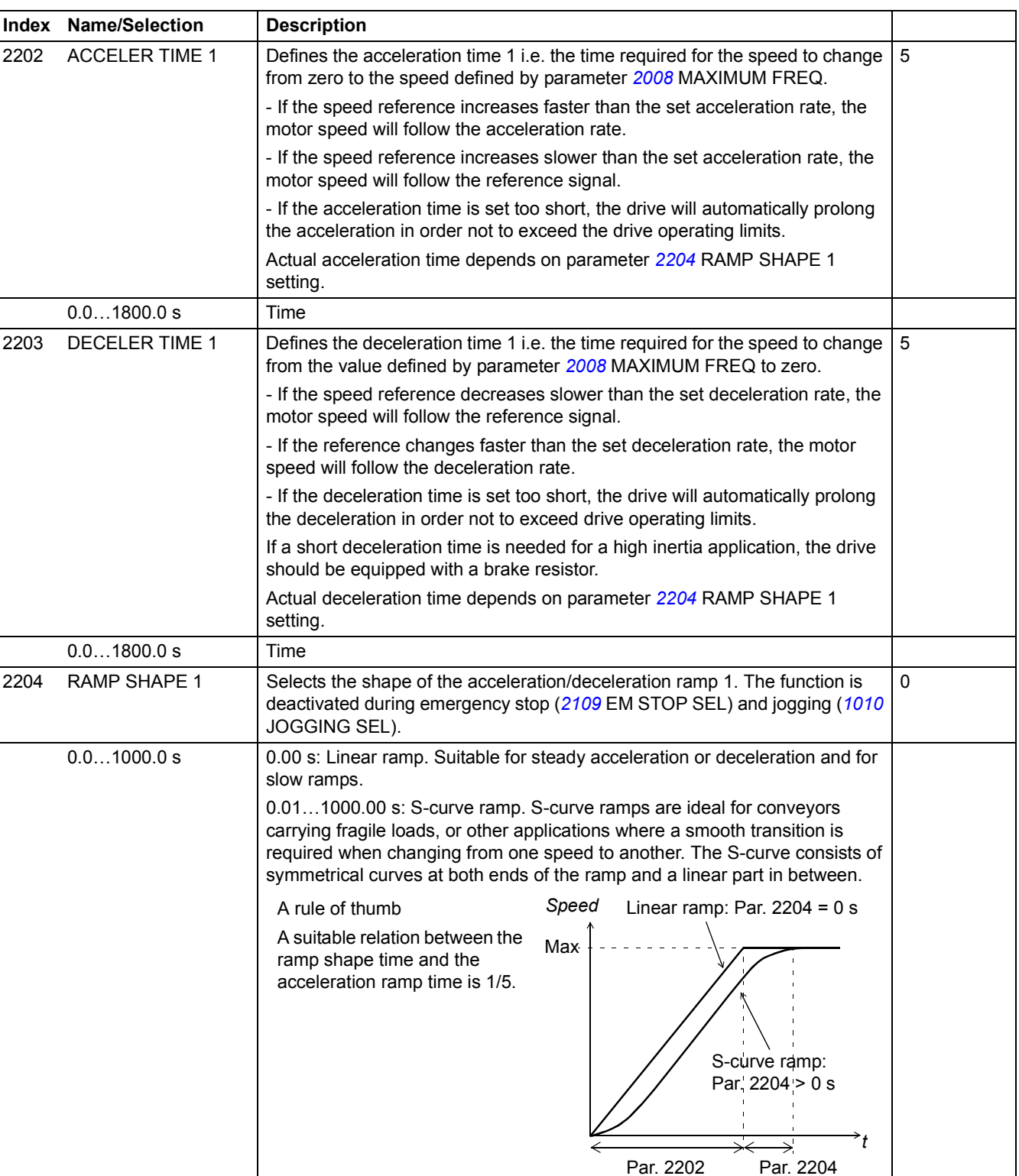

<span id="page-84-5"></span><span id="page-84-4"></span><span id="page-84-3"></span><span id="page-84-2"></span><span id="page-84-1"></span><span id="page-84-0"></span>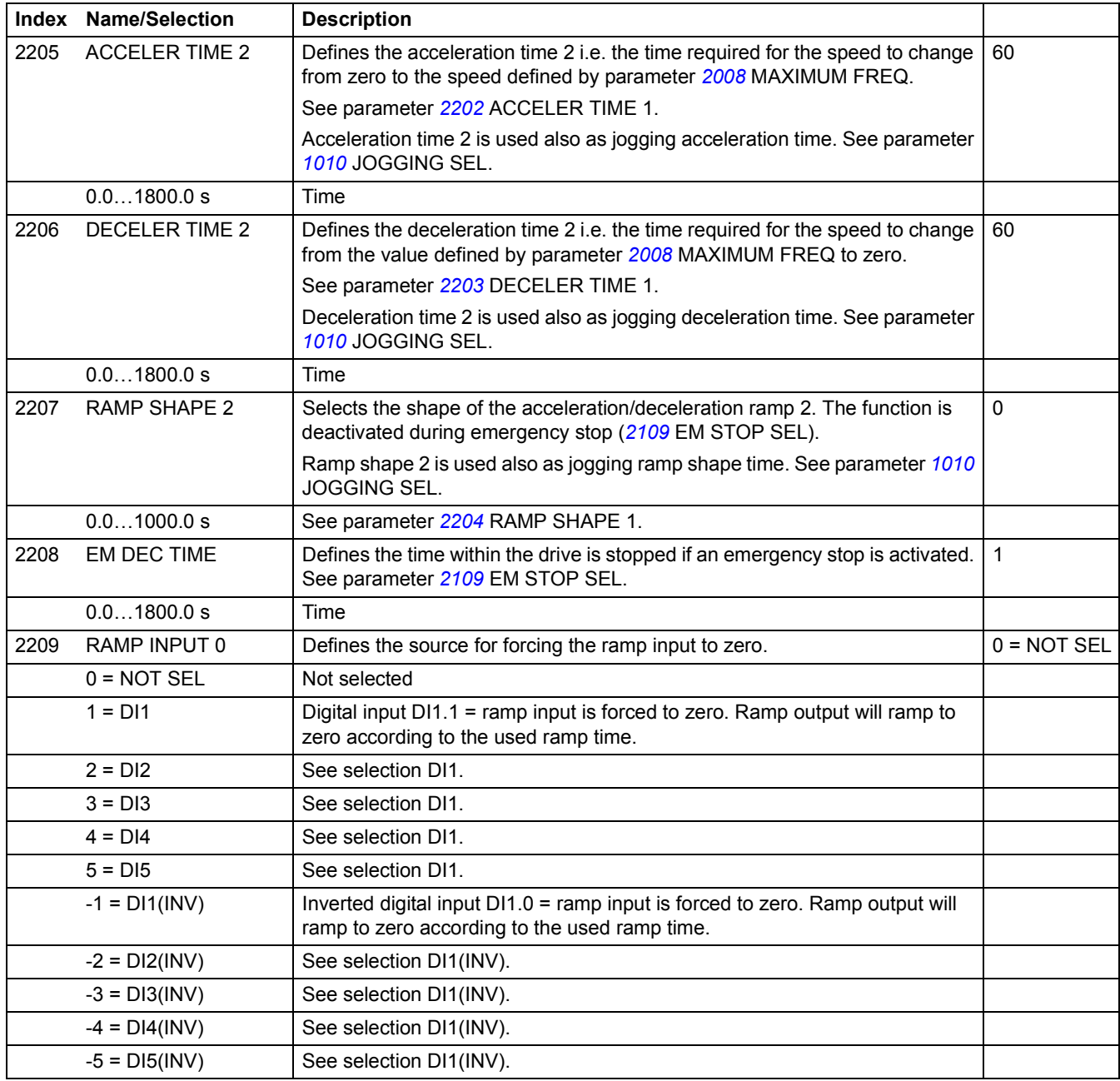

<span id="page-85-3"></span><span id="page-85-2"></span><span id="page-85-1"></span><span id="page-85-0"></span>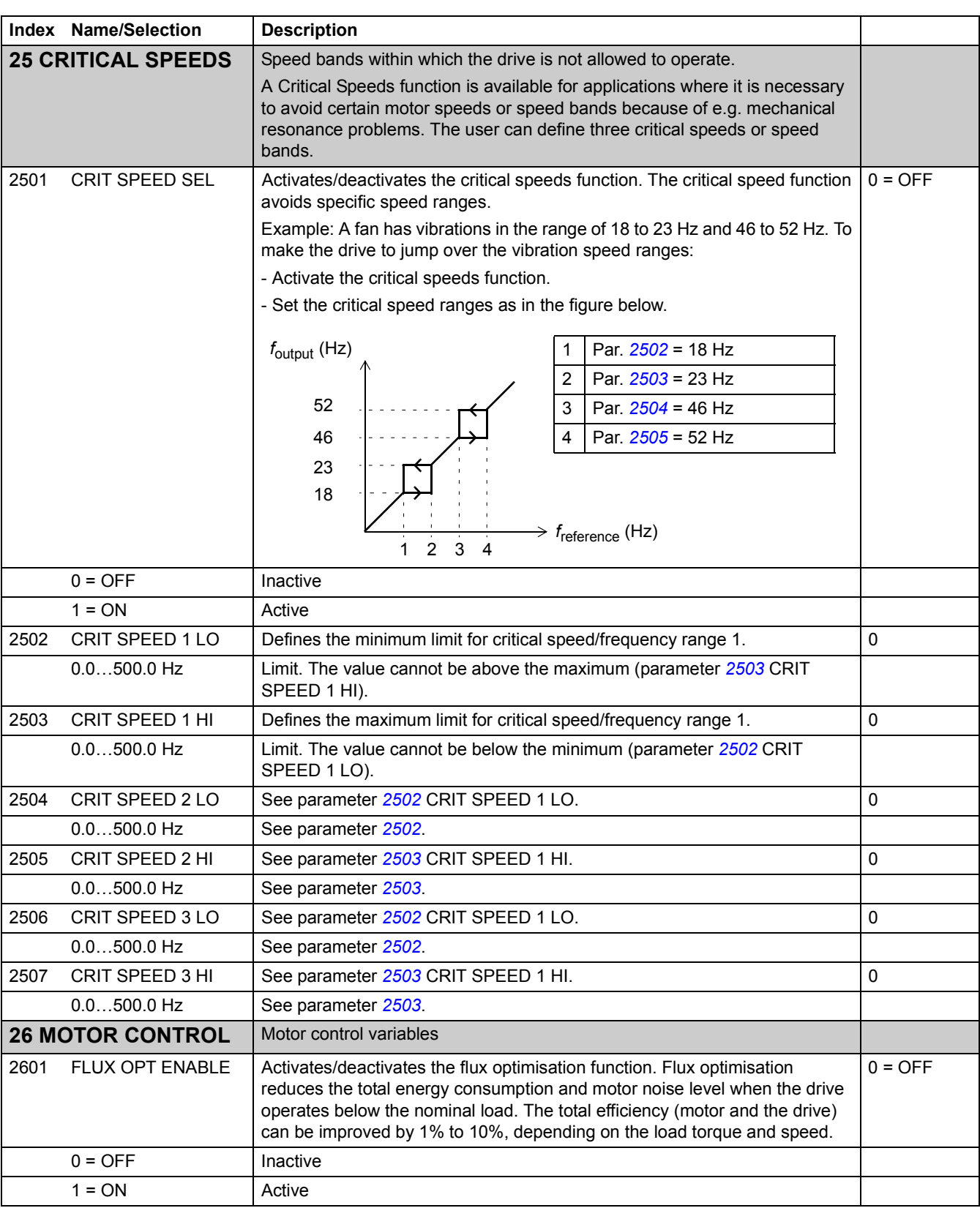

<span id="page-86-2"></span><span id="page-86-1"></span><span id="page-86-0"></span>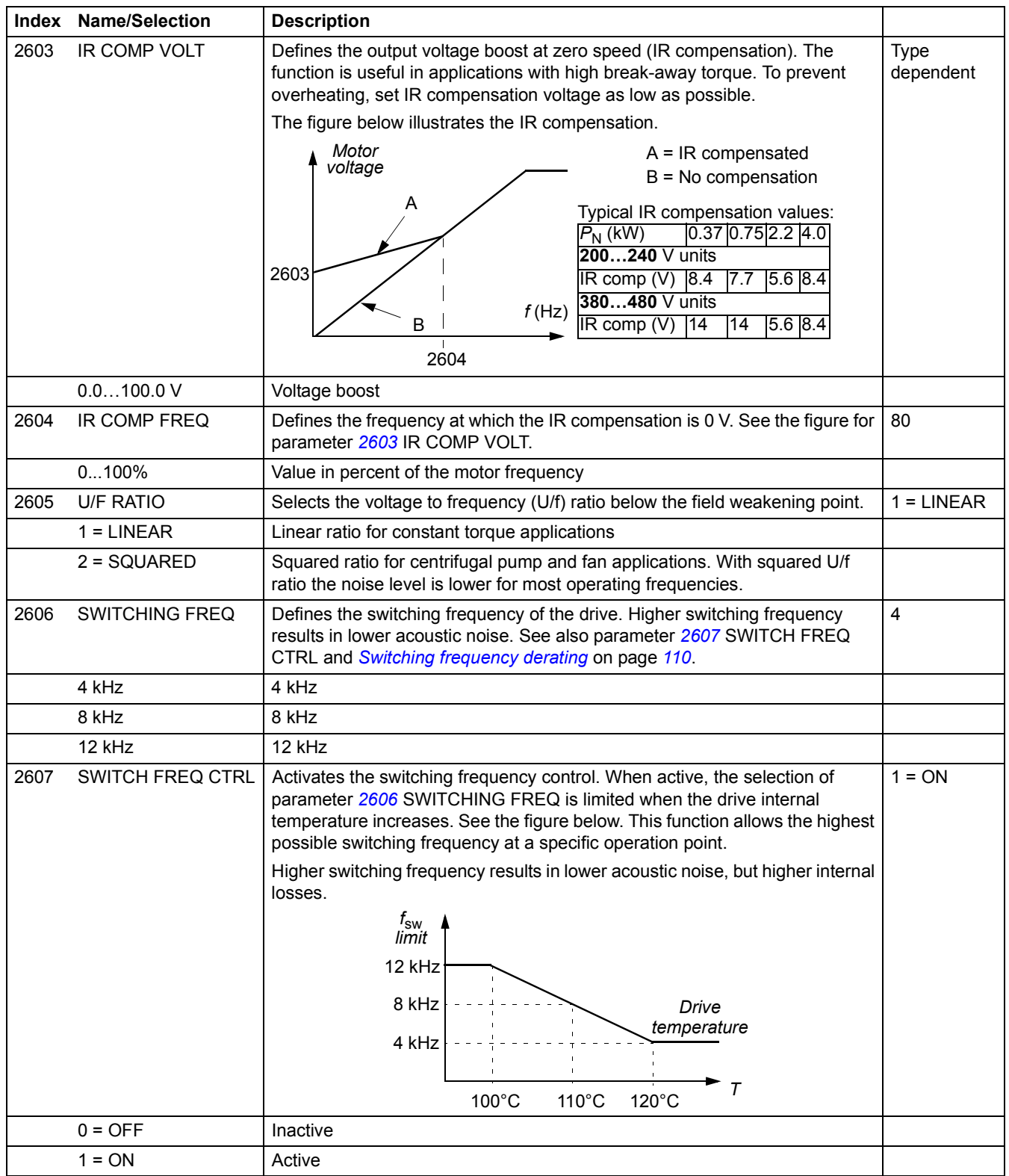

<span id="page-87-3"></span><span id="page-87-2"></span><span id="page-87-1"></span><span id="page-87-0"></span>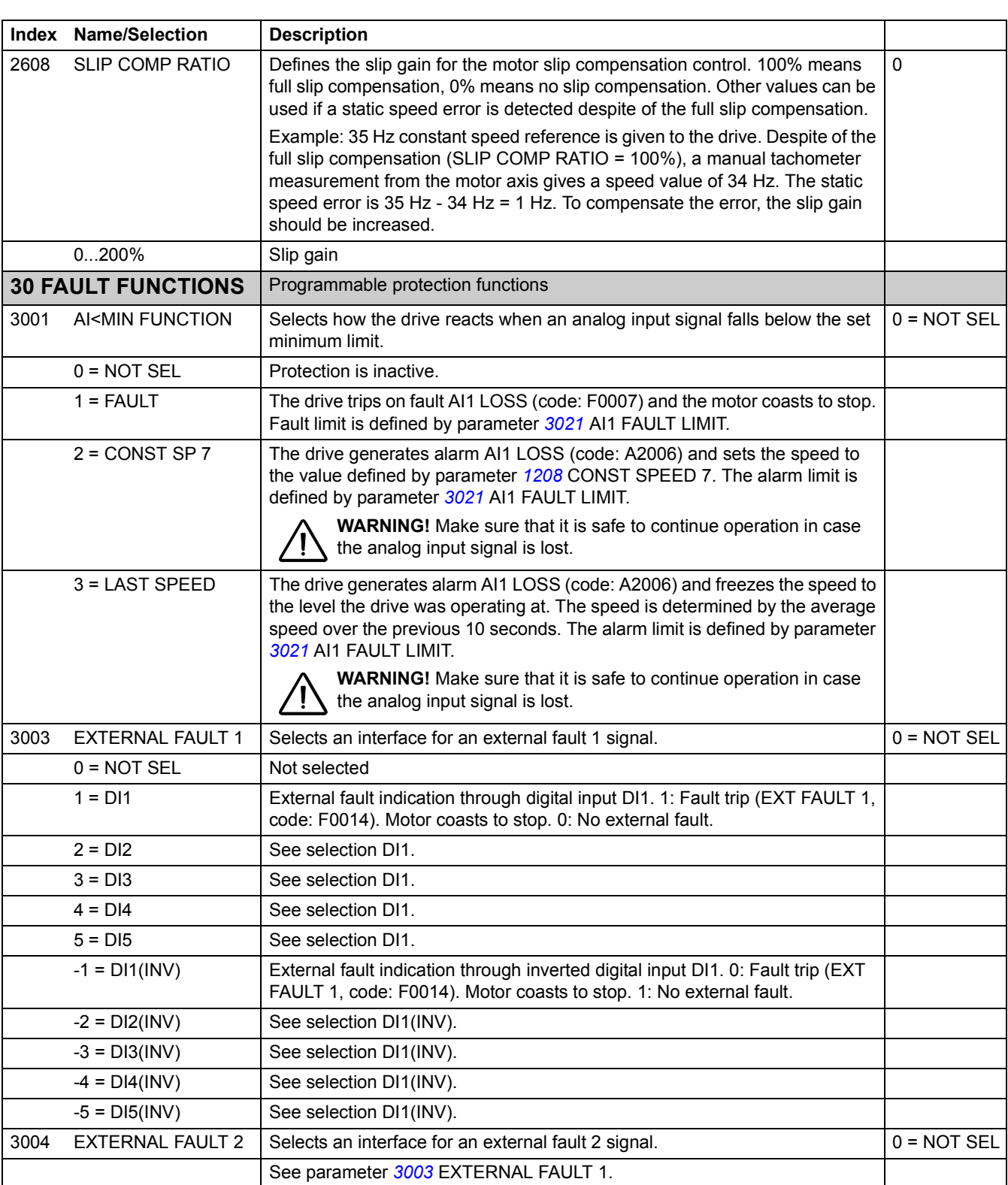

<span id="page-87-4"></span>efesotomasyon.com

<span id="page-88-3"></span><span id="page-88-2"></span><span id="page-88-1"></span><span id="page-88-0"></span>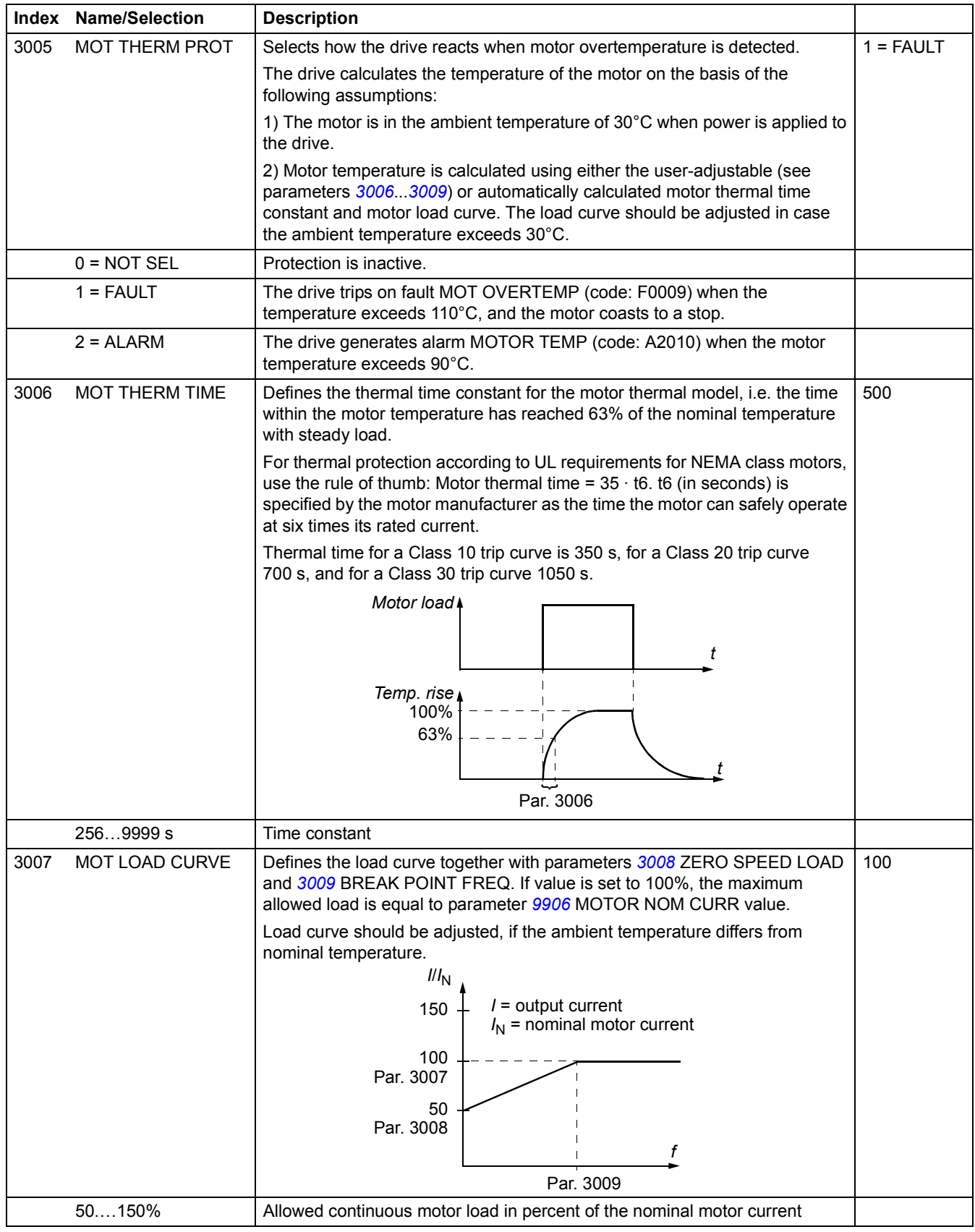

<span id="page-89-4"></span><span id="page-89-3"></span><span id="page-89-2"></span><span id="page-89-1"></span><span id="page-89-0"></span>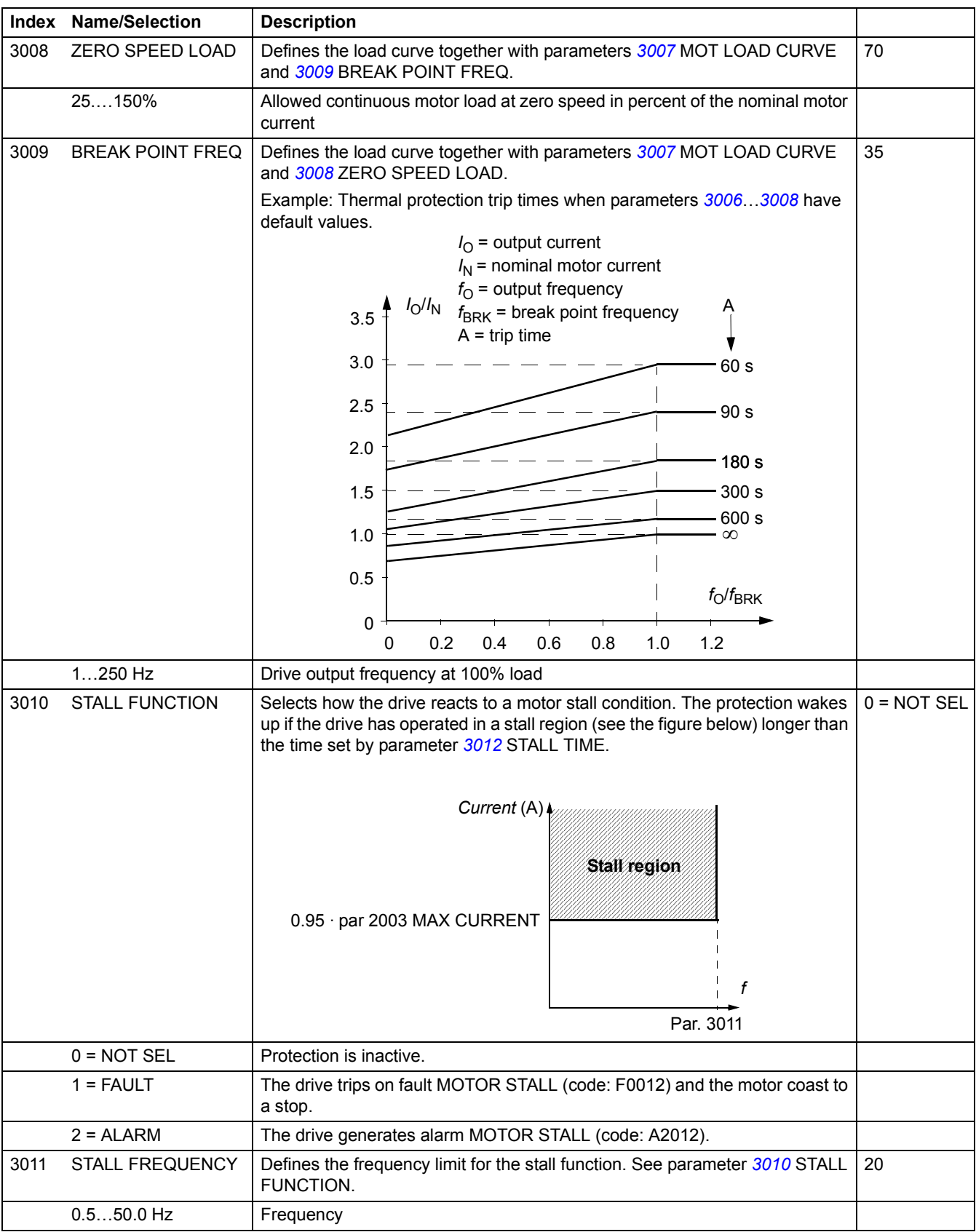

<span id="page-90-7"></span><span id="page-90-6"></span><span id="page-90-5"></span><span id="page-90-4"></span><span id="page-90-3"></span><span id="page-90-2"></span><span id="page-90-1"></span><span id="page-90-0"></span>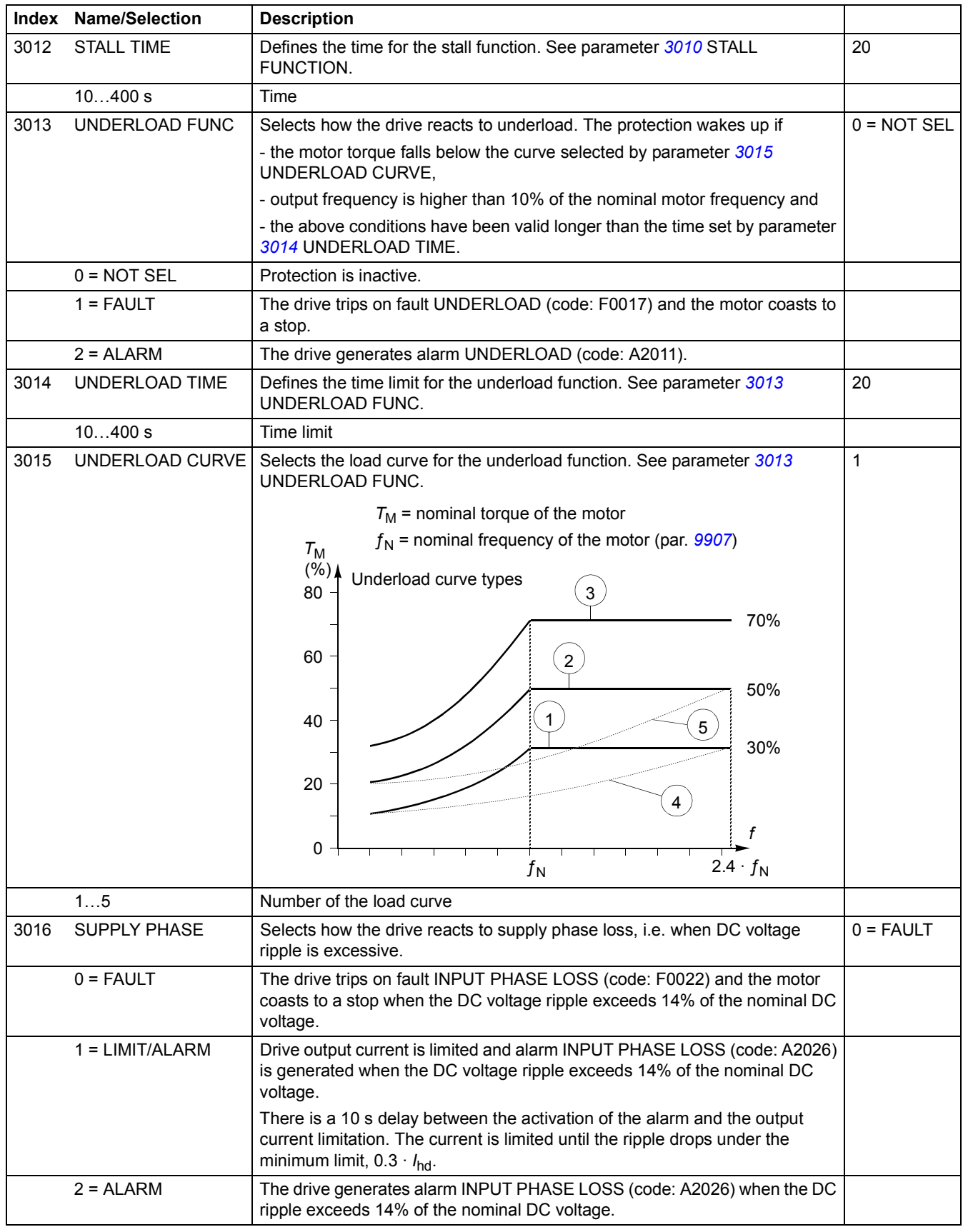

<span id="page-91-8"></span><span id="page-91-7"></span><span id="page-91-6"></span><span id="page-91-5"></span><span id="page-91-4"></span><span id="page-91-3"></span><span id="page-91-2"></span><span id="page-91-1"></span><span id="page-91-0"></span>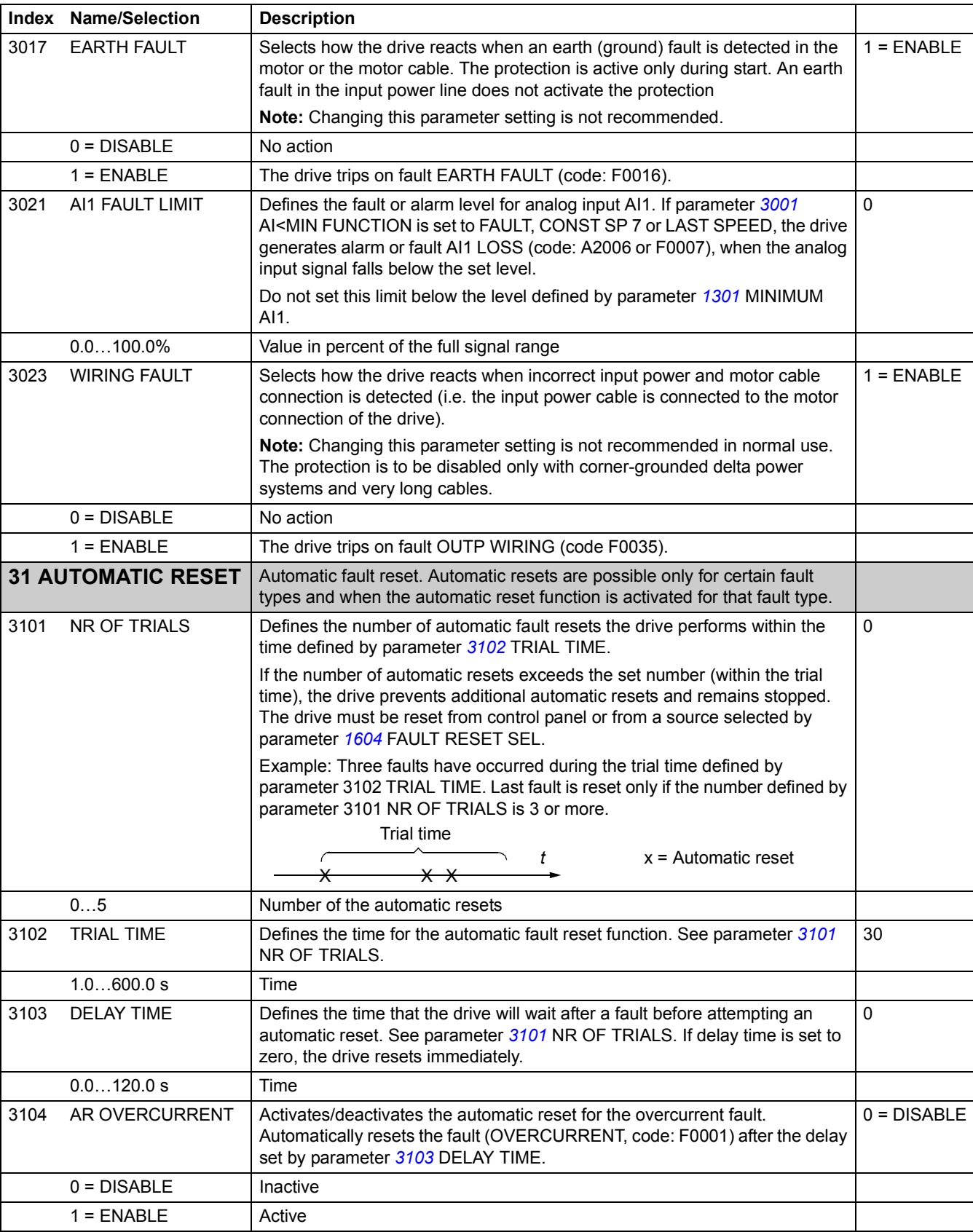

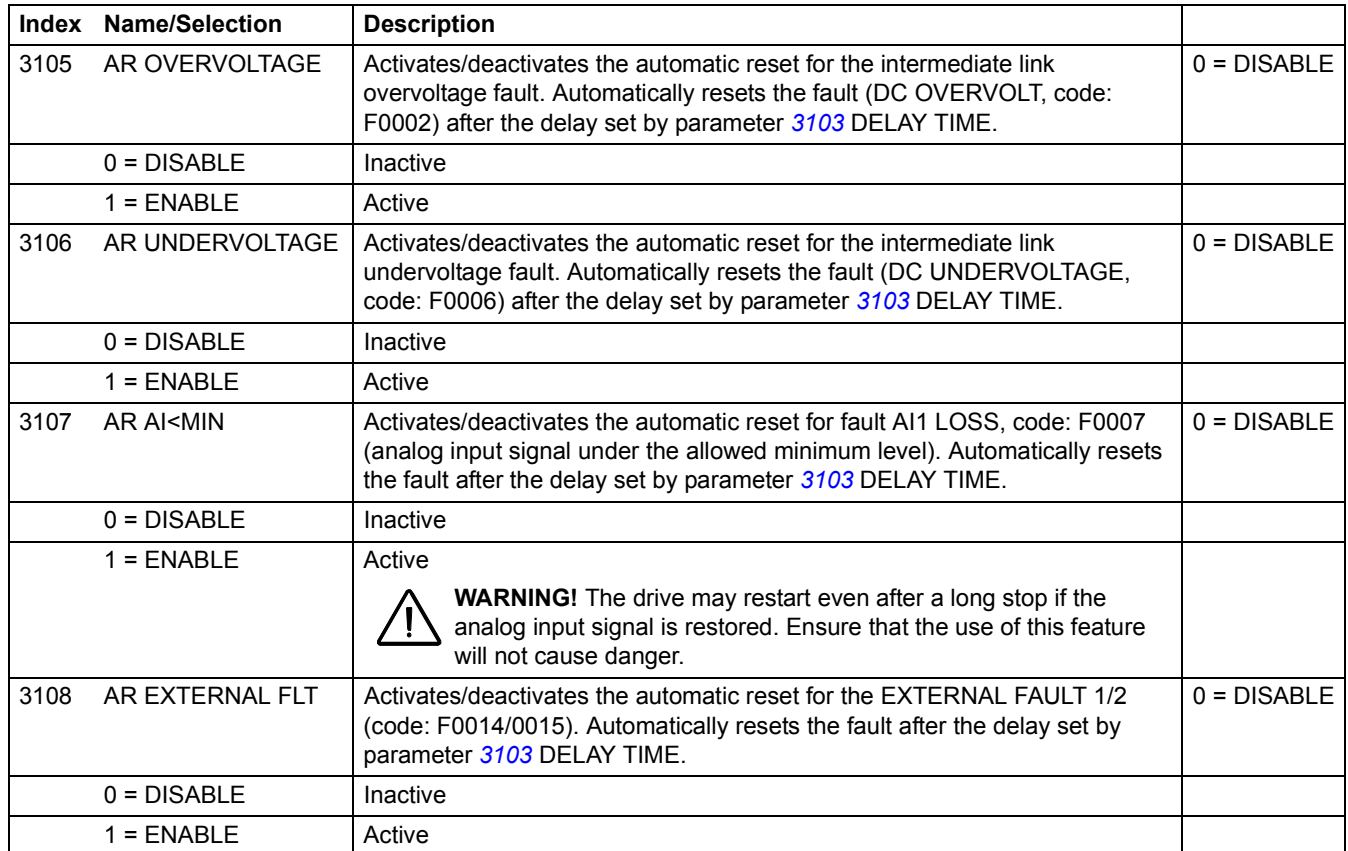

<span id="page-93-0"></span>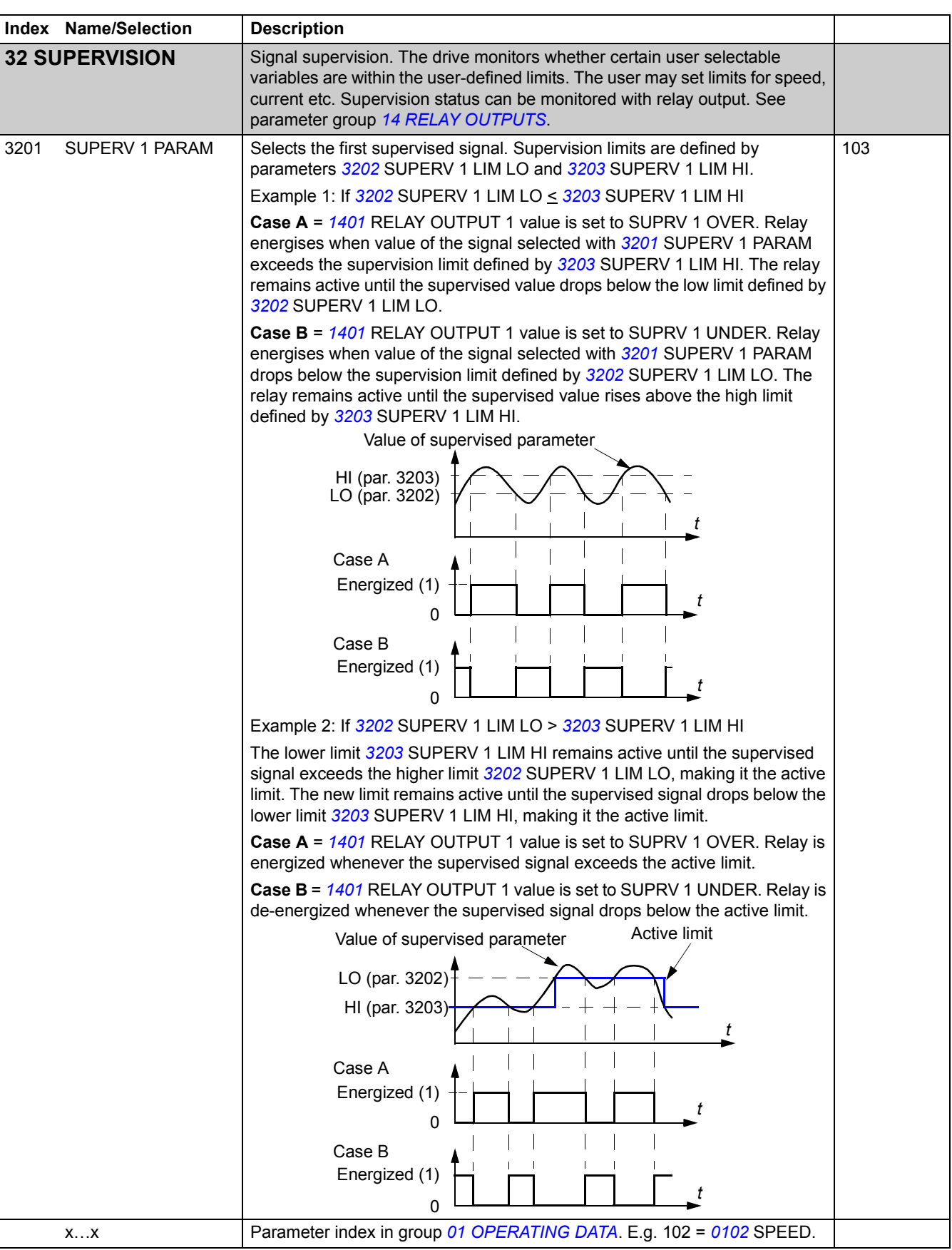

<span id="page-94-7"></span><span id="page-94-6"></span><span id="page-94-5"></span><span id="page-94-4"></span><span id="page-94-3"></span><span id="page-94-2"></span><span id="page-94-1"></span><span id="page-94-0"></span>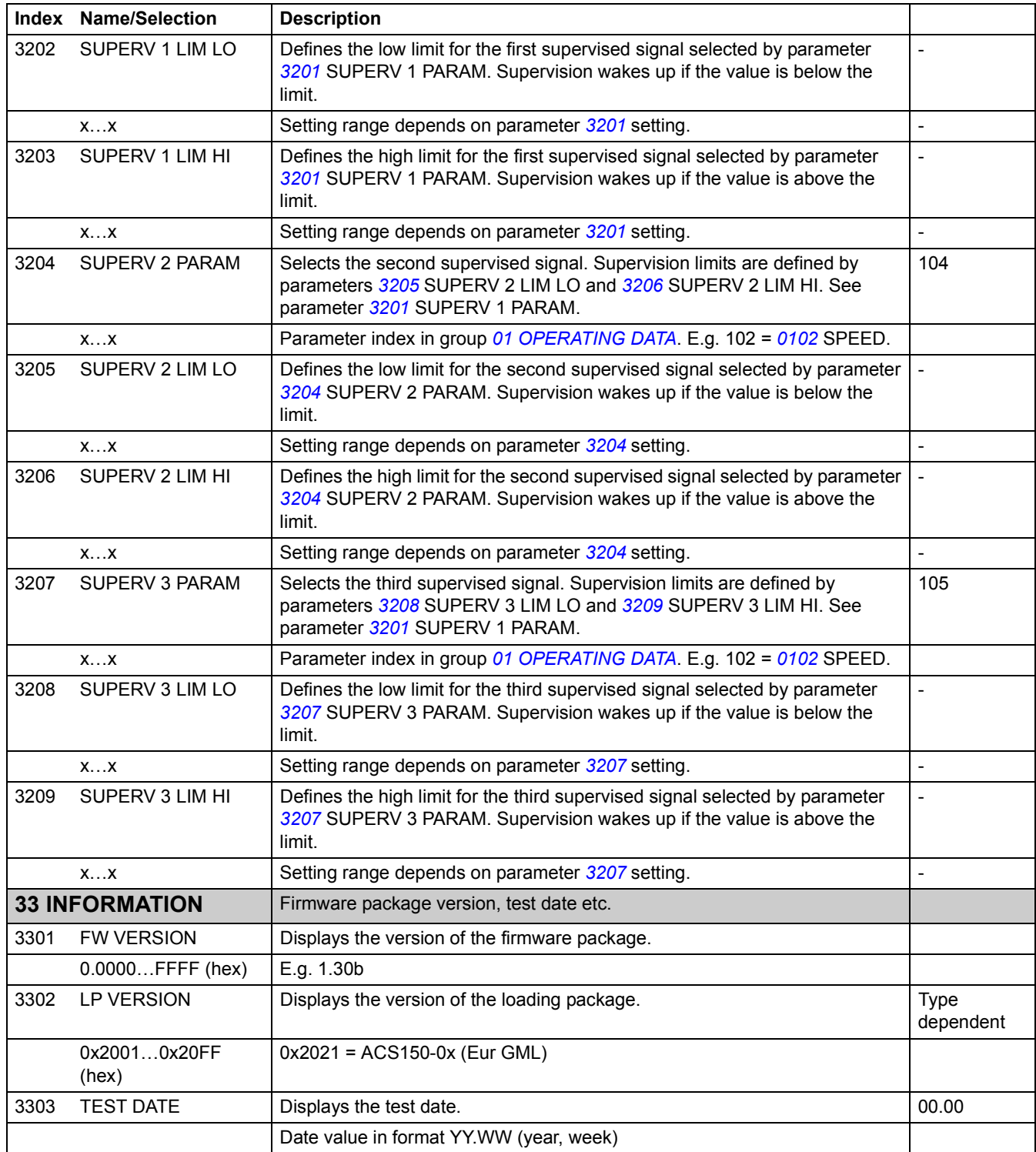

<span id="page-95-2"></span><span id="page-95-1"></span><span id="page-95-0"></span>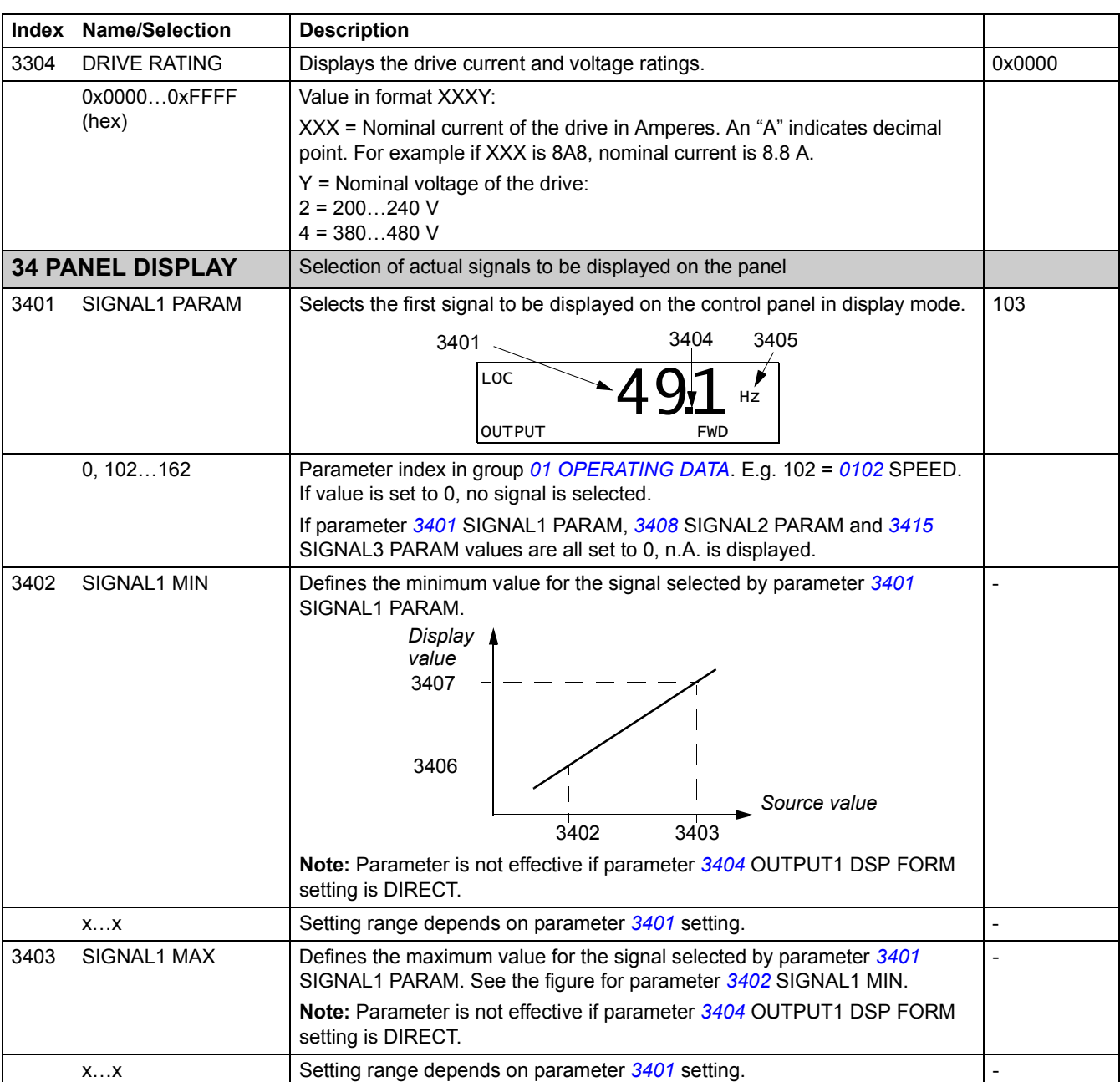

<span id="page-96-2"></span><span id="page-96-1"></span><span id="page-96-0"></span>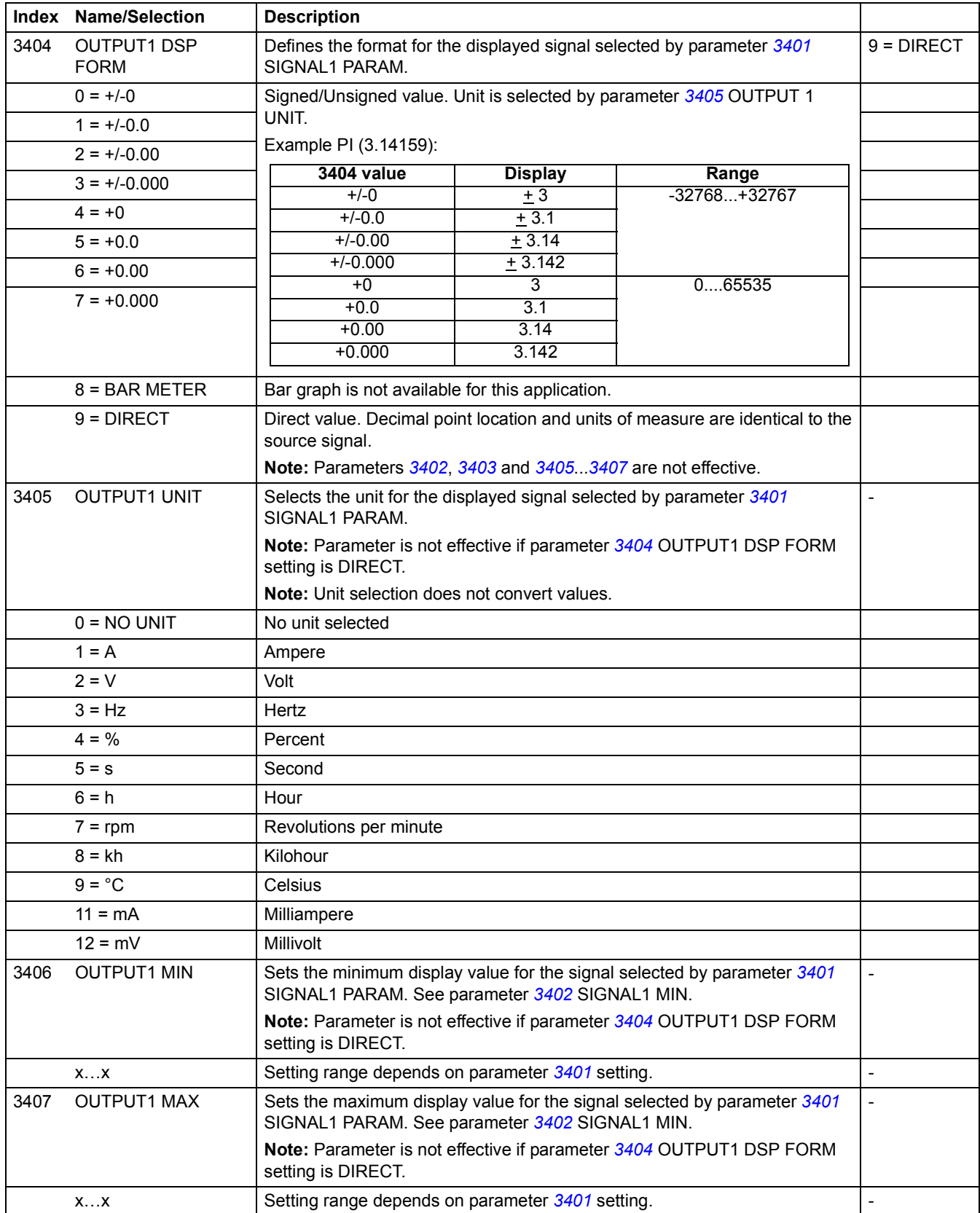

<span id="page-97-1"></span><span id="page-97-0"></span>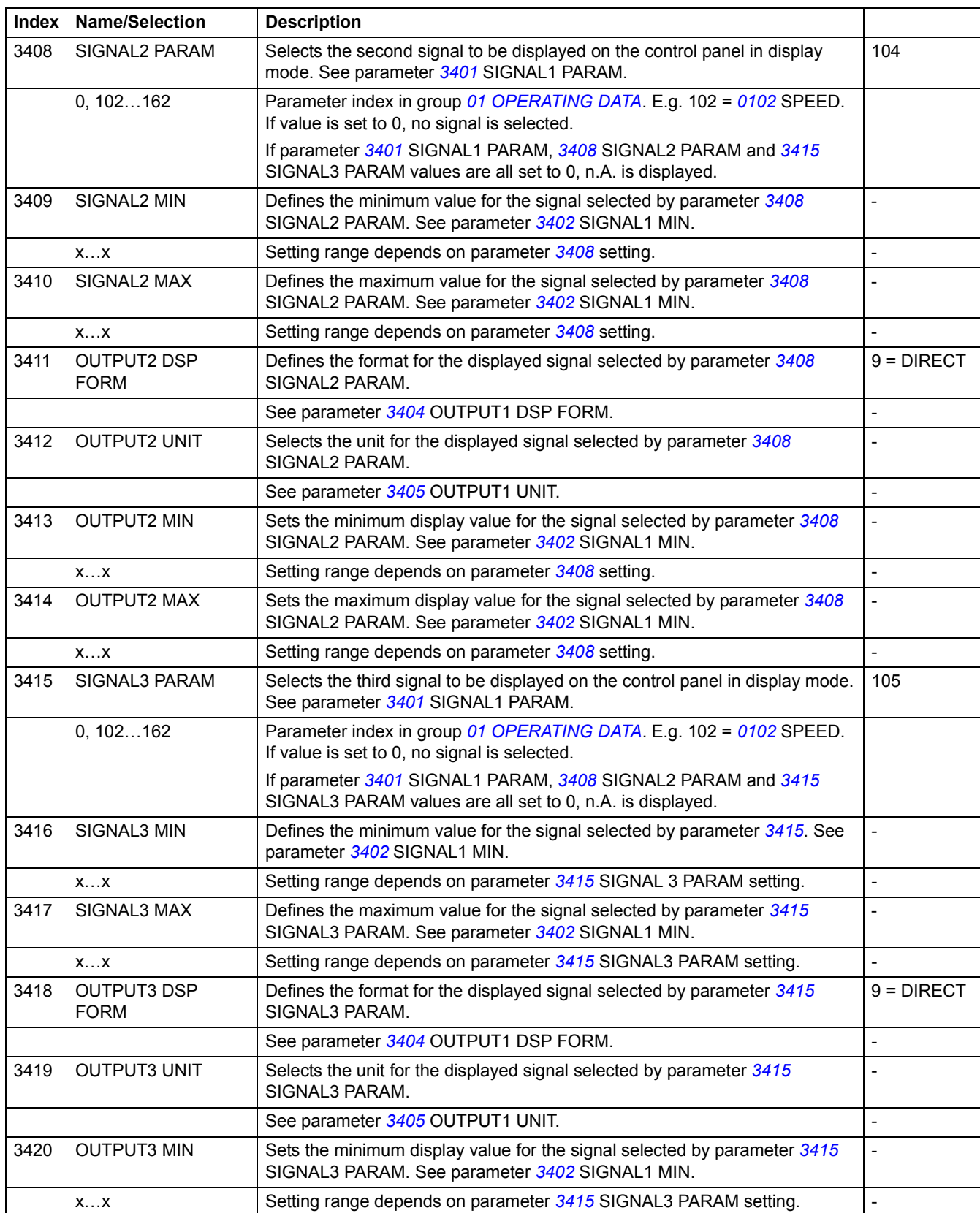

<span id="page-98-3"></span><span id="page-98-2"></span><span id="page-98-1"></span><span id="page-98-0"></span>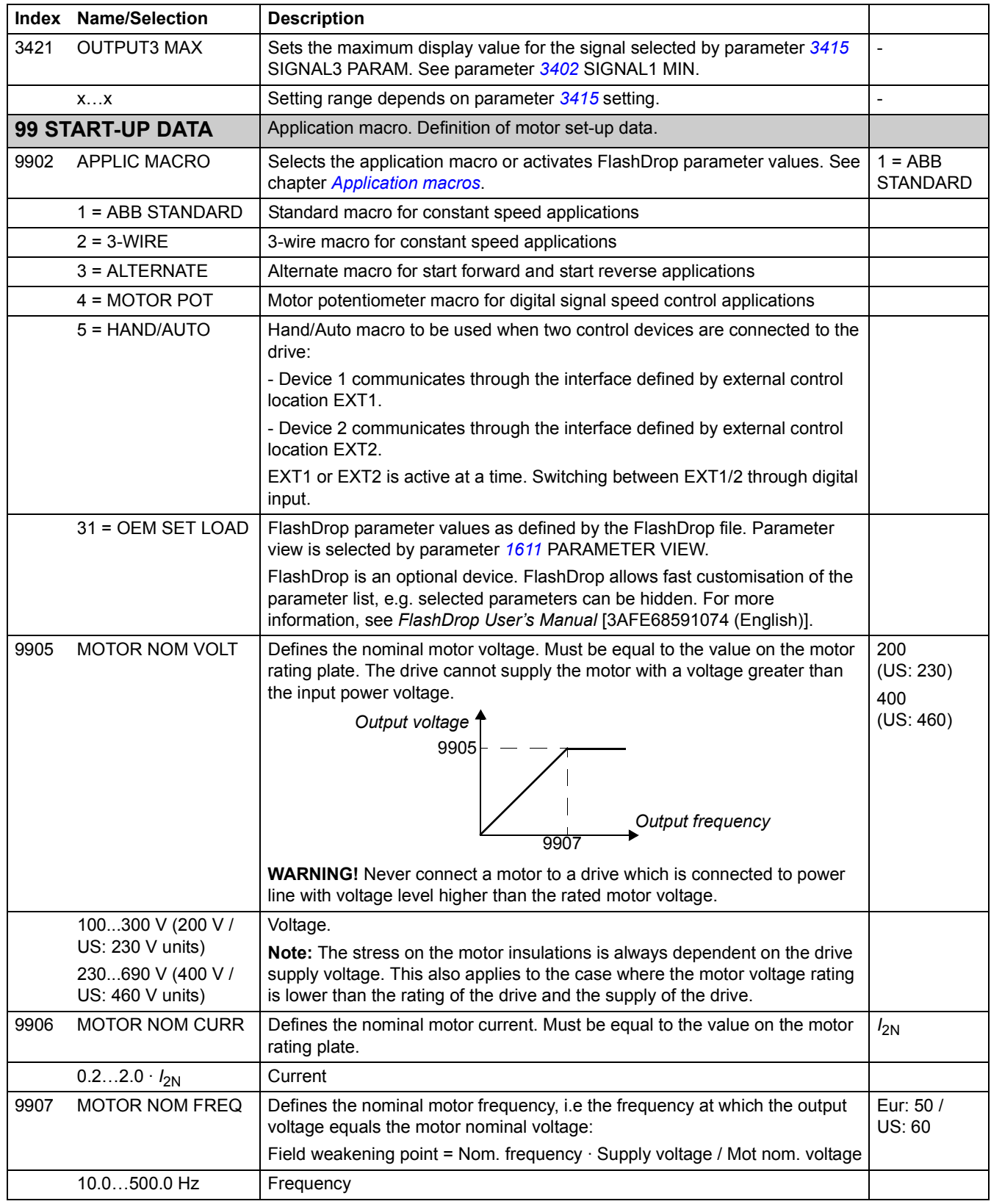

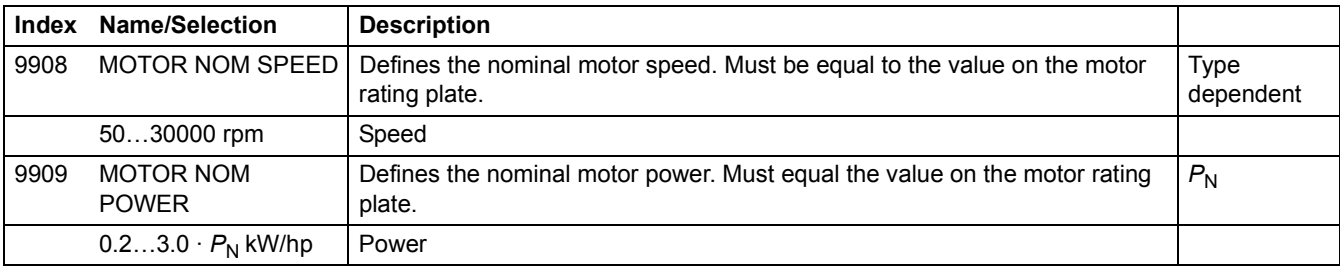

### <span id="page-100-0"></span>**What this chapter contains**

The chapter lists all alarm and fault messages including the possible cause and corrective actions.

#### **Safety**

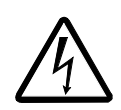

**WARNING!** Only qualified electricians are allowed to maintain the drive. Read the safety instructions in chapter *[Safety](#page-4-0)* on the first pages before you work on the drive.

# **Alarm and fault indications**

An alarm or fault message on the panel display indicates abnormal drive status. Using the information given in this chapter most alarm and fault causes can be identified and corrected. If not, contact an ABB representative.

#### **How to reset**

The drive can be reset either by pressing the keypad key  $\sqrt{\overline{\mathscr{S}}}$  on the control panel, through digital input, or by switching the supply voltage off for a while. When the fault has been removed, the motor can be restarted.

#### **Fault history**

When a fault is detected, it is stored in the fault history. The latest faults are stored together with a time stamp.

Parameters *[0401](#page-66-2)* LAST FAULT, *[0412](#page-67-2)* PREVIOUS FAULT 1 and *[0413](#page-67-3)* PREVIOUS FAULT 2 store the most recent faults. Parameters *[0404](#page-67-0)*...*[0409](#page-67-1)* show drive operation data at the time the latest fault occurred.

# **Alarm messages generated by the drive**

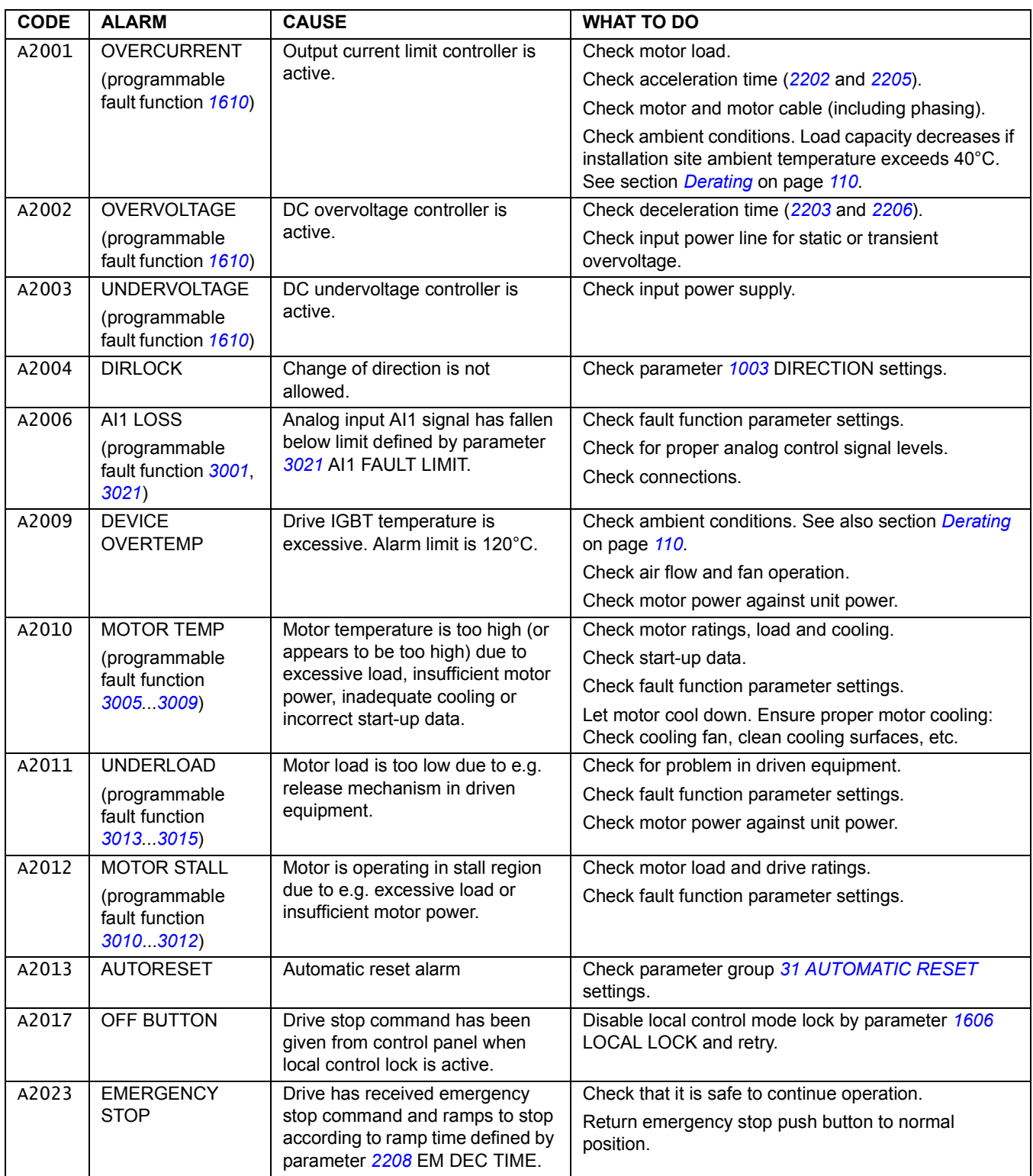

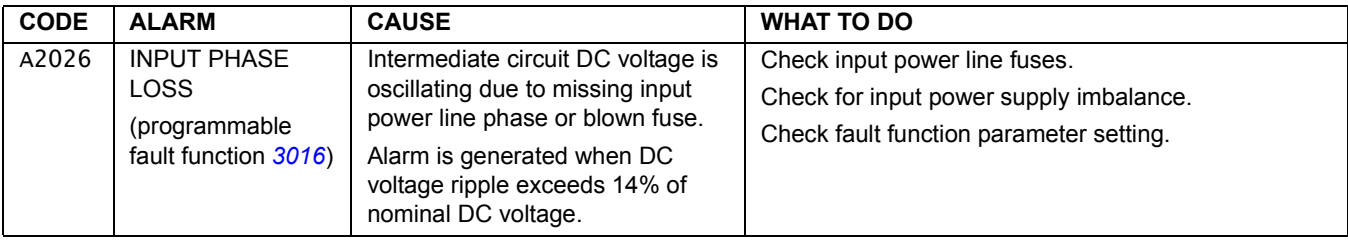

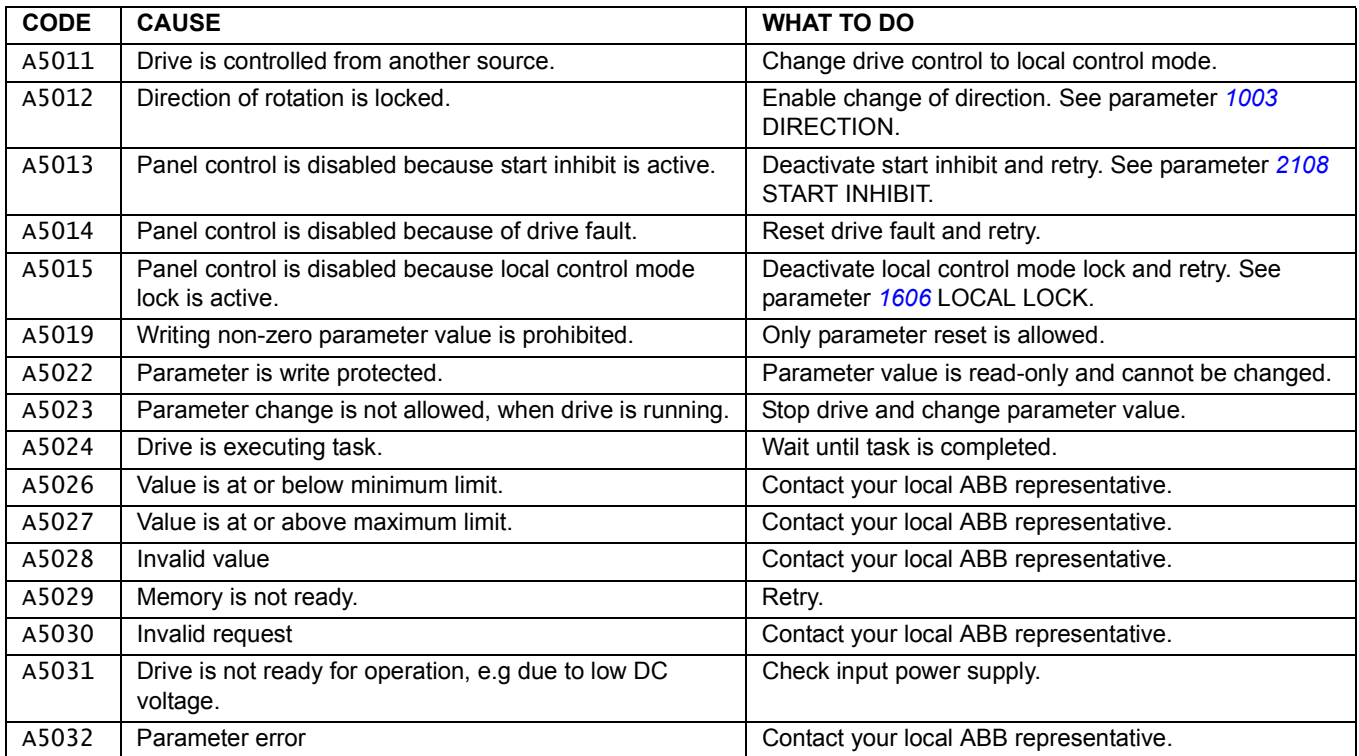

# **Fault messages generated by the drive**

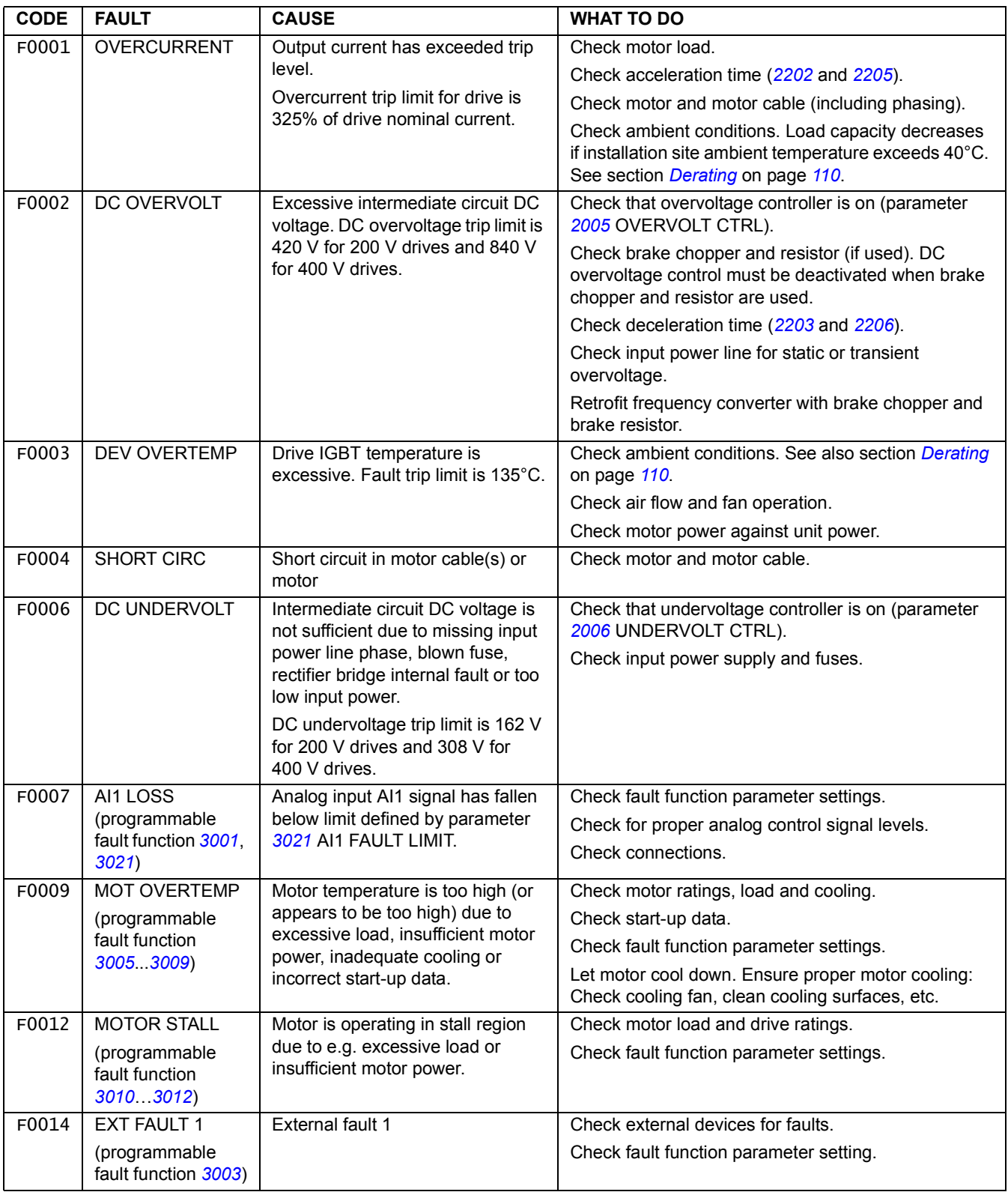

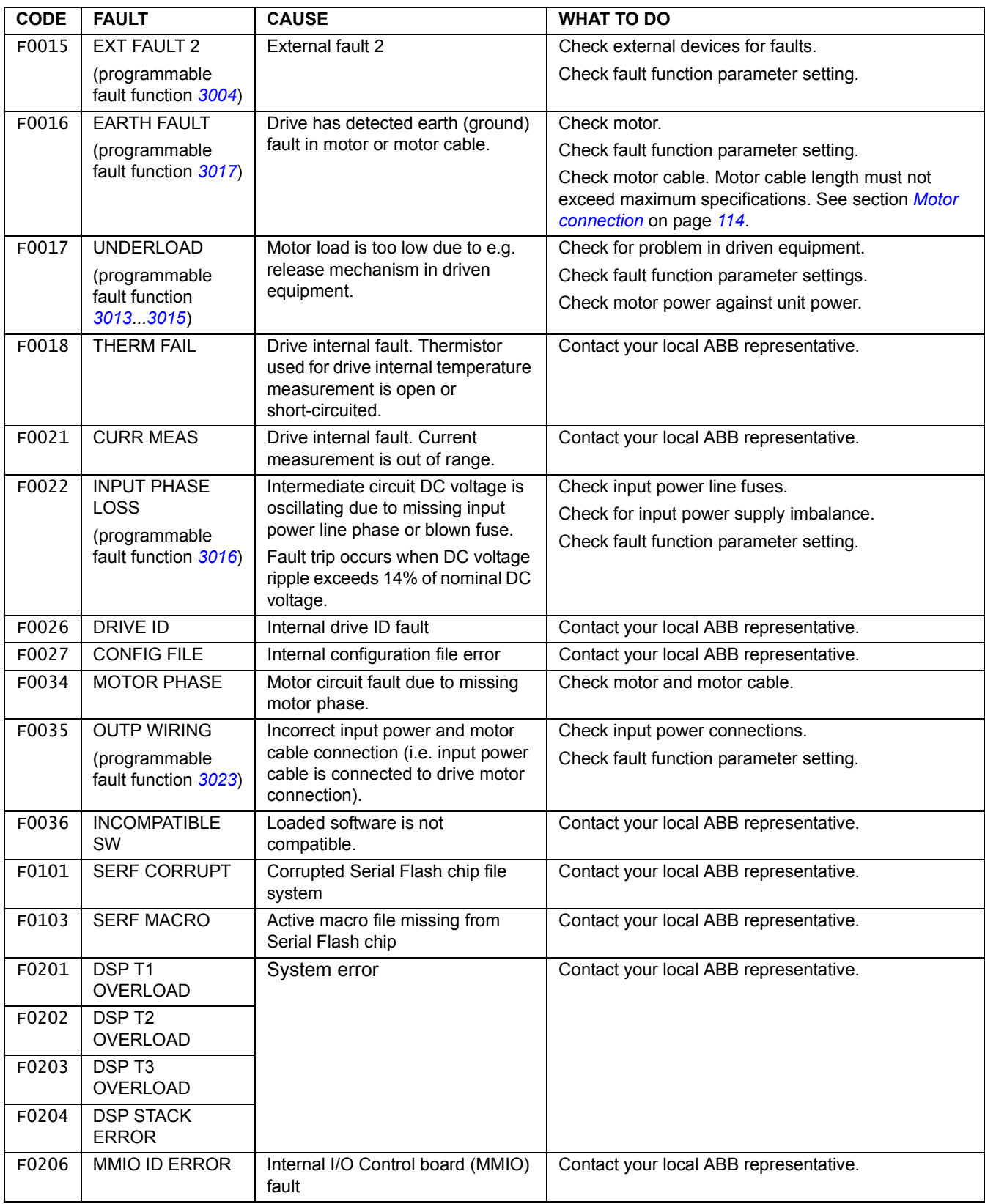

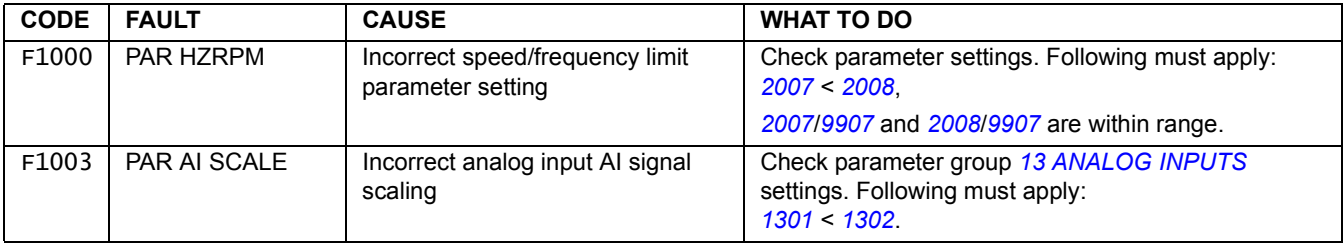

### **What this chapter contains**

The chapter contains preventive maintenance instructions.

## **Safety**

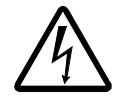

**WARNING!** Read the instructions in chapter *[Safety](#page-4-0)* on the first pages of this manual before performing any maintenance on the equipment. Ignoring the safety instructions can cause injury or death.

### **Maintenance intervals**

If installed in an appropriate environment, the drive requires very little maintenance. The table lists the routine maintenance intervals recommended by ABB.

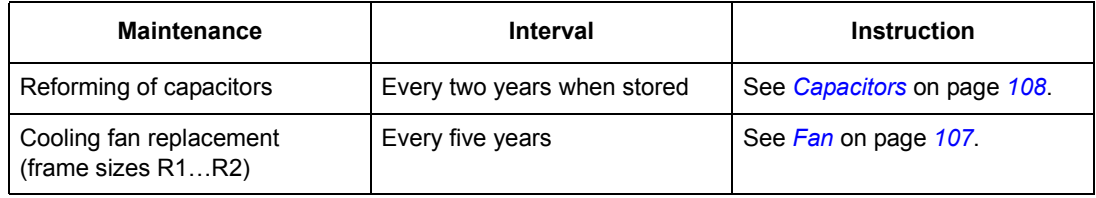

#### <span id="page-106-0"></span>**Fan**

The drive's cooling fan has a life span of minimum 25 000 operating hours. The actual life span depends on the drive usage and ambient temperature.

Fan failure can be predicted by the increasing noise from the fan bearings. If the drive is operated in a critical part of a process, fan replacement is recommended once these symptoms start appearing. Replacement fans are available from ABB. Do not use other than ABB specified spare parts.

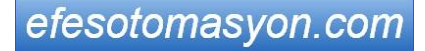

*Maintenance*

#### **Fan replacement (R1 and R2)**

Only frame sizes R1 and R2 include a fan; frame size R0 has natural cooling.

- 1. Stop the drive and disconnect it from the AC power source.
- 2. Remove the hood if the drive has the NEMA 1 option.
- 3. Lever the fan holder off the drive frame with e.g. a screwdriver and lift the hinged fan holder slightly upward from its front edge.
- 4. Free the fan cable from the clip.
- 5. Disconnect the fan cable.
- 6. Remove the fan holder from the hinges.
- 7. Install the new fan holder including the fan in reverse order.
- 8. Restore power.

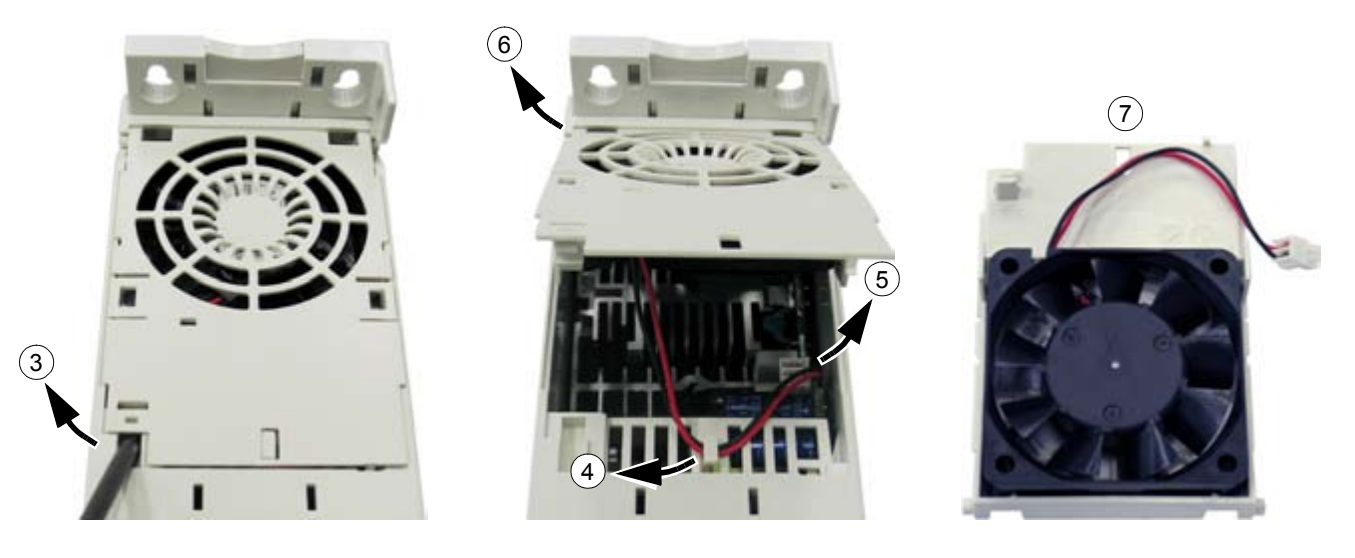

## <span id="page-107-0"></span>**Capacitors**

#### **Reforming**

The capacitors must be reformed if the drive has been stored for two years. See the table on page *[18](#page-17-0)* for how to find out the manufacturing time from the serial number. For information on capacitor reforming, refer to *Capacitor reforming guide* [3AFE64059629 (English)].

## **Control panel**

#### **Cleaning**

Use a soft damp cloth to clean the control panel. Avoid harsh cleaners which could scratch the display window.
### **What this chapter contains**

The chapter contains the technical specifications of the drive, e.g. the ratings, sizes and technical requirements as well as provisions for fulfilling the requirements for CE and other marks.

# <span id="page-108-1"></span>**Ratings**

#### **Current and power**

The current and power ratings are given below. The symbols are described below the table.

<span id="page-108-0"></span>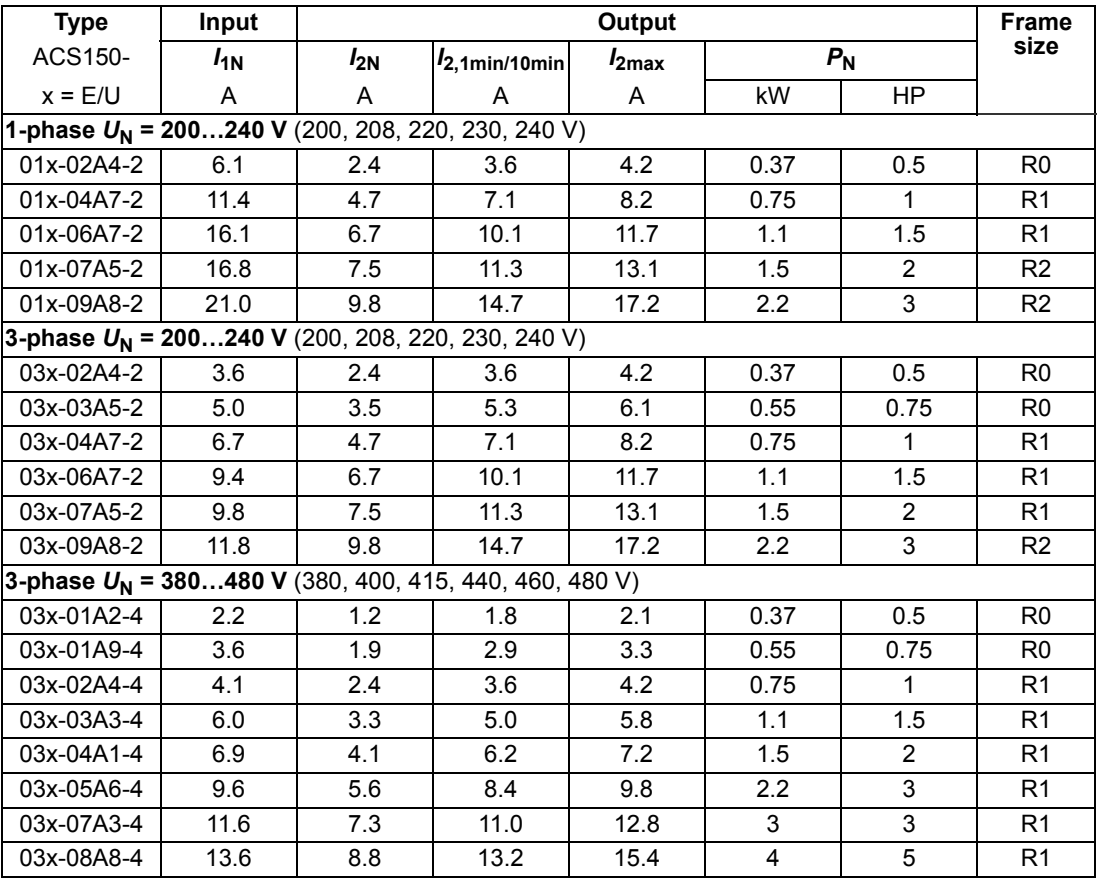

00353783.xls E

#### **Symbols**

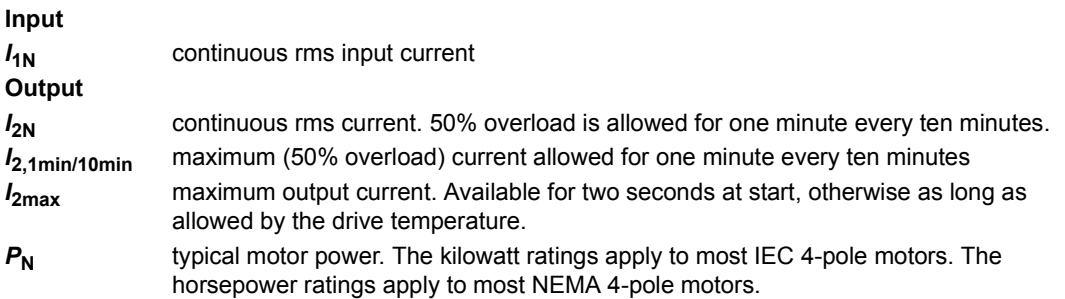

#### **Sizing**

The current ratings are the same regardless of the supply voltage within one voltage range. To achieve the rated motor power given in the table, the rated current of the drive must be higher than or equal to the rated motor current.

**Note 1:** The maximum allowed motor shaft power is limited to  $1.5 \cdot P_N$ . If the limit is exceeded, motor torque and current are automatically restricted. The function protects the input bridge of the drive against overload.

**Note 2:** The ratings apply at ambient temperature of 40°C (104°F).

#### <span id="page-109-0"></span>**Derating**

The load capacity decreases if the installation site ambient temperature exceeds 40°C (104°F) or if the altitude exceeds 1000 metres (3300 ft).

#### *Temperature derating*

In the temperature range +40°C...+50°C (+104°F...+122°F), the rated output current is decreased by 1% for every additional 1°C (1.8°F). The output current is calculated by multiplying the current given in the rating table by the derating factor.

Example If the ambient temperature is 50°C (+122°F), the derating factor is 100% - 1  $\frac{\%}{\degree}$  · 10°C = 90% or 0.90. The output current is then  $0.90 \cdot I_{2N}$ .  $^{\circ}$ C

#### *Altitude derating*

In altitudes 1000 $\dots$ 2000 m (3300 $\dots$ 6600 ft) above sea level, the derating is 1% for every 100 m (330 ft).

#### *Switching frequency derating*

If the 8 kHz switching frequency (see parameter *[2606](#page-86-0)*) is used:

- Derate  $I_{2N}$  to 75% for R0 or to 80% for R1 $\dots$ R2, and
- Ensure that parameter [2607](#page-86-1) SWITCH FREQ CTRL = 1 (ON), which reduces the switching frequency if/when the driveís internal temperature exceeds 110°C. See parameter *[2607](#page-86-1)* for details.

If the 12 kHz switching frequency (see parameter *[2606](#page-86-0)*) is used:

- Derate  $I_{2N}$  to 50% for R0 or to 65% for R1...R2 and derate ambient temperature to 30°C (86°F), and
- Ensure that parameter [2607](#page-86-1) SWITCH FREQ CTRL = 1 (ON), which reduces the switching frequency if/when the driveís internal temperature exceeds 100°C. See parameter *[2607](#page-86-1)* for details.

#### **Cooling air flow requirements**

The table below specifies the heat dissipation in the main circuit at nominal load and in the control circuit with minimum load (I/O not in use) and maximum load (all digital inputs in the on state and the fan in use). The total heat dissipation is the sum of the heat dissipation in the main and control circuits.

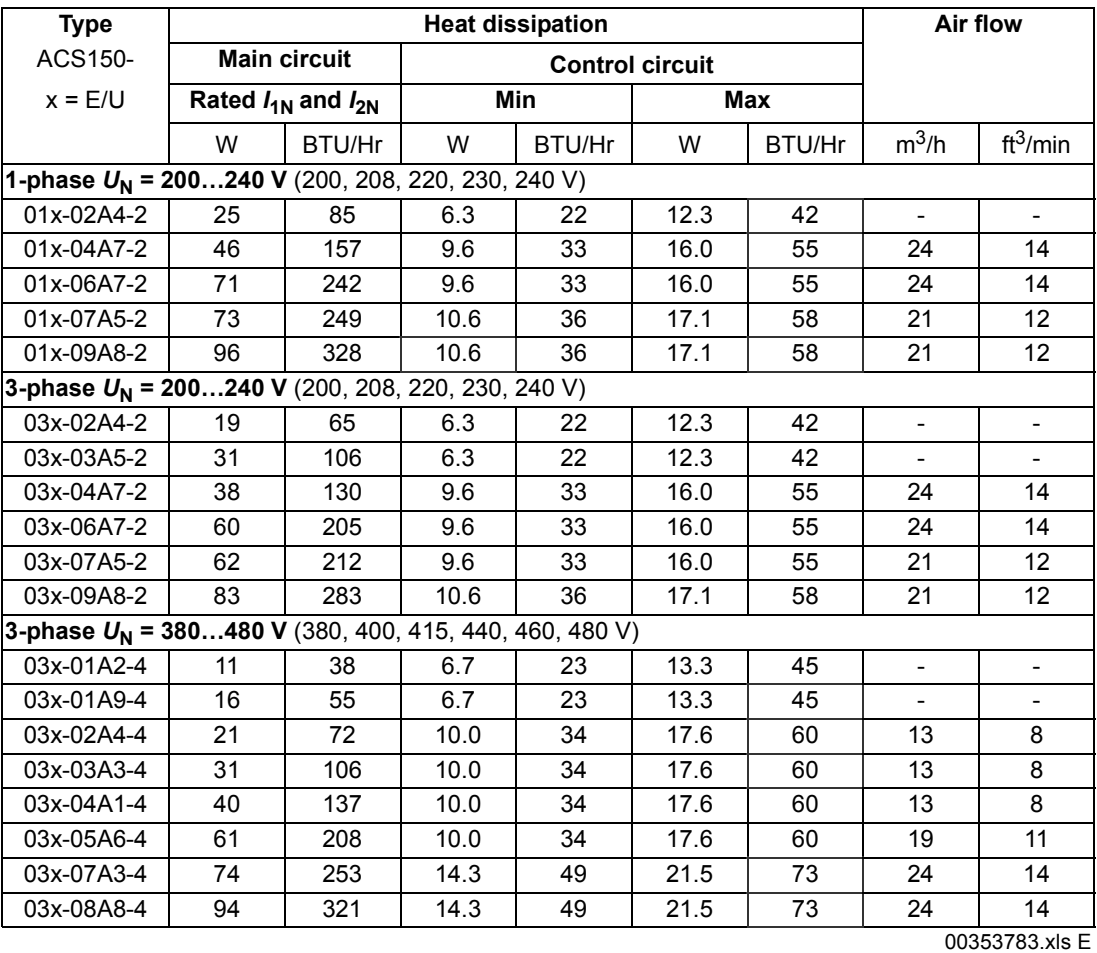

### <span id="page-111-0"></span>**Power cable sizes and fuses**

Cable dimensioning for rated currents  $(I_{1N})$  is shown in the table below together with the corresponding fuse types for short-circuit protection of the input power cable. The rated fuse currents given in the table are the maxima for the mentioned fuse types. If smaller fuse ratings are used, check that the fuse rms current rating is larger than the rated  $I_{1N}$  current given in the rating table on page  $109$ . If 150% output power is needed, multiply current  $I_{1N}$  by 1.5. See also section *[Selecting the power cables](#page-22-0)* on page *[23](#page-22-0)*.

**Check that the operating time of the fuse is below 0.5 seconds**. The operating time depends on the fuse type, the supply network impedance as well as the crosssectional area, material and length of the supply cable. In case the 0.5 seconds operating time is exceeded with the gG or T fuses, ultra rapid (aR) fuses will in most cases reduce the operating time to an acceptable level.

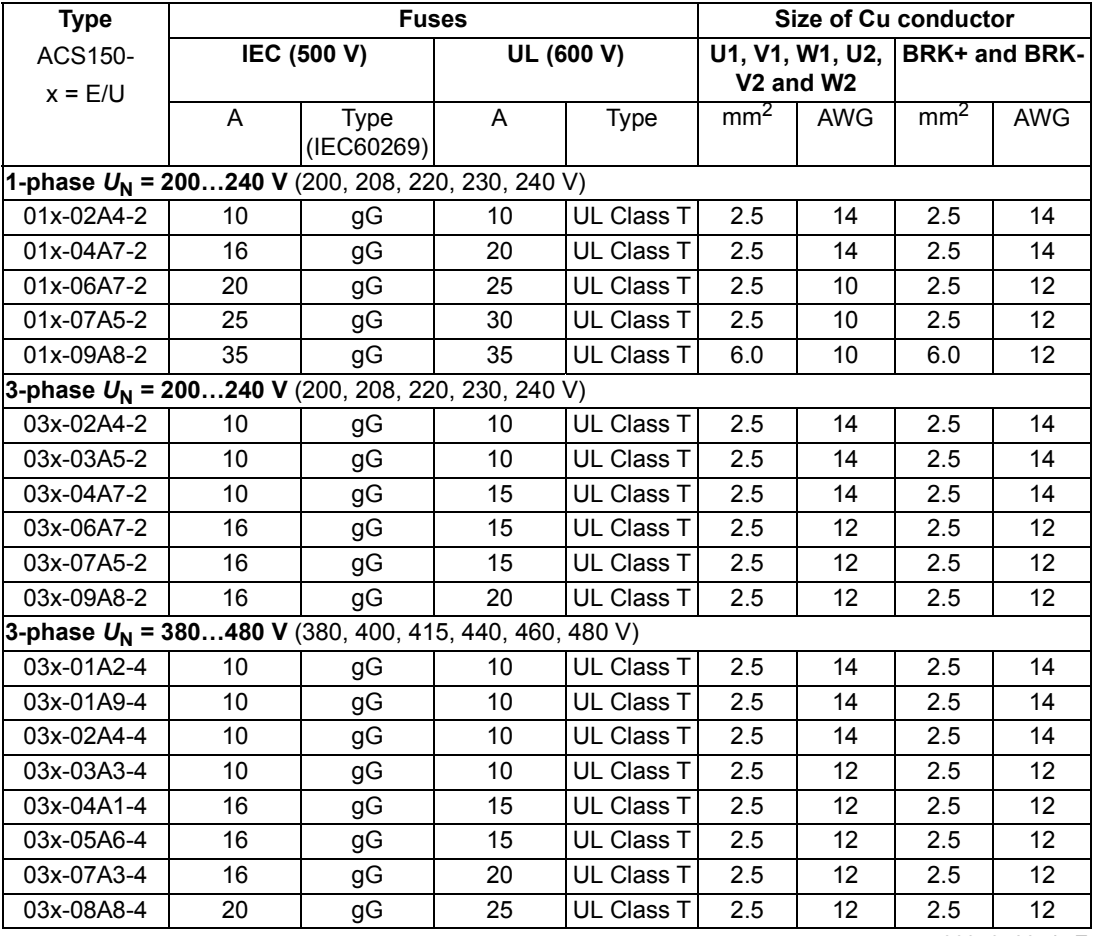

**Note:** Larger fuses must not be used.

00353783.xls E

### <span id="page-112-0"></span>**Power cables: terminal sizes, maximum cable diameters and tightening torques**

Input power, motor cable and brake resistor terminal sizes, accepted cable diameters and tightening torques are given below.

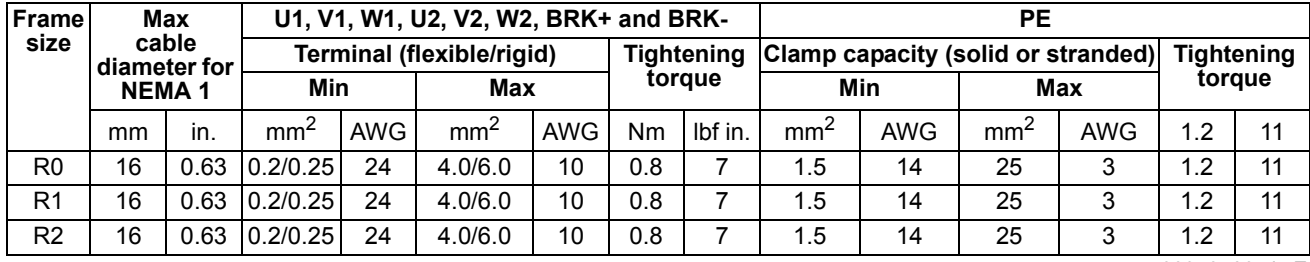

00353783.xls E

### **Dimensions, weights and noise**

Dimensions, weights and noise are given below in separate tables for each degree of protection.

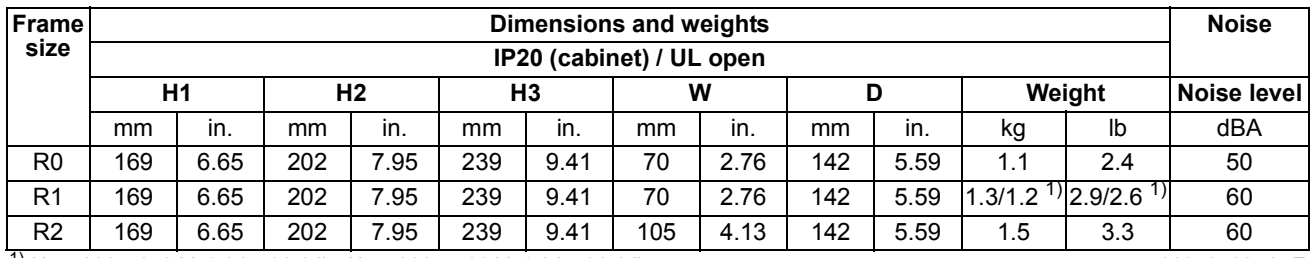

<sup>1)</sup>  $U_N$  = 200...240 V: 1.3 kg / 2.9 lb,  $U_N$  = 380...480 V: 1.2 kg / 2.6 lb 00353783.xls E

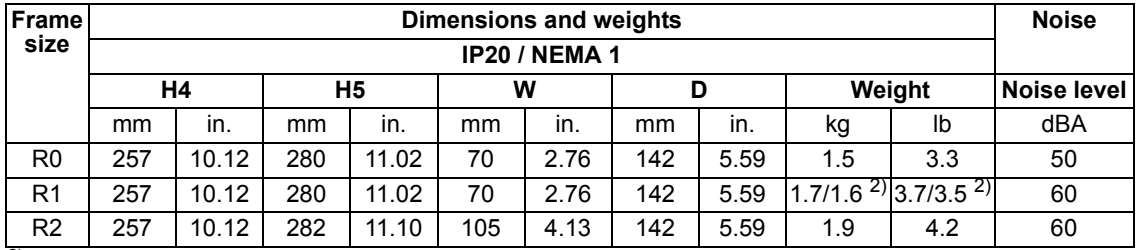

 $^{2)}$   $U_N$  = 200...240 V: 1.7 kg / 3.7 lb,  $U_N$  = 380...480 V: 1.6 kg / 3.5 lb 00353783.xls E

#### **Symbols**

#### **IP20 (cabinet) / UL open**

- H1 height without fastenings and clamping plate
- H2 height with fastenings, without clamping plate
- H3 height with fastenings and clamping plate

#### **IP20 / NEMA 1**

- H4 height with fastenings and connection box
- H5 height with fastenings, connection box and hood

# <span id="page-113-0"></span>**Input power connection**

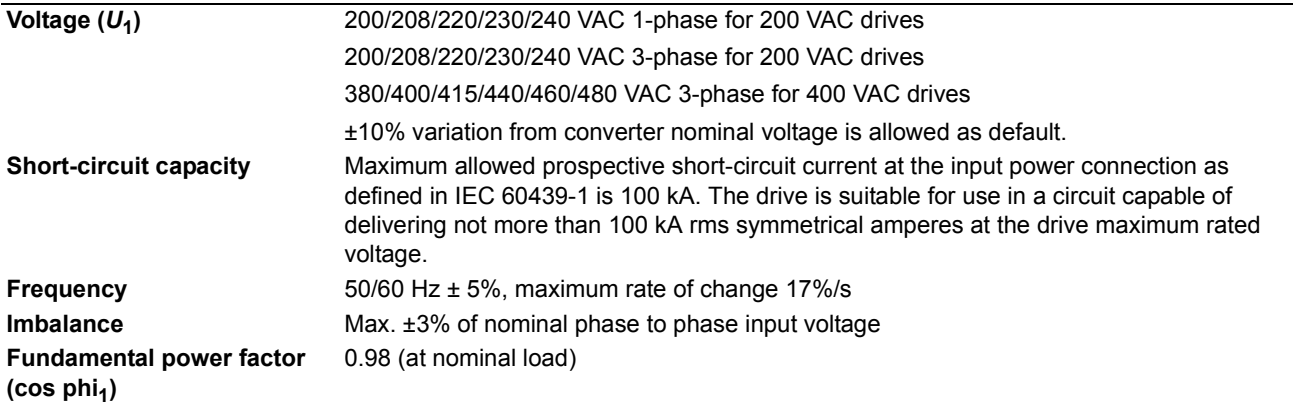

### **Motor connection**

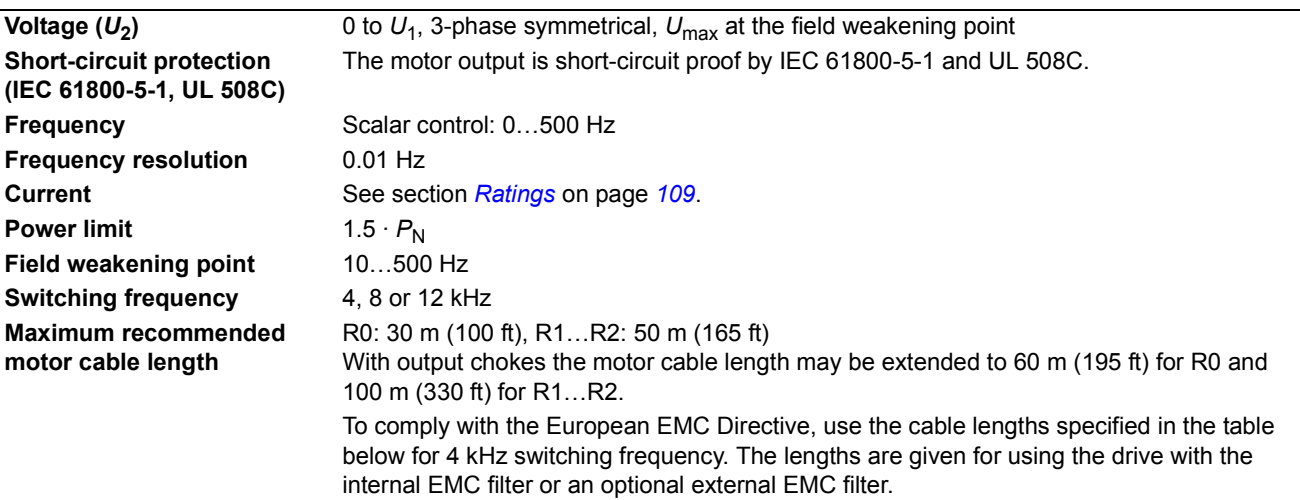

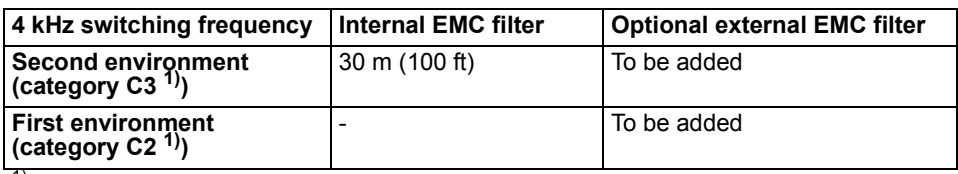

1) See the new terms in section *[Compliance with the IEC/EN 61800-3 \(2004\)](#page-118-0)* on page *[119](#page-118-0)*.

### **Control connections**

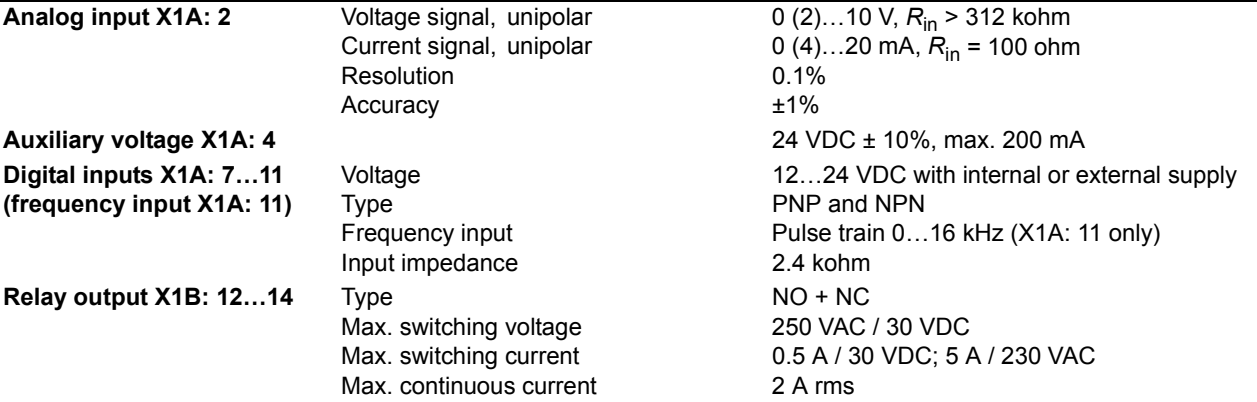

### <span id="page-114-0"></span>**Brake resistor connection**

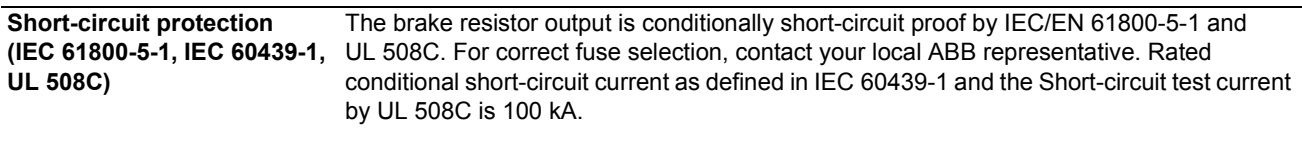

### **Efficiency**

Approximately 95 to 98% at nominal power level, depending on the drive size and options

### **Cooling**

**Method** R0: Natural convection cooling. R1...R2: Internal fan, flow direction from bottom to top. **Free space around the drive** See chapter *[Mechanical installation](#page-16-0)*, page *[19](#page-18-0)*.

### **Degrees of protection**

IP20 (cabinet installation) / UL open: Standard enclosure. The drive must be installed in a cabinet to fulfil the requirements for shielding from contact. IP20 / NEMA 1: Achieved with an option kit including a hood and a connection box.

# <span id="page-115-0"></span>**Ambient conditions**

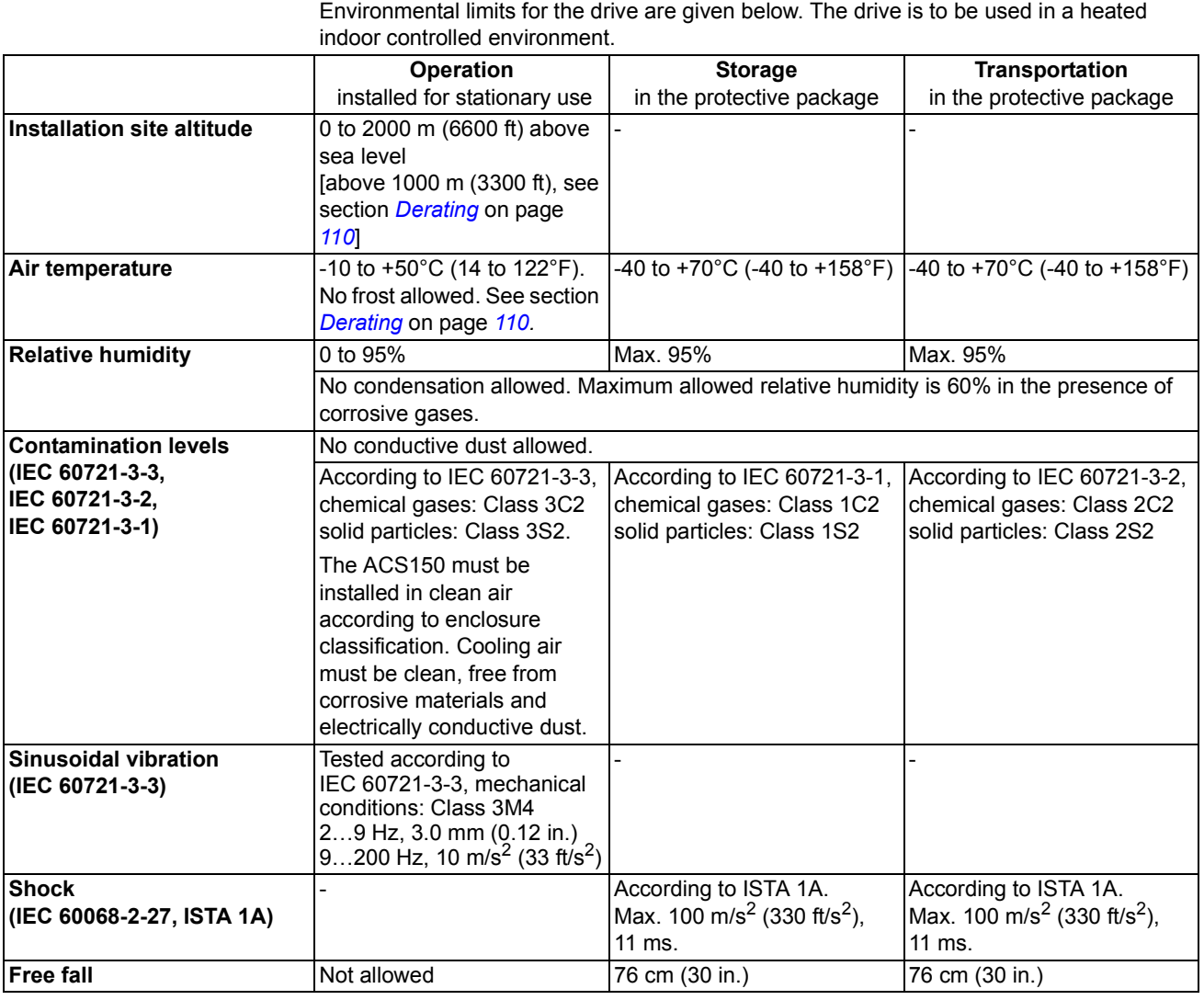

### **Materials**

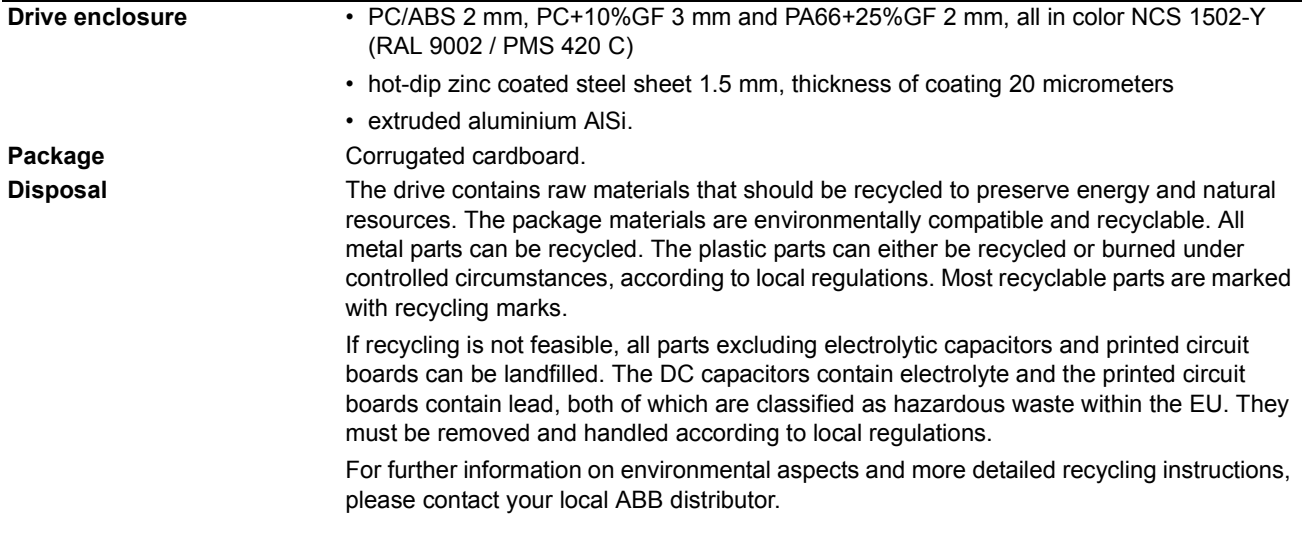

*Technical data*

### **Applicable standards**

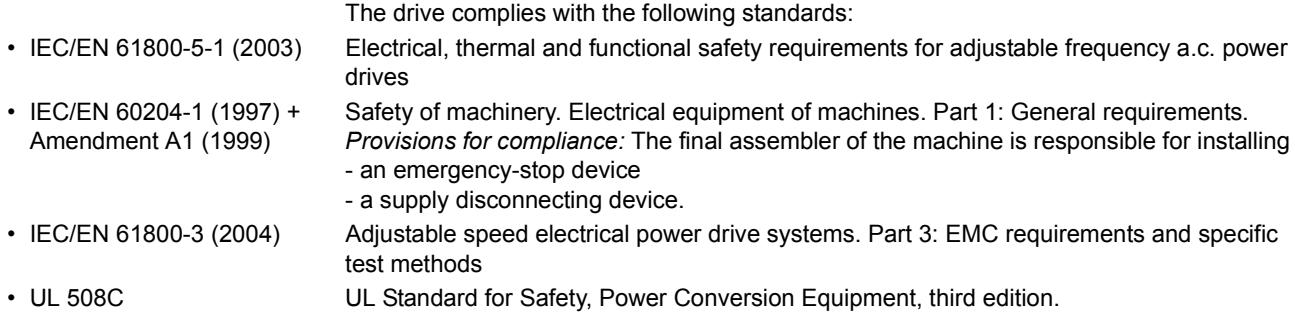

### **CE marking**

See the type designation label for the valid markings of your drive.

A CE mark is attached to the drive to verify that the drive follows the provisions of the European Low Voltage and EMC Directives (Directive 73/23/EEC, as amended by 93/68/EEC, and Directive 89/336/ EEC, as amended by 93/68/EEC).

#### **Compliance with the EMC Directive**

The EMC Directive defines the requirements for immunity and emissions of electrical equipment used within the European Union. The EMC product standard [EN 61800-3 (2004)] covers requirements stated for drives.

#### **Compliance with EN 61800-3 (2004)**

See page *[119](#page-118-0)*.

# **C-Tick marking**

See the type designation label for the valid markings of your drive.

C-Tick marking is required in Australia and New Zealand. A C-Tick mark is attached to the drive to verify compliance with the relevant standard (IEC 61800-3 (2004) – Adjustable speed electrical power drive systems – Part 3: EMC product standard including specific test methods), mandated by the Trans-Tasman Electromagnetic Compatibility Scheme.

The Trans-Tasman Electromagnetic Compatibility Scheme (EMCS) was introduced by the Australian Communication Authority (ACA) and the Radio Spectrum Management Group (RSM) of the New Zealand Ministry of Economic Development (NZMED) in November 2001. The aim of the scheme is to protect the radio frequency spectrum by introducing technical limits for emission from electrical/ electronic products.

#### **Compliance with IEC 61800-3 (2004)**

See page *[119](#page-118-0)*.

### **UL marking**

See the type designation label for the valid markings of your drive.

*UL checklist*

**[Input power connection](#page-113-0)** – See section *Input power connection* on page [114](#page-113-0).

**Disconnecting device (disconnecting means)** – See section *[Supply disconnecting device](#page-20-0)* on page *[21](#page-20-0)*.

**Ambient conditions** – The drives are to be used in a heated indoor controlled environment. See section *[Ambient conditions](#page-115-0)* on page *[116](#page-115-0)* for specific limits.

**Input cable fuses** – For installation in the United States, branch circuit protection must be provided in accordance with the National Electrical Code (NEC) and any applicable local codes. To fulfil this requirement, use the UL classified fuses given in section *[Power cable sizes and fuses](#page-111-0)* on page *[112](#page-111-0)*.

For installation in Canada, branch circuit protection must be provided in accordance with Canadian Electrical Code and any applicable provincial codes. To fulfil this requirement, use the UL classified fuses given in section *[Power cable sizes and fuses](#page-111-0)* on page *[112](#page-111-0)*.

**Power cable selection** – See section *[Selecting the power cables](#page-22-0)* on page [23](#page-22-0).

**Power cable connections** – For the connection diagram and tightening torques, see section *[Connecting the power cables](#page-29-0)* on page *[30](#page-29-0)*.

**Overload protection** – The drive provides overload protection in accordance with the National Electrical Code (US).

**Braking** – The drive has an internal brake chopper. When applied with appropriately sized brake resistors, the brake chopper will allow the drive to dissipate regenerative energy (normally associated with quickly decelerating a motor). Brake resistor selection is discussed in section *[Brake resistor](#page-114-0)  [connection](#page-114-0)* on page *[115](#page-114-0).* 

### <span id="page-117-0"></span>**IEC/EN 61800-3 (2004) Definitions**

EMC stands for **E**lectro**m**agnetic **C**ompatibility. It is the ability of electrical/electronic equipment to operate without problems within an electromagnetic environment. Likewise, the equipment must not disturb or interfere with any other product or system within its locality.

*First environment* includes establishments connected to a low-voltage network which supplies buildings used for domestic purposes.

*Second environment* includes establishments connected to a network not directly supplying domestic premises.

*Drive of category C2:* drive of rated voltage less than 1000 V and intended to be installed and commissioned only by a professional when used in the first environment. **Note:** A professional is a person or organisation having necessary skills in installing and/or commissioning power drive systems, including their EMC aspects.

Category C2 has the same EMC emission limits as the earlier class first environment restricted distribution. EMC standard IEC/EN 61800-3 does not any more restrict the distribution of the drive, but the using, installation and commissioning are defined.

*Category C3:* drive of rated voltage less than 1000 V, intended for use in the second environment and not intended for use in the first environment.

Category C3 has the same EMC emission limits as the earlier class second environment unrestricted distribution.

### <span id="page-118-0"></span>**Compliance with the IEC/EN 61800-3 (2004)**

The immunity performance of the drive complies with the demands of IEC/EN 61800-3, second environment (see page *[118](#page-117-0)* for IEC/EN 61800-3 definitions). The emission limits of IEC/EN 61800-3 are complied with the provisions described below.

#### *First environment (drives of category C2)*

To be added later.

**WARNING!** In a domestic environment, this product may cause radio inference, in which case supplementary mitigation measures may be required.

#### *Second environment (drives of category C3)*

- 1. The internal EMC filter is connected (the screw at EMC is in place) or the optional EMC filter is installed.
- 2. The motor and control cables are selected as specified in this manual.
- 3. The drive is installed according to the instructions given in this manual.
- 4. With the internal EMC filter: motor cable length 30 m (100 ft) with 4 kHz switching frequency. With the optional external filter: motor cable length xx (to be added) with 4 kHz switching frequency.

**WARNING!** A drive of category C3 is not intended to be used on a low-voltage public network which supplies domestic premises. Radio frequency interference is expected if the drive is used on such a network.

**Note:** It is not allowed to install a drive with the internal EMC filter connected on IT (ungrounded) systems. The supply network becomes connected to ground potential through the EMC filter capacitors which may cause danger or damage the drive.

**Note:** It is not allowed to install a drive with the internal EMC filter connected on a corner grounded TN system as this would damage the drive.

### **Brake resistors**

ACS150 drives have an internal brake chopper as standard equipment. The brake resistor is selected using the table and equations presented in this section.

### **Brake resistor selection**

- 1. Determine the required maximum braking power  $P_{Rmax}$  for the application.  $P_{Rmax}$ must be smaller than  $P_{BRmax}$  given in the table on page [121](#page-120-0) for the used drive type.
- 2. Calculate resistance *R* with Equation 1.
- 3. Calculate energy  $E_{\text{Roulse}}$  with Equation 2.
- 4. Select the resistor so that the following conditions are met:
	- The rated power of the resistor must be greater than or equal to  $P_{\text{Rmax}}$ .
	- Resistance *R* must be between  $R_{min}$  and  $R_{max}$  given in the table for the used drive type.
	- The resistor must be able to dissipate energy  $E_{\text{Roulse}}$  during the braking cycle *T*.

Equations for selecting the resistor:

Eq. 1. 
$$
U_N = 200...240 \text{ V: } R = \frac{150000}{P_{Rmax}}
$$
  
\n $U_N = 380...415 \text{ V: } R = \frac{450000}{P_{Rmax}}$   
\n $U_N = 415...480 \text{ V: } R = \frac{615000}{P_{Rmax}}$   
\nEq. 2.  $E_{Rpulse} = P_{Rmax} \cdot t_{on}$   
\nEq. 3.  $P_{Rave} = P_{Rmax} \cdot \frac{t_{on}}{T}$ 

For conversion, use 1 HP = 746 W.

where

*R* = selected brake resistor value (ohm)  $P_{\text{Rmax}}$  = maximum power during the braking cycle (W)  $P_{\text{Rave}}$  = average power during the braking cycle (W)  $E_{\text{Roulse}}$  = energy conducted into the resistor during a single braking pulse (J)  $t_{on}$  = length of the braking pulse (s)<br> $T =$  length of the braking cycle (s).  $=$  length of the braking cycle (s).

<span id="page-120-0"></span>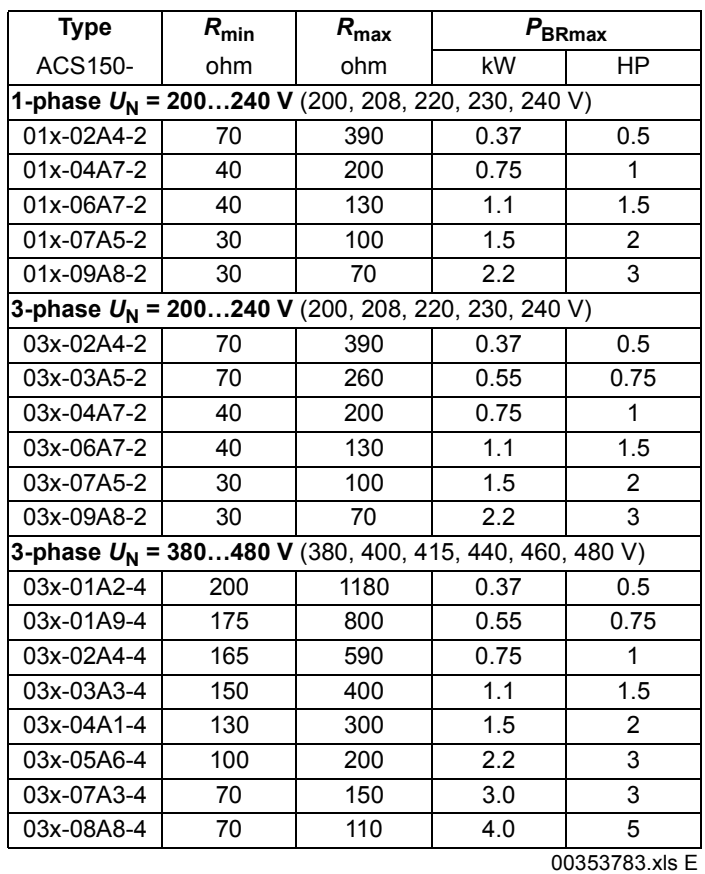

 $R_{\text{min}}$  = minimum allowed brake resistor<br> $R_{\text{max}}$  = maximum allowed brake resistor

= maximum allowed brake resistor

 $P_{BRmax}$  = maximum braking capacity of the drive, must exceed the desired braking power.

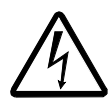

**WARNING!** Never use a brake resistor with a resistance below the minimum value specified for the particular drive. The drive and the internal chopper are not able to handle the overcurrent caused by the low resistance.

#### **Resistor installation and wiring**

All resistors must be installed in a place where they will cool.

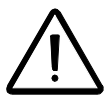

**WARNING!** The materials near the brake resistor must be non-flammable. The surface temperature of the resistor is high. Air flowing from the resistor is of hundreds of degrees Celsius. Protect the resistor against contact.

Use a shielded cable with the same conductor size as for drive input cabling (see section *[Power cables: terminal sizes, maximum cable diameters and tightening](#page-112-0)  [torques](#page-112-0) on page [113\)](#page-112-0)*. For short-circuit protection of the brake resistor connection, see *[Brake resistor connection](#page-114-0)* on page *[115](#page-114-0)*. Alternatively, a two-conductor shielded cable with the same cross-sectional area can be used. The maximum length of the resistor cable(s) is 5 m (16 ft). For the connections, see the power connection diagram of the drive on page *[30](#page-29-1)*.

### **Mandatory circuit protection**

The following setup is essential for safety  $-$  it interrupts the main supply in fault situations involving chopper shorts:

- Equip the drive with a main contactor.
- Wire the contactor so that it opens if the resistor thermal switch opens (an overheated resistor opens the contactor).

Below is a simple wiring diagram example.

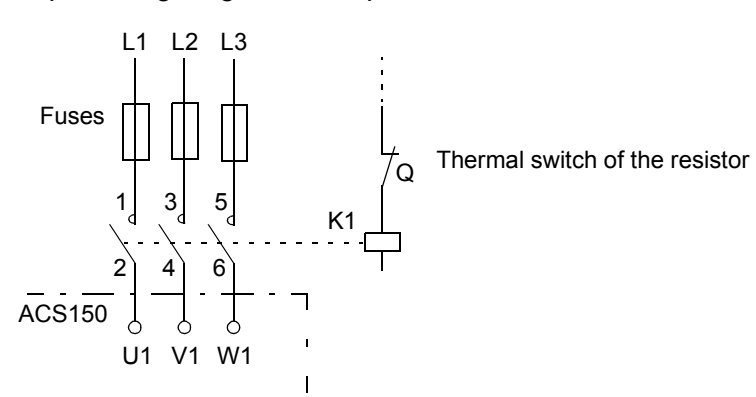

### **Parameter set-up**

To enable resistor braking, switch off the drive's overvoltage control by setting parameter *[2005](#page-79-0)* to 0 (DISABLE).

# **Dimensions**

Dimensional drawings of the ACS150 are shown below. The dimensions are given in millimeters and [inches].

# **Frame sizes R0 and R1, IP20 (cabinet installation) / UL open**

R1 and R0 are identical except for the fan at the top of R1.

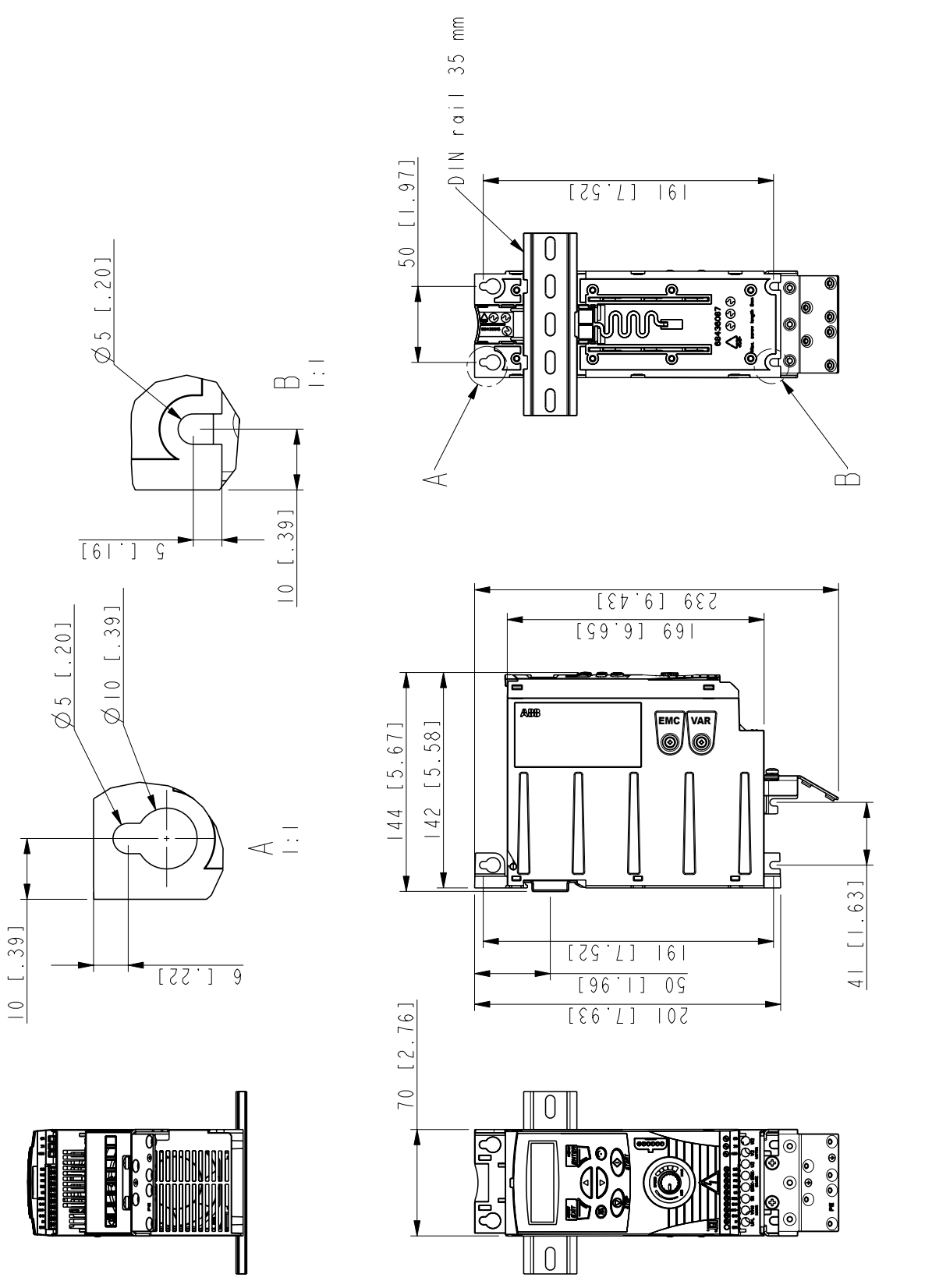

3AFE68637902-A

*Dimensions*

### **Frame sizes R0 and R1, IP20 / NEMA 1**

R1 and R0 are identical except for the fan at the top of R1.

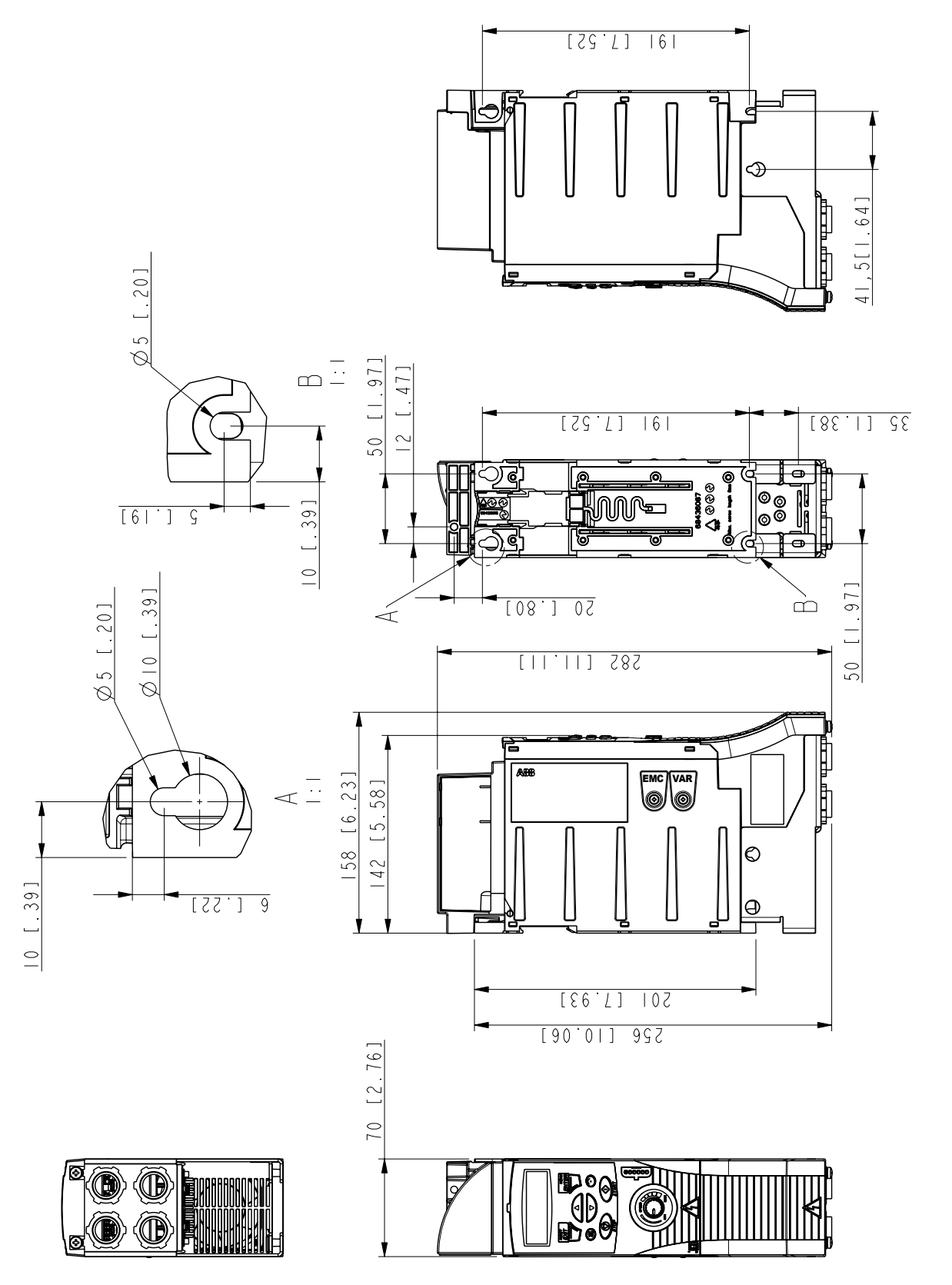

3AFE68637929-A

*Dimensions*

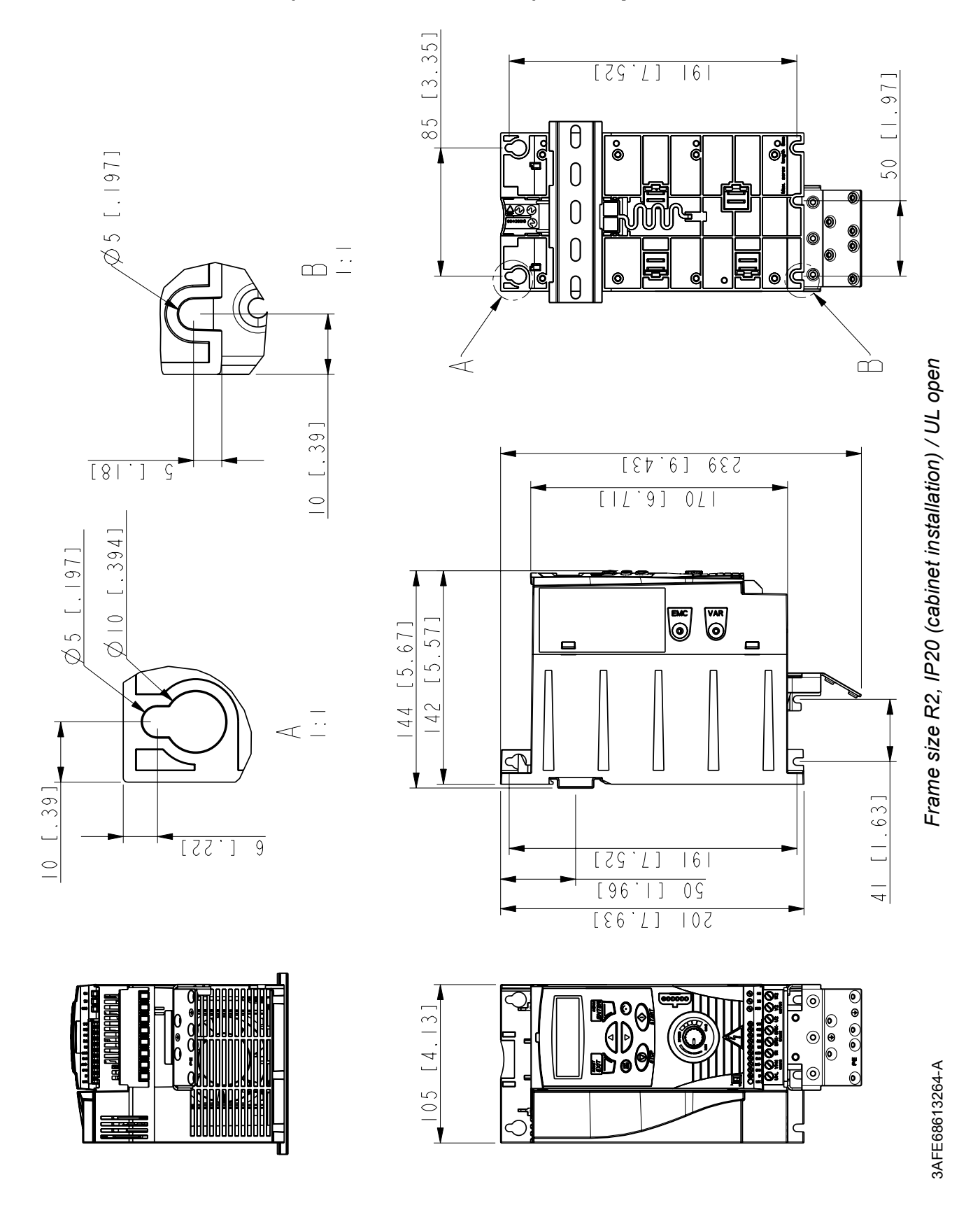

# **Frame size R2, IP20 (cabinet installation) / UL open**

*126*

*Dimensions*

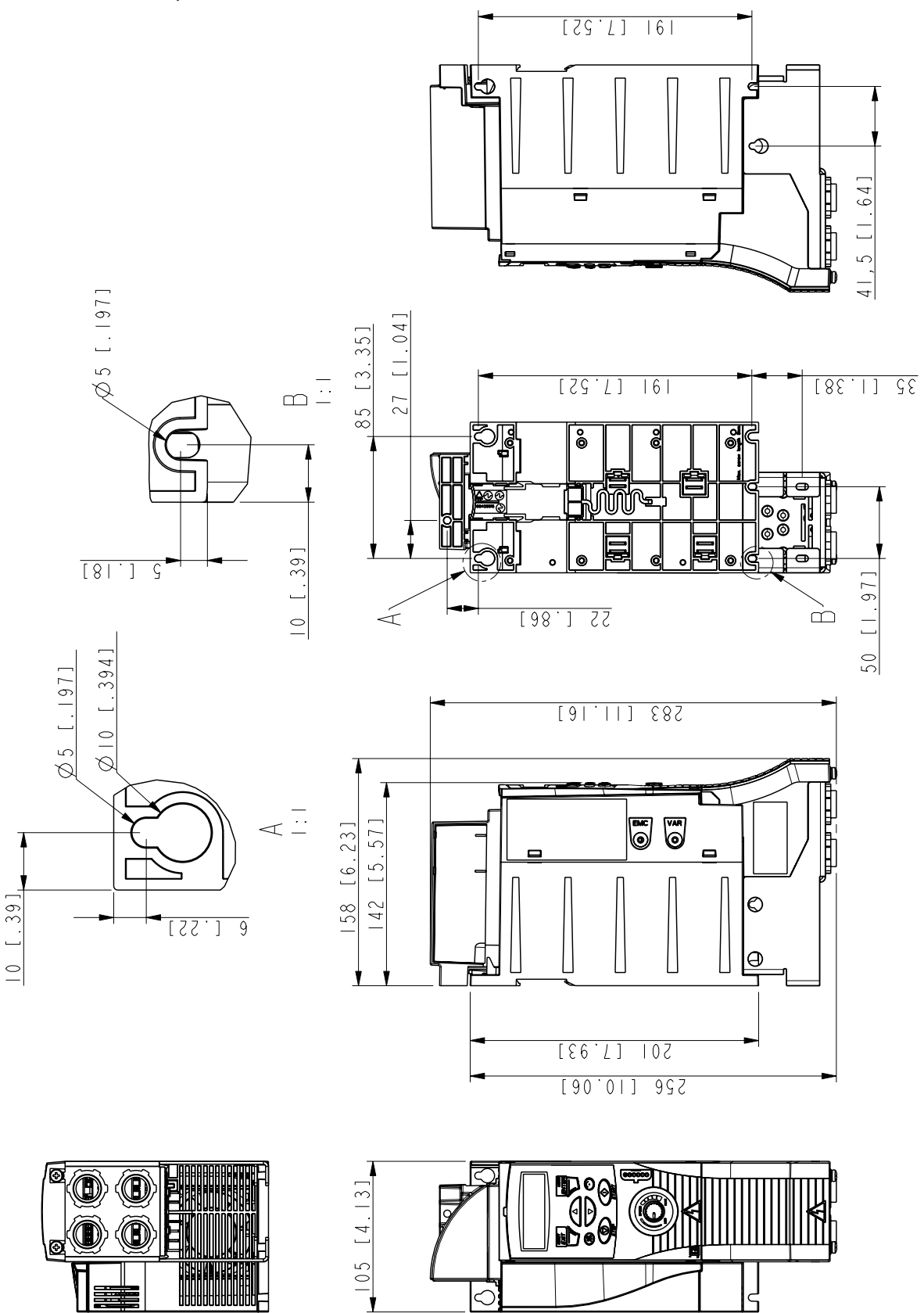

*Dimensions*

3AFE68633931-A

*128*

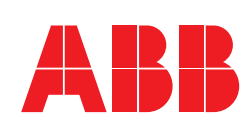

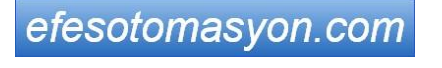

#### **ABB Oy** AC Drives P.O. Box 184 FI-00381 HELSINKI FINLAND Telephone +358 10 22 11<br>Fax +358 10 22 22 Fax +358 10 22 22681<br>Internet http://www.abb.com http://www.abb.com

### **ABB Inc.**

Automation Technologies Drives & Motors 16250 West Glendale Drive New Berlin, WI 53151 USA<br>Telephone 262 785-3200 800-HELP-365 Fax 262 780-5135

### **ABB Ltd**

Daresbury Park **Daresbury Warrington Cheshire** WA4 4BT UNITED KINGDOM<br>Telephone +44 19 Telephone +44 1925 741111<br>Fax +44 1925 741212 +44 1925 741212